## **SISTEM REAL COUNT PEMILIHAN WALI KOTA YOGYAKARTA BERBASIS APLIKASI ANDROID DAN APLIKASI WEB**

Skripsi Untuk memenuhi sebagian persyaratan mencapai derajat Sarjana S-1 Program Studi Teknik Informatika

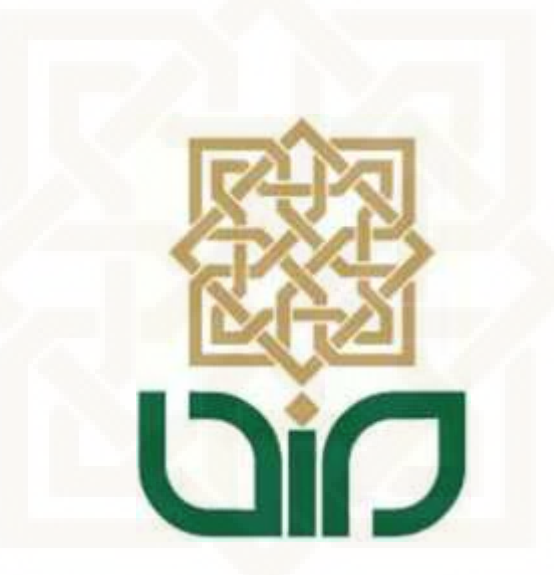

disusun oleh :

**Haidar Rizaldi NIM. 08650060**

# **PROGRAM STUDI TEKNIK INFORMATIKA FAKULTAS SAINS DAN TEKNOLOGI UNIVERSITAS ISLAM NEGERI SUNAN KALIJAGA YOGYAKARTA 2015**

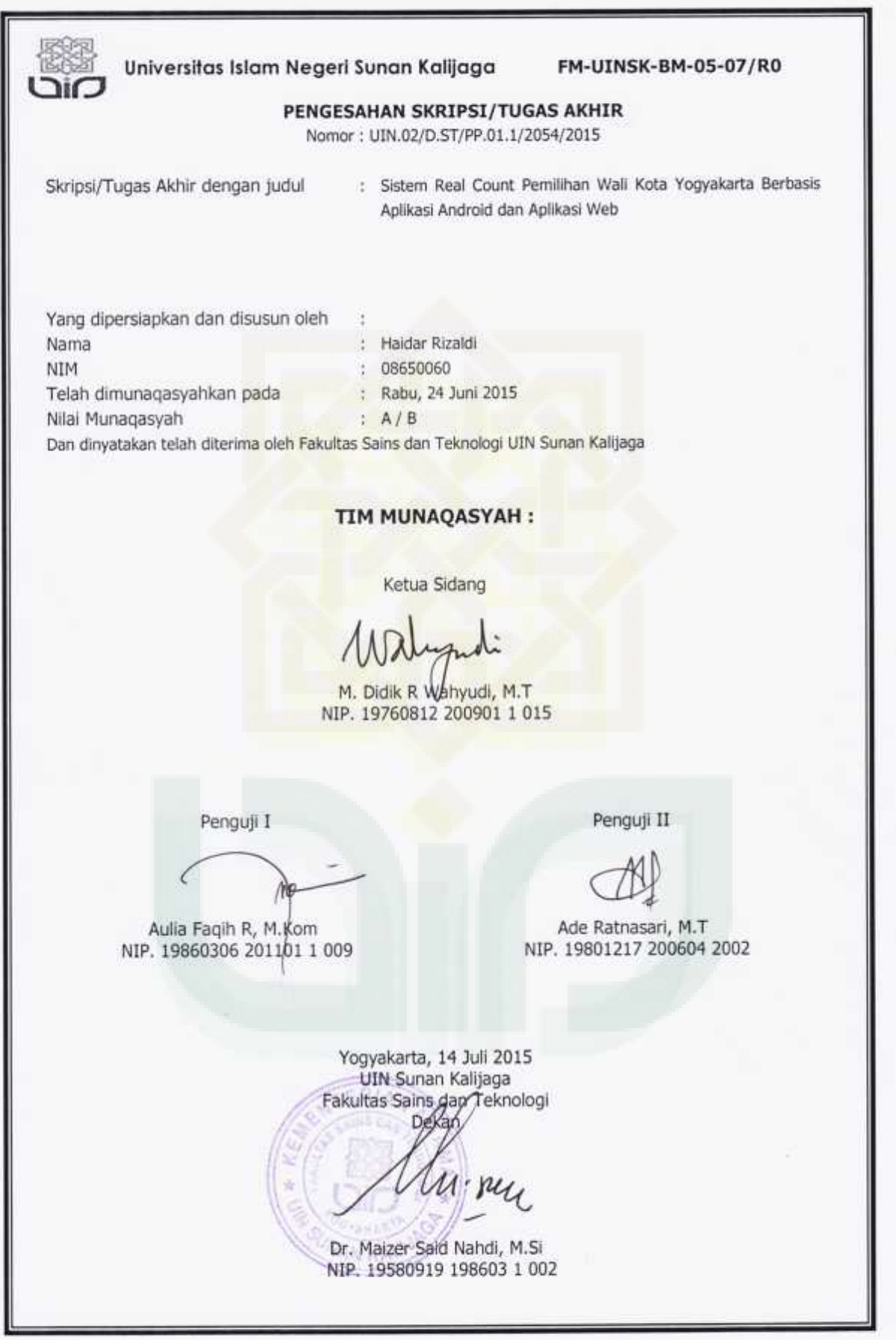

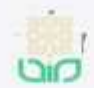

Universitas Islam Negeri Sunan Kalijaga

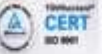

## SURAT PERSETUJUAN SKRIPSI/TUGAS AKHIR

: Persetujuan Skripsi/Tugas Akhir Hal Lamp ÷

Kepada Yth. Dekan Fakultas Sains dan Teknologi UIN Sunan Kalijaga Yogyakarta di Yogyakarta

Assalamu'alaikum wr. wb.

Setelah membaca, meneliti, memberikan petunjuk dan mengoreksi serta mengadakan perbaikan seperlunya, maka kami selaku pembimbing berpendapat bahwa skripsi Saudara:

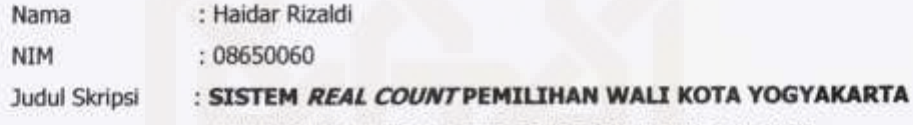

#### BERBASIS APLIKASI ANDROID DAN APLIKASI WEB

sudah dapat diajukan kembali kepada Program Studi Teknik Informatika Fakultas Sains dan Teknologi UIN Sunan Kalijaga Yogyakarta sebagai salah satu syarat untuk memperoleh gelar Sarjana Strata Satu dalam Teknik Informatika.

Dengan ini kami mengharap agar skripsi/tugas akhir Saudara tersebut di atas dapat segera dimunaqsyahkan. Atas perhatiannya kami ucapkan terima kasih.

Wassalamu'alaikum wr. wb.

Yogyakarta, 17 Juni 2015 Pembimbing

M. Didik Rohmad Wahyudi, S.T., MT. NIP. 197608122009011015

## **HALAMAN PERNYATAAN KEASLIAN SKRIPSI**

Yang bertanda tangan di bawah ini:

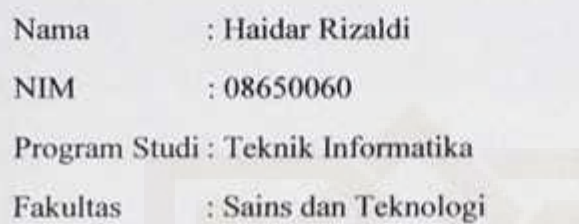

Menyatakan bahwa skripsi dengan judul **"SISTEM REAL COUNT PEMILIHAN WALI KOTA YOGYAKARTA BERBASIS APLIKASI ANDROID DAN APLIKASI WEB**" tidak terdapat karya yang pernah diajukan untuk memperoleh gelar kesarjanaan di suatu Perguruan Tinggi, dan sepanjang pengetahuan saya juga tidak terdapat karya atau pendapat yang pernah ditulis atau diterbitkan oleh orang lain, kecuali yang secara tertulis diacu dalam naskah ini dan disebutkan dalam daftar pustaka.

Yogyakarta, 18 Juni 2015

Yang menyatakan,

 $\sqrt{2}$ **ADF23755** Haidar Rizaldi

NIM. 08650060

### **KATA PENGANTAR**

Alhamdulillah, segala puji bagi Allah SWT atas segala kemudahan dan pertolongan-Nya selama pengerjaan skripsi . Atas berkat rahmat-Nya, sehingga penulis dapat menyelesaikan skripsi yang berjudul **Sistem Real Count Pemilihan Wali Kota Yogyakarta Berbasis Aplikasi Android dan Aplikasi Web** dengan baik. Penulis tidak lupa mengucapkan terima kasih yang sebesar besarnya kepada:

- 1. Orang tua penulis tercinta yang selalu memberikan suport, motivasi, dan tak pernah lelah berdoa untuk penulis.
- 2. Bapak M. Didik Rohmad Wahyudi, S.T., MT. selaku dosen Pembimbing penulis atas bimbingan, arahan dan masukan selama penyusunan skripsi.
- 3. Ibu Ade Ratnasari, S.Kom. M.T. selaku dosen penasehat akademik yang telah memberikan saran dan bantuan kepada penulis.
- 4. Bapak Sumarsono, S.T. M.Kom. selaku kepala program studi Informatika
- 5. Para Dosen Teknik Informatika lainnya yang telah memberikan banyak ilmu kepada penulis.
- 6. Teman-teman Prodi Teknik Informatika atas segala bantuan dan dukungannya dalam pelaksanaan skripsi.
- 7. Semua pihak yang telah membantu penulis dalam pelaksanaan penyusunan skripsi.

Penulis menyadari masih banyak kekurangan dan kelemahan dalam pelaksanaan dan penyusunan skripsi ini. Semoga ini dapat menjadi pengalaman yang berharga bagi penulis dalam menghadapi persaingan dunia kerja yang sesungguhnya.

Akhirnya, semoga skripsi ini dapat memberikan manfaat bagi pihak-pihak yang membacanya. Tidak lupa penulis menunggu kritik dan saran yang dapat menyempurnakan penulisan laporan skripsi ini

Yogyakarta, 17 Juni 2015 Penulis

vi

#### **HALAMAN PERSEMBAHAN**

*Alhamdulillahirrabbil'alamiin teriring ucapan syukur yang mampu penulis ucapkan kepada-Mu ya Allah atas segala nikmat dan karunia yang telah Engkau berikan sehingga penulis berhasil menyelesaikan penulisan skripsi ini. Selanjutnya shalawat serta salam semoga tetap tercurahkan kepada junjungan nabi agung Muhammad Shollallahu'alaihi wa Sallam yang penulis nantikan syafaatnya di akhirat kelak.*

*Penulis sadar bahwa selama proses kuliah hingga selesai penulisan skripsi di UIN Sunan Kalijaga Yogyakarta, telah ada banyak pihak yang dengan keihklasannya memberikan bantuan, arahan, kritik maupun saran kepada penulis. Tanpa mereka penulis mungkin tidak akan sampai pada tahap ini. Oleh karena itu izinkan penulis untuk mempersembahkan hasil penulisan skripsi ini kepada mereka, semoga segala bantuan, arahan, kritik maupun saran kepada penulis dicatat sebagai amal ibadah dan diterima oleh Allah SWT. Aamiin yarobbal'alamiin.*

*Penulisan skripsi ini dipersembahkan kepada :*

- *1. Kepada orang tua penulis, Bpk. Handi Sutata dan Ibu Kusyanti yang telah membesarkan penulis dengan penuh kasih sayang. Terima kasih atas arahan, motivasi serta doanya sehingga bisa mengantarkan penulis untuk menyelesaikan studi S1nya.*
- *2. Kakak penulis Mas Irfan Suhendra bersama Mbak Tri Wahyuni dan keponakan penulis Hafidz Rayyan Kasyafani serta orang tua kedua penulis Bpk. Eko yang telah memberikan dukungan dan bimbingannya kepada penulis dalam upaya menyelesaikan studi penulis. Penulis berharap semoga diberikan kesehatan dan selalu berada dalam lindungan Allah swt. .*
- *3. Bapak M. Didik Rohmad Wahyudi selaku pembimbing yang telah memberikan banyak sekali masukan serta koreksi kepada penulis, sehingga penulis dapat menyelesaikan skripsi ini dengan lebih baik. Semoga Bapak Didik sekeluarga selalu dalam lindungan Allah SWT.*
- *4. Para dosen Teknik Informatika, Bpk. Agus Mulyanto, Bpk. Mustaqim, Bpk. Sumarsono, Bpk. Nurrochman, Bpk. Bambang, Bpk. Bambang Robiin, Bpk. Imam Riadi, Ibu Sofwatul Uyun, Ibu Maria Ulfah, Ibu Ade Ratnasari, serta dosen-dosen lain yang tidak dapat penulis sebutkan satu per satu. Terima kasih untuk setiap ilmu yang telah diberikan kepada penulis, semoga dapat menjadi amal jariyah yang tiada terputus di akhirat nanti.*
- *5. Kepada Bapak dan Ibu guru yang pernah mengajar penulis mulai dari TK hingga SMA. Terima kasih karena berkat ilmu dan bimbingan dari Bapak dan Ibu guru, penulis mempunyai bekal dalam melanjutkan studi penulis. Semoga Allah memberikan kemudahan dan petunjuk-Nya untuk Bapak dan Ibu guru sekalian.*
- *6. Keluarga Bulek Agus Wijanarti yang telah ikhlas menyediakan tempat tinggal penulis selama di Jogja, memberikan bimbingan dan nasihat. Terima kasih atas semua kebaikan yang bulek dan keluarga berikan selama penulis menempuh pendidikan. Semoga bulek sekeluarga senantiasa sehat dan bahagia.*
- *7. Mas Muhammad Habibi sebagai pembimbing, teman, sahabat dan kakak yang selalu memberikan nasehat dan membantu dalam pengerjaan tugas akhir ini maupun dalam kehidupan. Terima kasih mas atas bantuannya selama ini. Tidak ada kamu aku tidak akan bisa sampai sejauh ini.*
- *8. Sahabat-sahabatku dari awal kuliah sampai sekarang, sahabat-sahabat BeTwin Us ku : uul, ocha, agung, cici dan veny. Yang selalu peduli dengan penulis, memberikan penulis*

*semangat, cerita indah persahabatan, kangen di masa-sama kita masih sering bertemu, main bareng, mengerjakan tugas bareng, bercanda, kejutan-kejutan, dan semuanya yang telah kalian berikan. Terima kasih atas cerita-cerita indah persahabatannya selama ini, Semoga kita tetap bisa sering bertemu, berkumpul di masa depan dengan membawa keluarga kita masing-masing.*

- *9. Sahabat kecilku sampai sekarang Agung Kusuma Uning lestari serta Wlaidah Apriyanti yang selalu ada untukku selama ini, aku percaya akan adanya sahabat sejati dari kacil sampai tua. Terima kasih sahabat.*
- *10. Keluarga Wisma Al Ikhlas, tetangga dan tamu; Mas abi, Mas Fendi, Mas Fahmi, Uul, Amel, Ervan, Mbak Ayu dan dek sasti terima kasih sudah menjadi keluarga baruku.*
- *11. Neng Nuril Farida MS yang senantiasa memberi semangat dan bantuan menjadi editornya yang membantu mengoreksi penulisan laporan skripsi ini, terima kasih.*
- *12. Teman-teman seperjuangan TIF angkatan 2008 dan 2007.*
- *13. Teman-teman ICT ITTC UIN Sunan Kalijaga.*
- *14. Juragan Ayam Geprek CE-ES Ragil Mahmud atas makan gratis dan wifinya.*
- *15. Teman-teman dekatku SMA.*
- *16. Semua pihak yang mendukung penulis tetapi mungkin penulis lupa untuk mencantumkan namanya, penulis mohon maaf sebesar-besarnya. Semoga Allah SWT yang akan membalas amal ibadah kalian.*

## **HALAMAN MOTTO**

*Dua kenikmatan yang kebanyakan manusia lalai daripadanya: nikmat kesehatan dan nikmat kesempatan. (HR. Bukhari)*

> *"... sesungguhnya setelah kesulitan itu ada kemudahan" (QS. Al Insyiroh:6)*

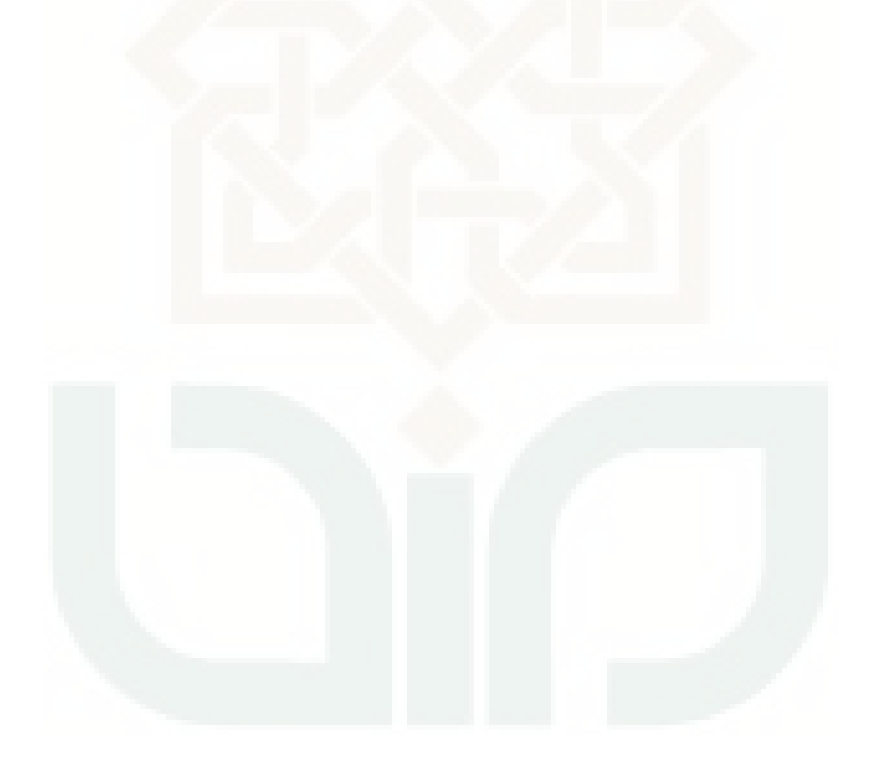

## **DAFTAR ISI**

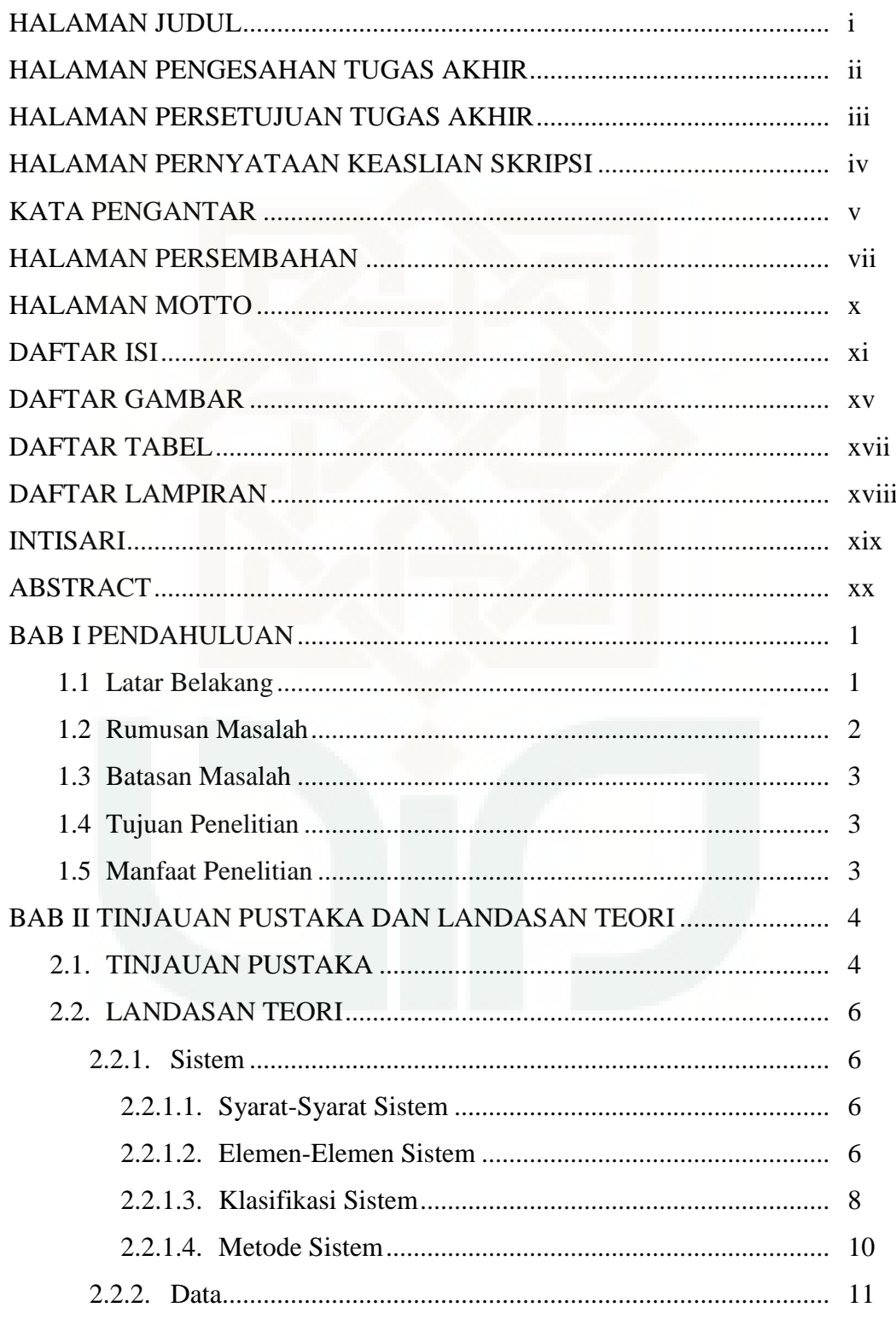

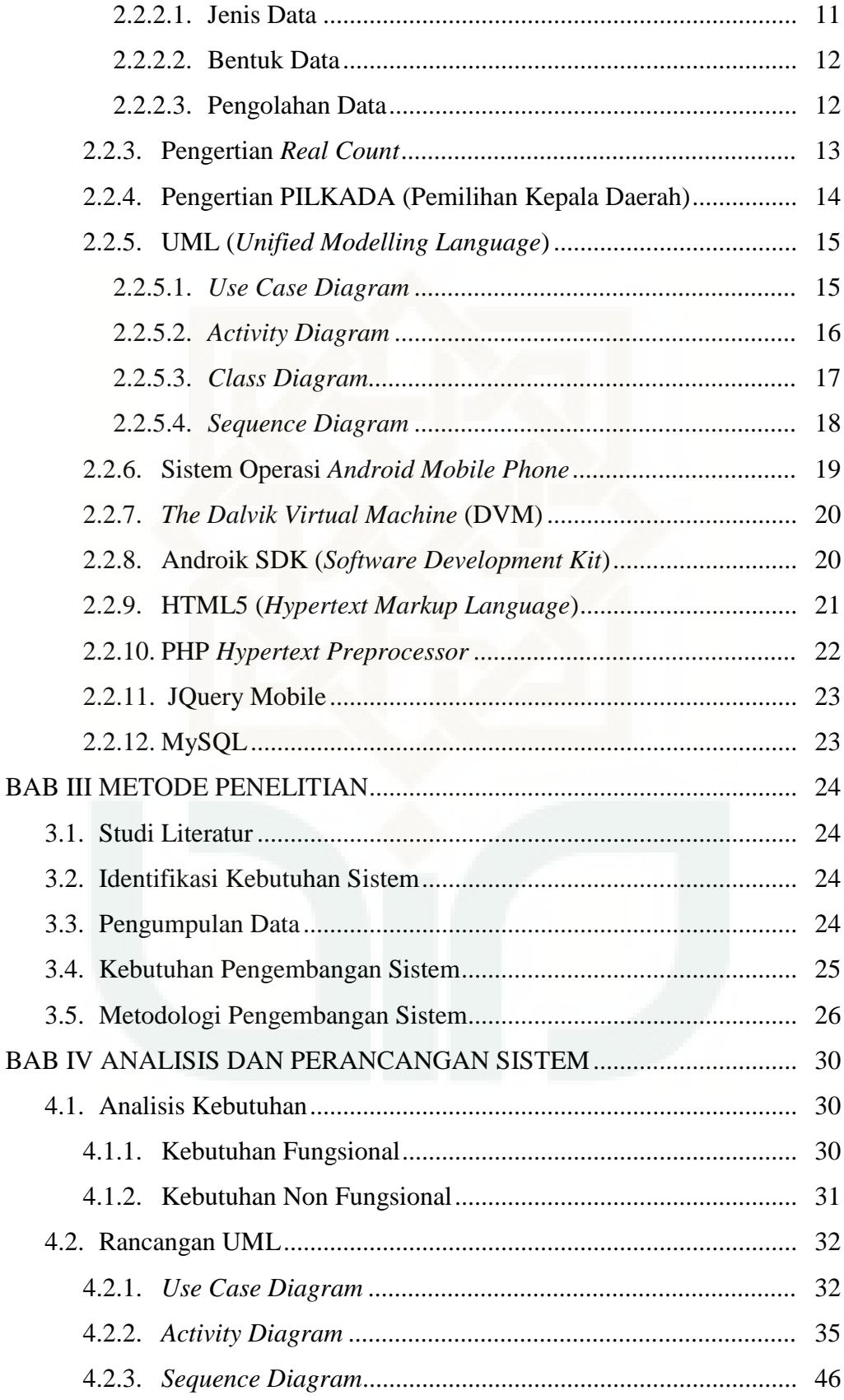

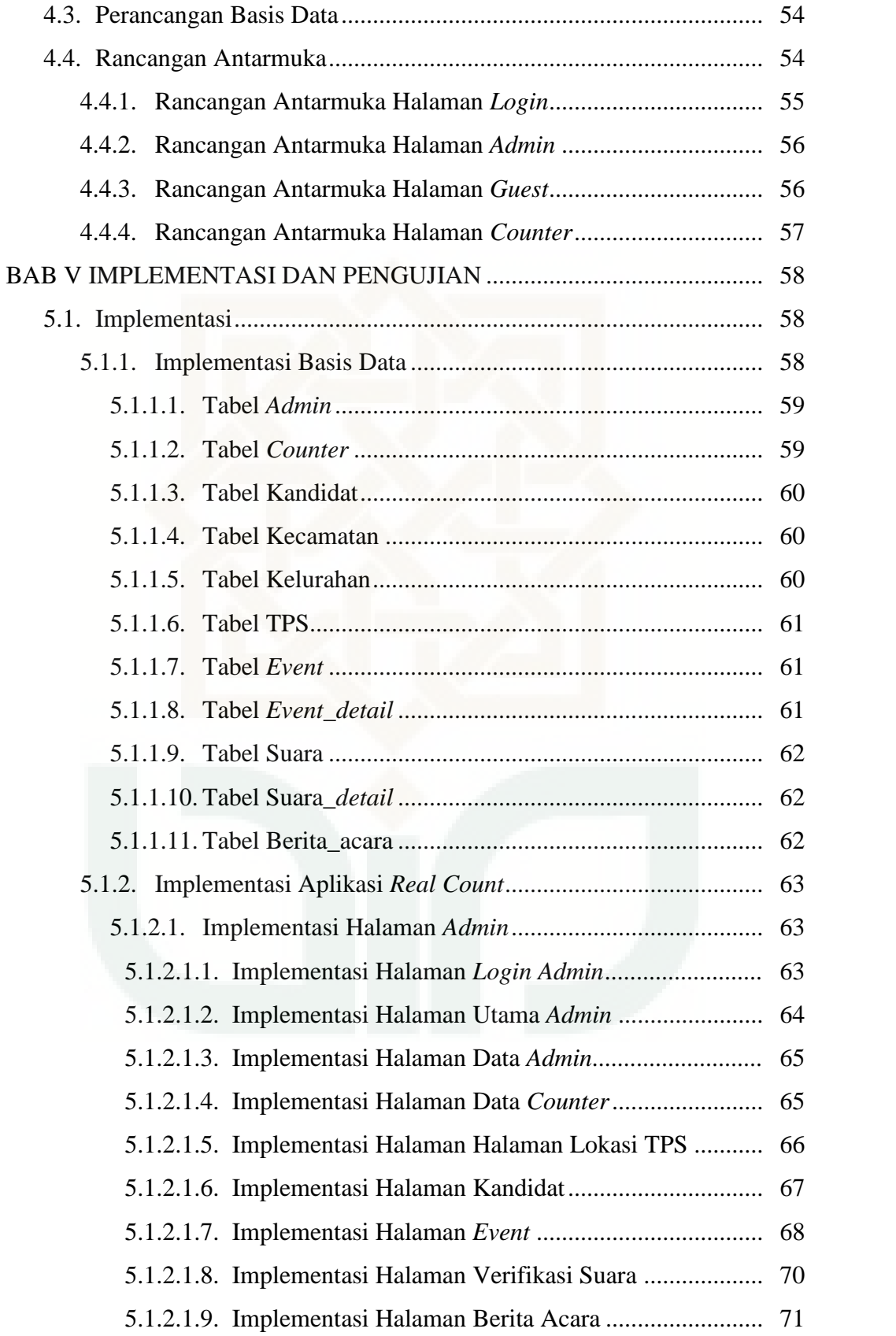

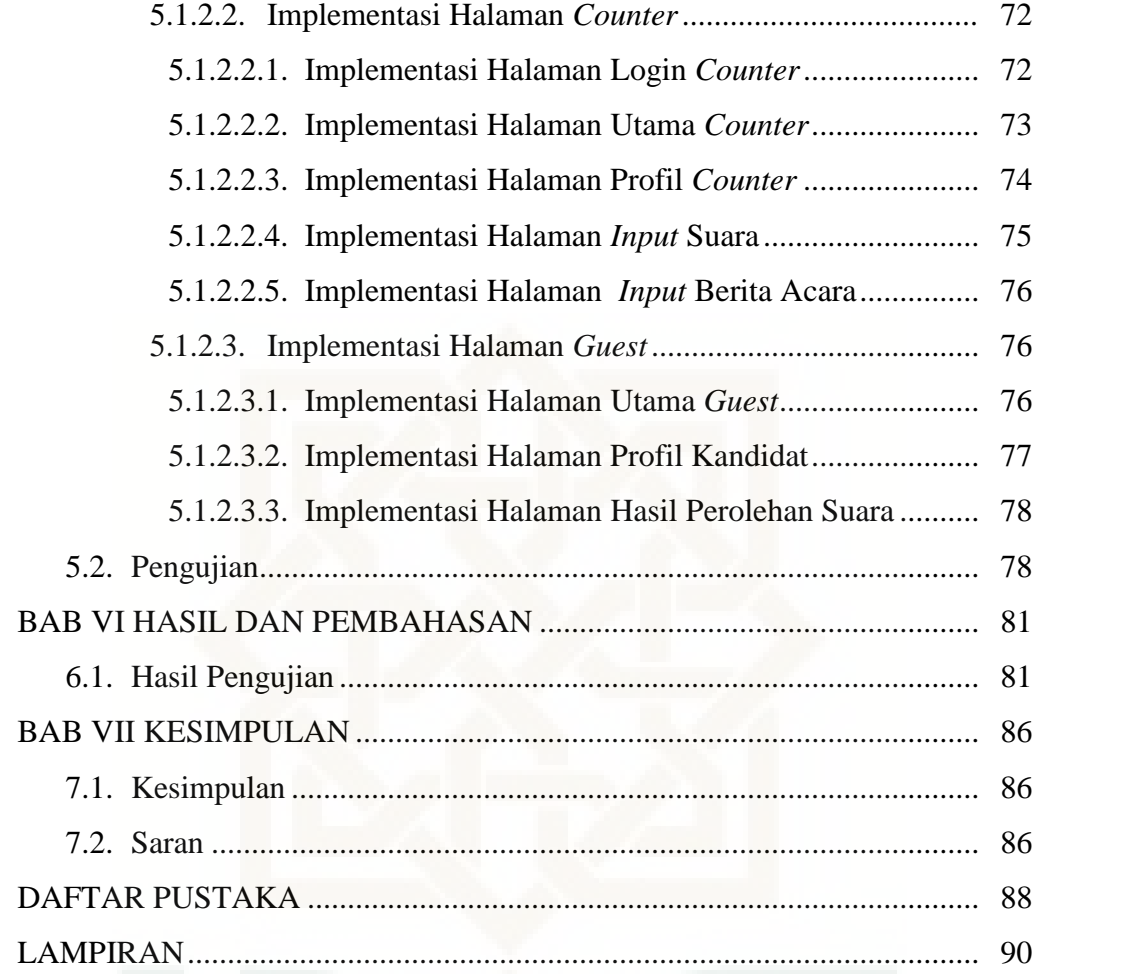

## **DAFTAR GAMBAR**

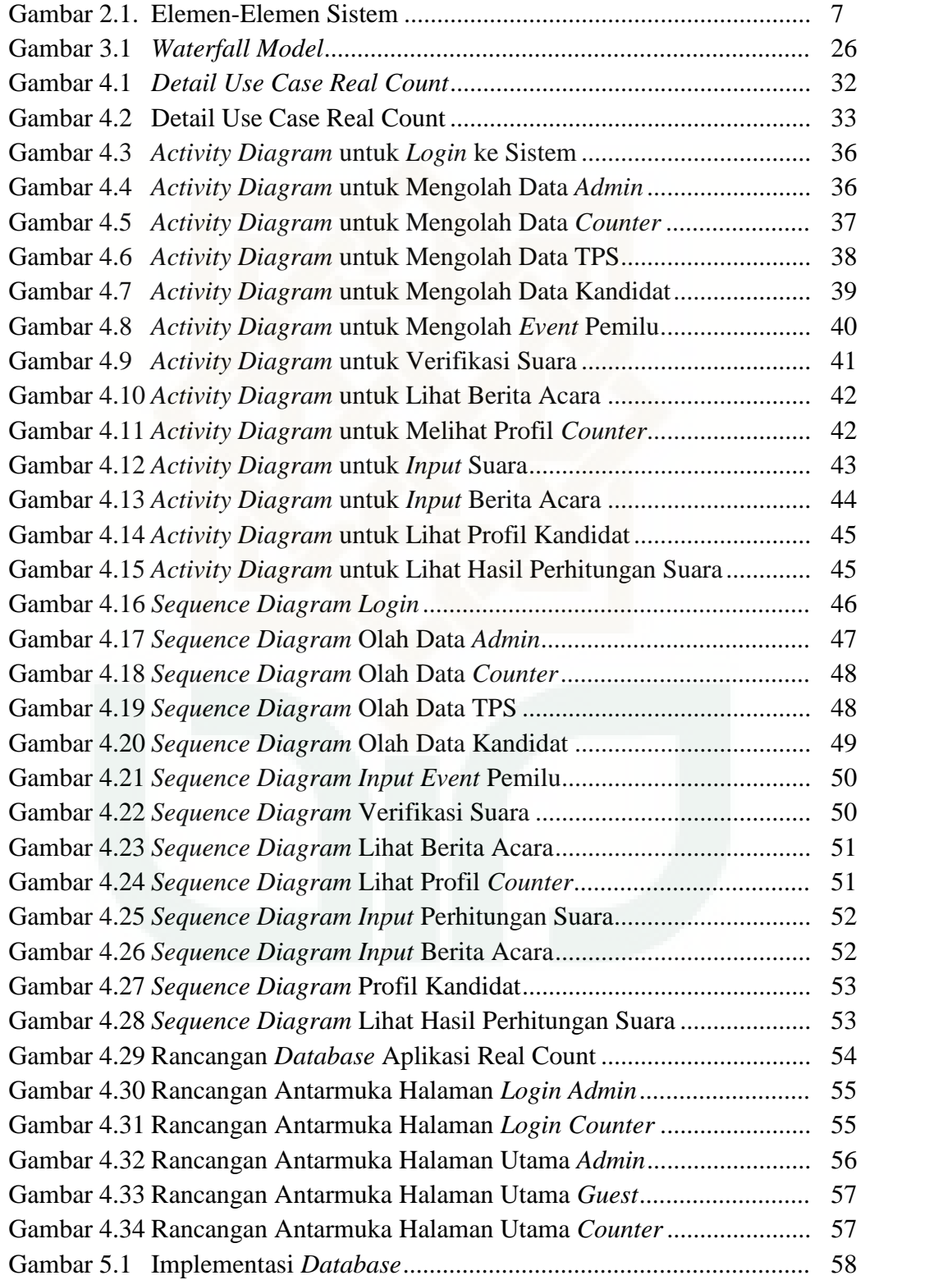

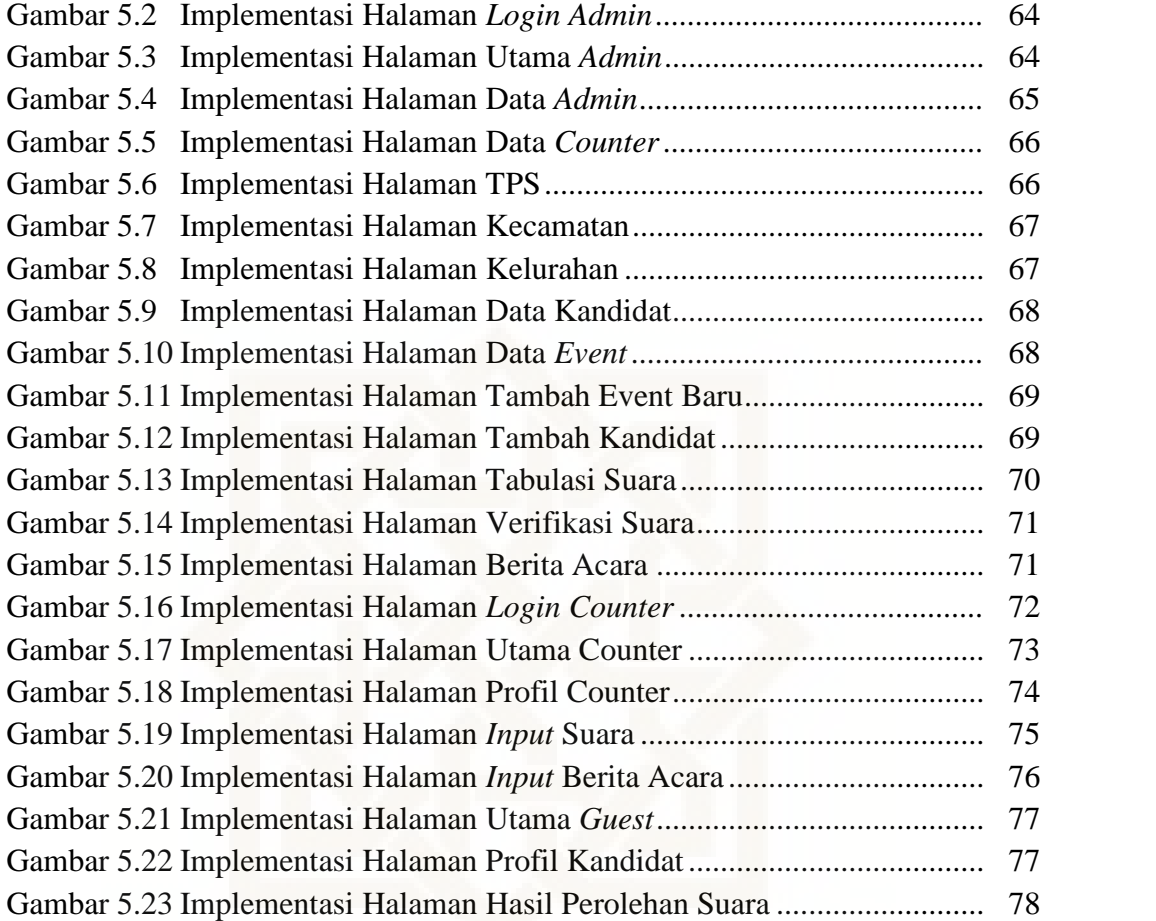

## **DAFTAR TABEL**

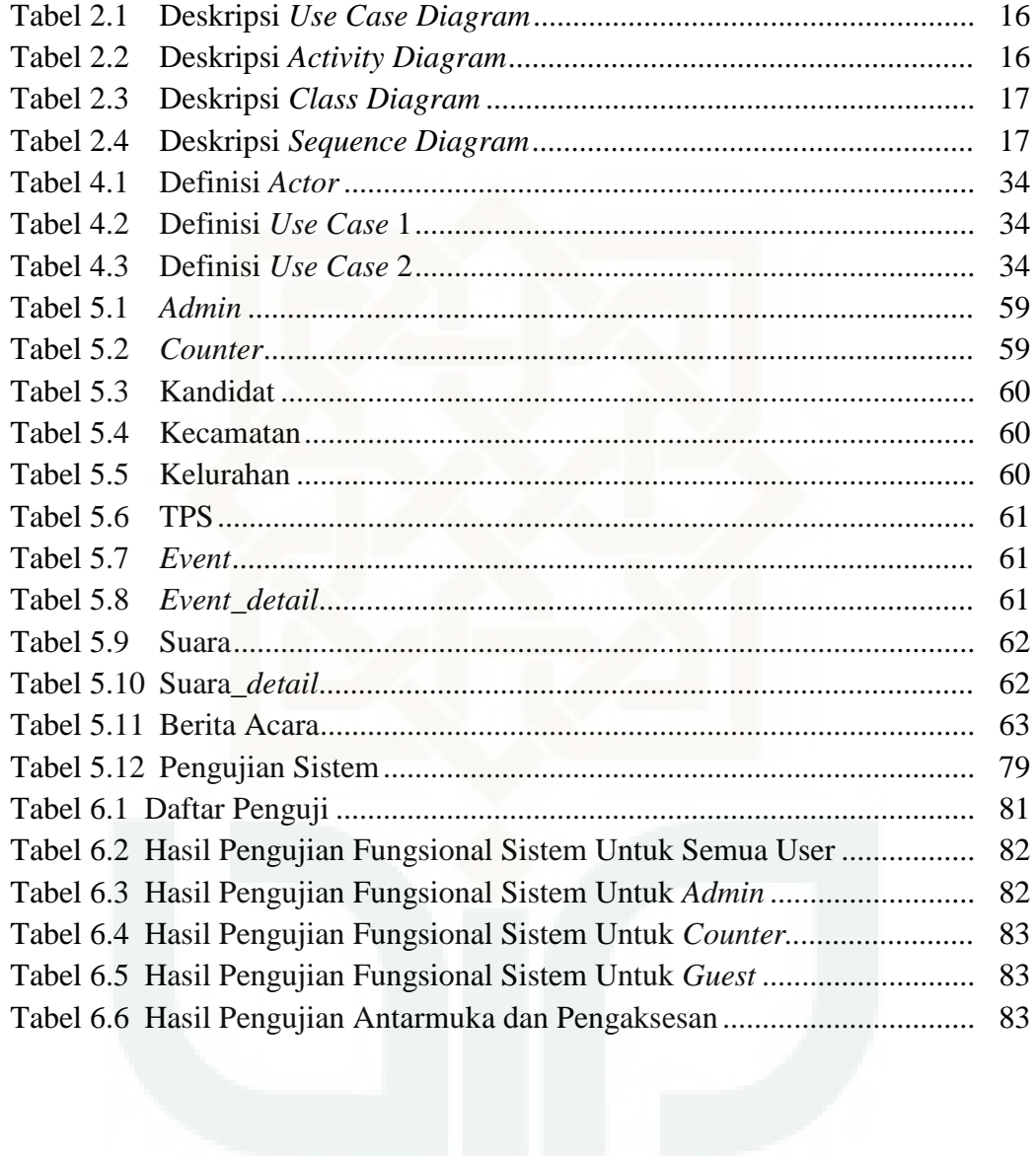

## **DAFTAR LAMPIRAN**

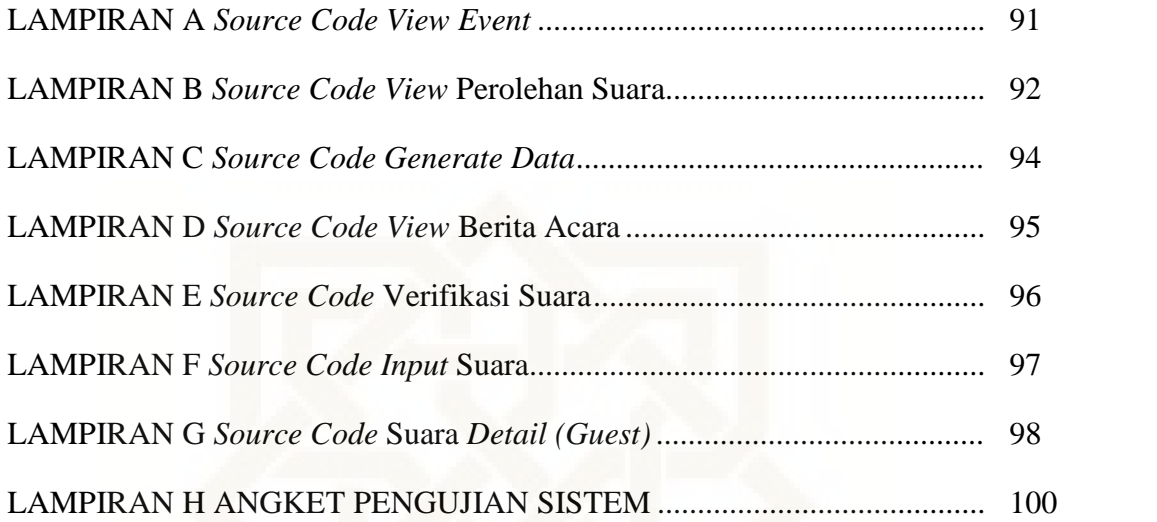

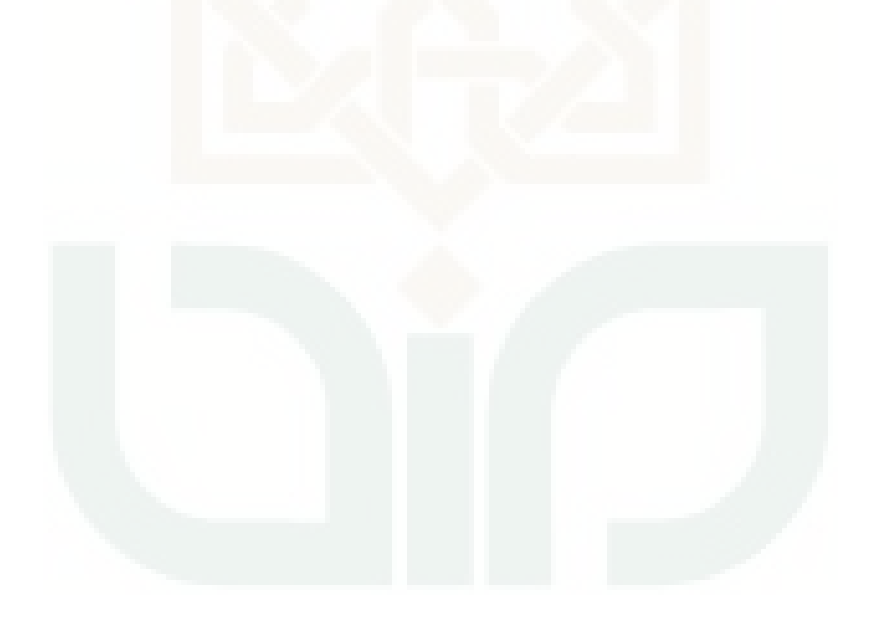

## **Sistem** *Real Count* **Pemilihan Wali Kota Yogyakarta Berbasis Aplikasi** *Android* **dan Aplikasi** *Web*

#### **Haidar Rizaldi**

#### **NIM. 08650060**

## **INTISARI**

Pemilihan Umum adalah sarana pelaksanaan kedaulatan rakyat yang diselenggarakan secara langsung, umum, bebas, rahasia, jujur, dan adil. Namun untuk mewujudkan sifat dasar pemilihan umum tersebut tidak lah mudah, pada zaman sekarang pemilihan umum lebih rentan terhadap kecurangan. Indikasi kecurangan bukan lah satu-satunya isu, tetapi juga proses penghitungan suara yang memakan waktu relatif lama menjadi pertimbangan.

*Real Count* merupakan sebuah proses pengumpulan informasi oleh ratusan relawan melalui pemantauan langsung saat pemungutan dan perhitungan suara di seluruh tempat pemungutan suara (TPS) yang ada. Metodologi *real count* digunakan untuk mengevaluasi kualitas keseluruhan proses pemilihan umum, untuk memverifikasi hasil resmi pemilihan umum, mengetahui hasil perhitungan suara di seluruh TPS secara akurat, dan mencegah kecurangan dalam pemilihan umum.

Dari hasil percobaan kasus yang telah dilakukan, dapat diketahui bahwa hasil perhitungan dari sistem ini sama dengan hasil perhitungan yang dilakukan secara manual. Aplikasi real count ini dapat mempermudah masyarakat, kandidat peserta pemilu dan lembaga pengawasan pemilihan umum untuk mengetahui hasil perolehan suara pada pemilihan umum secara cepat dan nyata.

**Kata Kunci** : *real count,* pemilihan umum, *mobile application*

## **Android-Based Application and Web-Based Application Real Count System for Yogyakarta Mayor Election**

### **Haidar Rizaldi**

#### **NIM. 08650060**

## **ABSTRACT**

The election is implementation of the sovereignty of the people who held directly , general , free , secret , honest , and fair .But to realize the nature of the general elections not been easy , in the general election now more susceptible to fraud .An indication of fraud is not the only issue , but also the process of counting votes which take relatively long into consideration .

The Real count is a process of gathering information by hundreds of volunteers through monitoring the poll directly on the votes in all the polling stations there are . Real count methodology used to evaluate the quality of the whole process of general election, to verify the results of official general election, knowing the result of reckoning votes in all the polls accurately and prevent fraud in general election

From the simulation that has been done , can be known that the calculation of the system was similar to the calculations done manually. This real count application can ease the people, candidates who participating in the general elections and the supervision of elections to know the results of the ballot in elections quickly and real .

**Kata Kunci** : real count, election, mobile application

## **BAB I PENDAHULUAN**

#### **1.1. Latar Belakang**

Pemilihan Umum adalah sarana pelaksanaan kedaulatan rakyat yang diselenggarakan secara langsung, umum, bebas, rahasia, jujur, dan adil dalam Negara Kesatuan Republik Indonesia berdasarkan Pancasila dan Undang-Undang (UNDANG-UNDANG REPUBLIK INDONESIA NOMOR 22 TAHUN 2007). Namun untuk mewujudkan sifat dasar pemilihan umum tersebut tidaklah mudah, pada zaman sekarang pemilihan umum lebih rentan terhadap kecurangan. Terdapat banyak indikasi-indikasi kecurangan mulai dari penghitungan suara di tempat pemungutan suara (TPS) sampai ke tingkat yang lebih tinggi seperti kecamatan atau tempat lainnya.

Indikasi kecurangan bukanlah satu-satunya isu, tetapi juga proses penghitungan suara yang memakan waktu relatif lama menjadi pertimbangan. Banyak pihak yang membutuhkan informasi yang cepat tentang hasil perolehan suara seperti Lembaga Swadaya Masyarakat (LSM), kandidat pemilu maupun masyarakat. Untuk itu dibutuhkan metode *real count*.Perhitungan Suara Cepat Secara Riil (*Real Count*) atau juga dikenal

sebagai Tabulasi Suara Paralel (*Parallel Vote Tabulation*) merupakan salah satu metode yang berguna untuk memantau proses pemungutan suara. *Real Count* merupakan sebuah proses pengumpulan informasi oleh ratusan

relawan melalui pemantauan langsung saat pemungutan dan perhitungan suara di seluruh tempat pemungutan suara (TPS) yang yang ada. *Real count* adalah metode yang kuat untuk melakukan pemantauan PILKADA. Pengamat mengawasi pemungutan suara dan proses penghitungan suara di TPS terpilih, merekam informasi kunci pada formulir standar dan melaporkan temuan mereka ke pusat pengumpulan data. Metodologi *real count* digunakan untuk mengevaluasi kualitas keseluruhan proses hari pemilu, untuk memverifikasi hasil resmi pemilihan umum, mengetahui hasil perhitungan suara di seluruh TPS secara akurat, dan mencegah kecurangan dalam pemilihan umum (Estok,2002 ; Sary,2014).

Saat ini terdapat berbagai model sistem maupun metode *real count* yang telah dibuat, mulai dari *real count* secara manual, menggunakan SMS *Gateway* maupun melalui koneksi data. Namun kebanyakan dari aplikasi aplikasi *real count* tersebut validitas data yang diinputkan masih kurang memenuhi karena hanya sebatas input hasil perhitungan saja.

Berdasarkan masalah tersebut, dibutuhkan sebuah sistem *real count* pemilu yang tak hanya mampu menyajikan data secara cepat namun juga lengkap dan tepat sehingga validitas data sistem ini dapat dipertanggungjawabkan.

#### **1.2. Rumusan Masalah**

Berdasarkan uraian pada latar belakang masalah tersebut, maka dapat dirumuskan permasalahan yang ada, yaitu:

- 1. Bagaimana merancang sebuah sistem *real count* pada pemilihan Wali Kota Yogyakarta berbasis aplikasi *android* dan aplikasi web?
- 2. Bagaimana mengolah data hasil perhitungan suara menjadi informasi perolehan suara secara cepat melalui sebuah *website*?

#### **1.3. Batasan Masalah**

Adapun batasan masalah dari penelitian ini adalah sebagai berikut :

- 1. Aplikasi android *real count* ini hanya mempunyai fungsi penghitungan suara oleh *counter* dan mengirimkannya ke *server.*
- 2. *Website* sebagai *server* digunakan untuk menampung data dari aplikasi *android* dan menampilkan hasil olahan datanya.
- 3. Kasus penelitian ini dilakukan pada pemilihan Wali Kota Yogyakarta.

### **1.4. Tujuan Penelitian**

Tujuan dari penelitian ini adalah :

- 1. Merancang sebuah sistem *real count* pada pemilihan Wali Kota Yogyakarta berbasis aplikasi *android* dan aplikasi web.
- 2. Memberikan informasi tentang perolehan suara secara cepat dari perhitungan suara melalui sebuah *website*.

### **1.5. Manfaat Penelitian**

Manfaat yang dapat diperoleh dengan adanya penelitian tentang aplikasi *real count* pada pemilihan Wali Kota Yogyakarta berbasis aplikasi *android* dan aplikasi web untuk mempermudah masyarakat, kandidat peserta pemilu dan lembaga pengawasan pemilihan umum untuk mengetahui hasil perolehan suara pada pemilihan umum secara cepat dan nyata.

### **BAB VII**

### **KESIMPULAN**

### **7.1 Kesimpulan**

Berdasar penelitian yang telah dilakukan penulis mengenai perancangan dan implementasi sistem *real count* wali kota Yogyakarta, maka dapat diambil kesimpulan sebagai berikut:

- 1. Penelitian ini berhasil mengembangkan sistem *real count* wali kota Yogyakarta berbasis aplikasi *android* dan aplikasi *web* secara cepat dan tepat sehingga perolehan suara setiap kandidat dapat disajikan dengan akurat dan cepat.
- 2. Penelitian ini berhasil menampilkan hasil perolehan suara pemilihan wali kota Yogyakarta secara cepat.

## **7.2 Saran**

Penelitian yang dilakukan tentunya tidak lepas dari kekurangan dan kelemahan. Oleh karena itu, untuk pengembangan sistem lebih lanjut diperlukan perhatian terhadap beberapa hal, diantaranya :

- 1. Pada penelitian ini sistem *real count* pemilihan wali kota Yogyakarta tidak dibuat dengan keamanan yang memadai, sehingga kedepannya diharapkan dapat dikembangkan dengan keamanan yang lebih memadai.
- 2. Aplikasi sistem *real count* pemilihan wali kota Yogyakarta ini masih terbatas pada kota / kabupaten saja, diharapkan kedepannya dapat dikembangkan lagi agar dapat mencakup wilayah atau pemilu yang lebih

luas seperti pilkada maupun pilpres.

Akhirnya dengan segala keterbasan sistem ini, penulis tetap berharap bahwa sistem ini akan memberikan gagasan baru bagi pembaca untuk mengembangkan lebih lanjut.

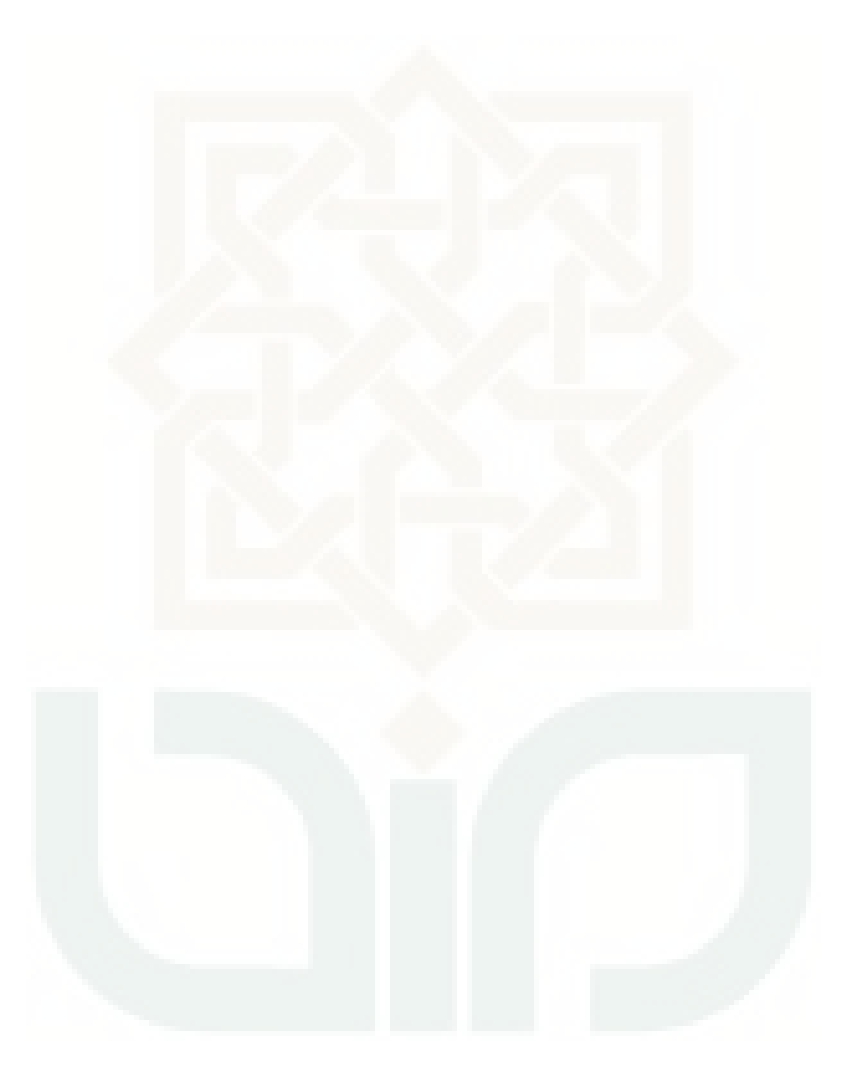

#### **DAFTAR PUSTAKA**

- Amborowati, Armadyah. 2008, Aplikasi Sistem *Quick Count* ( Si-Q-Cup ) Pilkada Pemilihan Kepala Daerah Studi Kasus Pilkada Propinsi DIY. Yogyakarta : STMIK AMIKOM.
- Amsyah, Zulkifli. 2003, Pengenalan Sistem Informasi. PT. Gramedia Pustaka Utama, Jakarta
- Dharwiyanti, Sri, 2003, "Pengantar Unified Modeling Language". http://www.ilmukomputer.com
- Estok, Melissa, dkk. 2002, *The Quick Count and Election Observation*. Washington D.C. : National Democratic Institute
- Fadli, Nawirul dan Oktaviano, Alvino. 2014, Perancangan Sistem Informasi *Real Count* Pilkada dengan *SMS Gateway* Berbasis Web pada DPD PKS Tangerang Selatan. Universitas Pamulang. Pamulang.
- Juwariyah, dkk. 2009, Aplikasi *Quick Count* Pemilihan Presiden RI Menggunakan Teknologi *Mobile*. Yogyakarta : UPN "Veteran" Yogyakarta.
- Kadir, Abdul. 2003, Pengenalan Sistem Informasi. Andi, Yogyakarta.
- Kurniawan, E. 2013. HTML5. Retrieved Juli 10, 2013, from http://id.wikipedia.org/wiki/HTML5
- Mansyur, Umar Y. 2008. *Perancangan Pengolahan Database Pasien Berbasis Jaringan pada praktek Dr. A. R. Mohammad*.Skripsi.Universitas Negeri Gorontalo. Gorontalo
- Paryati, dan KA., Yusuf Murya. 2007, Sistem Informasi. Ardana Media, Yogyakarta.
- Pressman, Roger S. 2005. *Rekayasa Perangkat Lunak.* ANDI Publisher, Yogyakarta.
- Priyanta, F. 2011. Pemrograman Android untuk Pemula*.* Cerdas Pustaka Publisher, Jakarta.
- Republik Indonesia. 2007. Undang-Undang Republik Indonesia Nomor 22 Tahun 2007 tentang Penyelenggaraan Pemilihan Umum, nomor 1. Sekretariat Negara. Jakarta
- Riyanto. 2010. Membuat Sistem informasi Penjualan dengan PHP MySQL*.* Gava Media, Yogyakarta.
- Safaat, Nazruddin, 2011, Android (Pemograman Aplikasi Mobile Smartphone dan Tablet PC Berbasis Android). Informatika, Bandung.
- Sary, Yoshida. 2014, Aplikasi *Real Count* Pemilihan Kepala Daerah Sebagai Alat Ukur Pemetaan Politik Partai Studi Kasus Tapanuli Utara. Medan : STMIK TIME Medan.
- Yanto, Andri. 2014. Pengertian Jquery Mobile [online]. Tersedia : http://infotechnologyit.blogspot.com/2014/03/pengertian-jquery mobile.html[19 Juni 2014].

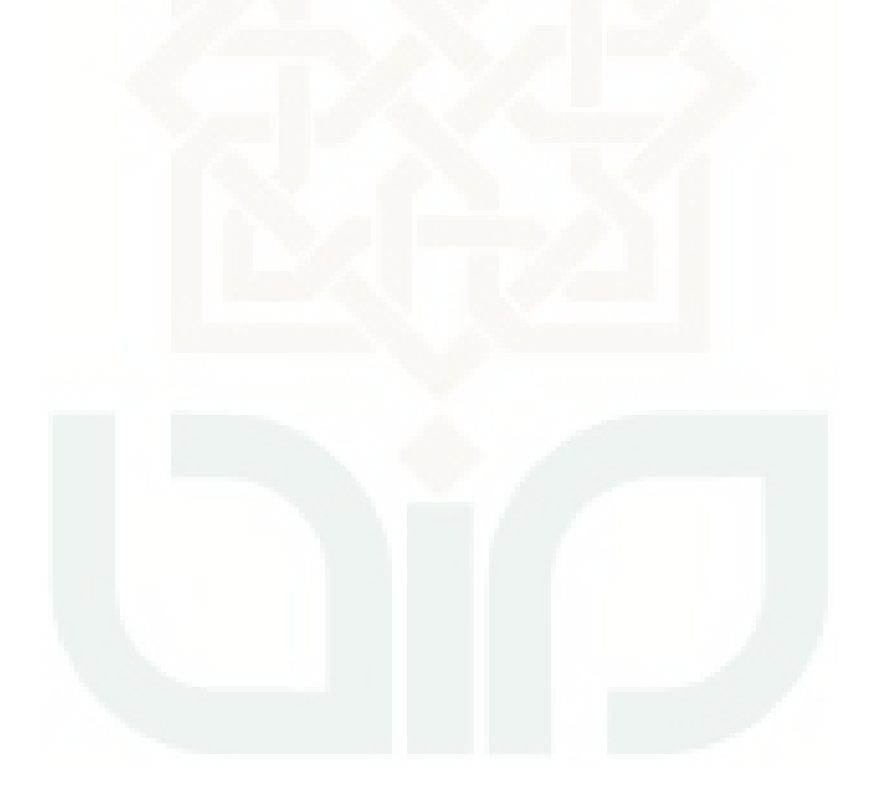

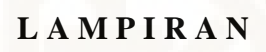

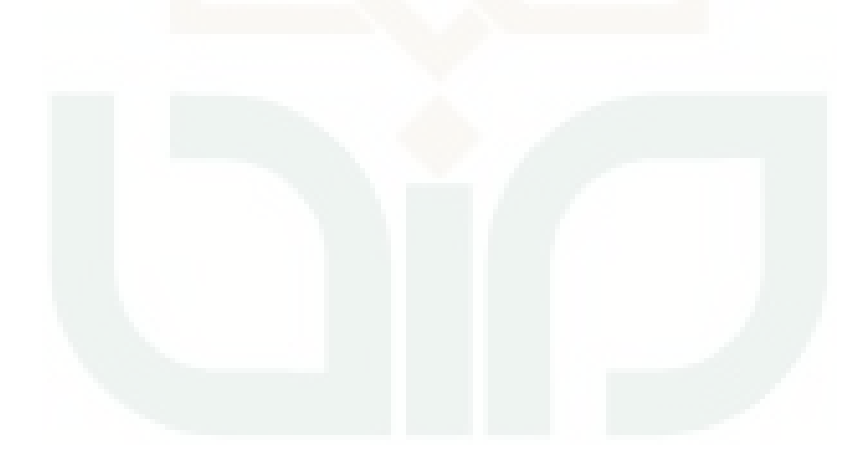

**LAMPIRAN A** 

Source Code View Event

```
<?php
$query = "SELECT * FROM event order by idevent asc";
$result = mysql_query($query) or die('Mr.SQL Said : ' .
mysgl_error();
?<div class="panel-body">
<div class="table-responsive">
<table class="table table-striped table-bordered table-hover"
id="dataTables-example">
      <thead><tr>
      <th>Nama Event</th>
      <th>Tahun Event</th>
      <th>Batas Awal</th>
      <th>Batas Akhir</th>
      <th>Status</th>
      <th>Generate</th>
      <th style="text-align:center;" colspan="3">Aksi</th>
      </tr></thead>
      <tbody>
<?php
while($output = mysq1_fectch_array($result)){
      $id = $output['idevent']$gen = $output['generate'];
2<sub>2</sub><tr class="gradeA">
<td><?php echo"".$output['nama_event']."";?></td>
<td><?php echo"
                 <sub>a</sub></sub>
href='home.php?page=detail_event&idevent=$id'>";?><?php
echo"".$output['tahun_event']."";?></a></td>
      <td><?php echo"".$output['batas_awal']."";?></td>
      <td><?php echo"".$output['batas_akhir']."";?></td>
      <td><?php echo"".$output['status']."";?></td>
      <td><?php echo"".$output['generate']."";?></td>
      <td class="center">
      href='home.php?page=add event kandidat&idevent=$id'>Tambah
Kandidat</a>"; }
      else {echo"Tambah Kandidat"; }
      \mathcal{P}</td><td class="center">
      \langle?php if($gen=='belum'){ echo"
                                            \alphahref='home.php?page=generate event\&idevent='Sid'>=Generate</math>else \{echo "Generate": \}?>
      </td>td class="center"> <?php echo" <a
href='home.php?page=edit_event&idevent=$id'>Edit</a>
      <a href=javascript:del('$id');>Hapus</a>";?>
      </td></tr> <?php}?>
</tbody></table>
\langle div>
\langle div>
\langle div>
```
LAMPIRAN B

```
Source Code View Perolehan Suara
```

```
<div class="panel-body"><div class="table-responsive">
<table class="table table-striped table-bordered table-hover"
id="dataTables-example">
<?php $query2=mysql_query("SELECT *,
COUNT(event_detail.idkandidat) as jumlah_kandidat from event,
event_detail,kandidat event.idevent=event_detail.idevent and
        kandidat.idkandidat=event_detail.idkandidat and
        event.status='aktif'");
$result2 = mysql_fetch_array($query2) or die('Mr.SQL Said : ' .
mysql_error());
      $jml=$result2['jumlah_kandidat'];?>
<thead><tr><th rowspan="2">Kecamatan</th>
<th rowspan="2">Kelurahan</th>
<th rowspan="2">TPS</th>
<th style="text-align:center;" colspan="<?php echo"".$jml."";
?>">Kandidat</th><th rowspan="2">Status <br> Verfikasi</th>
<th rowspan="2">Aksi</th></tr><tr><?php
      $qry=mysql_query("select * from event_detail, event,
      kandidat where event.idevent=event_detail.idevent
      andkandidat.idkandidat=event_detail.idkandidat
      andevent.status='aktif'");
      while($row=mysql_fetch_array($qry)) {?>
      <th><?php echo"".$row['nama_kandidat']."";?></th>
            <?php }?>
</tr></thead><tbody><?php
      $query10= "SELECT * from event, event_detail,kandidat
      where event.idevent=event_detail.idevent and
      kandidat.idkandidat=event_detail.idkandidat and
      event.status='aktif'";
      $query= "SELECT * FROM
      kandidat,tps,kecamatan,kelurahan,event,event_detail,suara
      WHERE kecamatan.idkecamatan=kelurahan.idkecamatan and
      kelurahan.idkelurahan=tps.idkelurahan and
      event.idevent=event_detail.idevent and
      kandidat.idkandidat=event_detail.idkandidat and
      kelurahan.idkelurahan=tps.idkelurahan and
      suara.idtps=tps.idtps and suara.idevent=event.idevent and
      event.status='aktif' group by tps.idtps order by
      tps.idtps ASC"; $result = mysql_query($query) or<br>die('Mr.SQL Said : ' . mysql_error()); while($output =
      die('Mr.SQL Said : ' . mysql_error());
      mysql_fetch_array($result)){?>
<tr class="gradeA">
<td><?php echo"".$output['nama_kecamatan']."";?></td>
<td><?php echo"".$output['nama_kelurahan']."";?></td>
<td><?php echo"".$output['nomor_tps']."";?></td>
<?php
$query4= "SELECT suara_detail.jumlah_suara from
suara detail, suara, event where
suara.idsuara=suara_detail.idsuara and
suara.idevent=event.idevent and event.status='aktif' and
suara.idtps='$output[idtps]'";
```

```
$result4 = mysql_query($query4) or die('Mr.SQL Said : ' .
mysql_error());
     while($output4 = mysql_fetch_array({$result4}))\{ ?>
      <td><?php echo"".$output4['jumlah_suara']."";?></td>
      <?php}?><td><?php echo"".$output['verifikasi']."";?></td>
      <td class="center">
      <?php echo" <a
href='home.php?page=verifikasi_suara&idtps=".$output['idtps']."
'>Verifikasi</a>";?></td></tr>
<?php
}
?> </tbody></table>
```
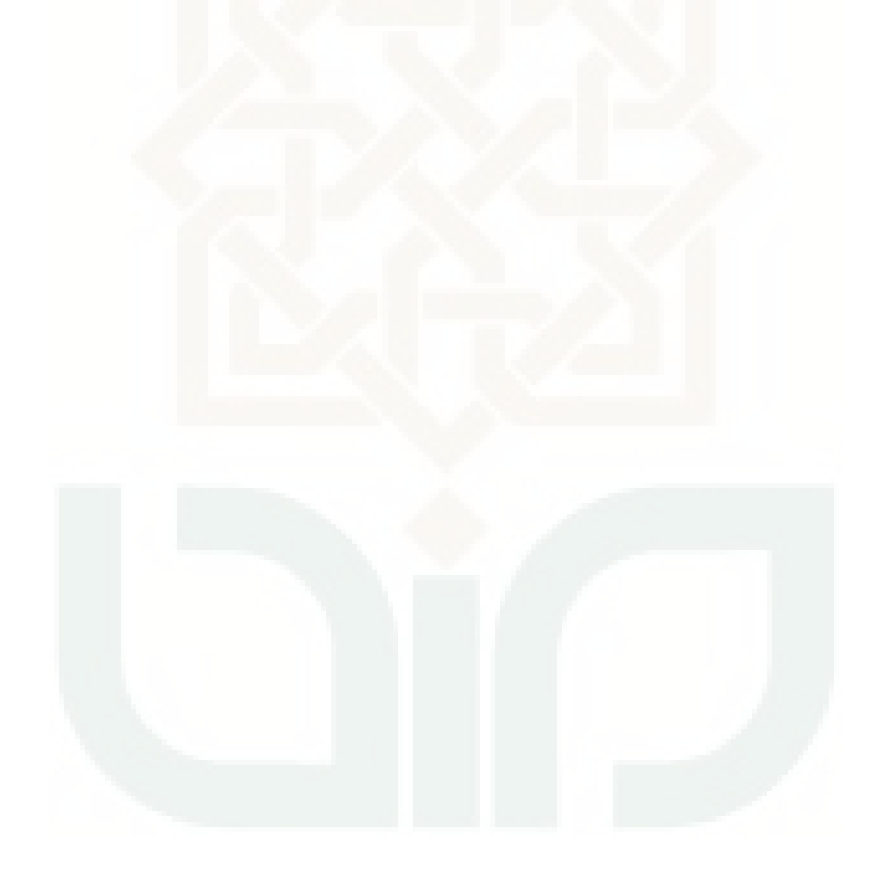

LAMPIRAN C

*Source Code* Generate Data

```
<div class="panel-body"><div class="table-responsive">
<table class="table table-striped table-bordered table-hover"
id="dataTables-example">
<?php $query2=mysql_query("SELECT *,
COUNT(event_detail.idkandidat) as jumlah_kandidat from event,
event_detail,kandidat event.idevent=event_detail.idevent and
        kandidat.idkandidat=event_detail.idkandidat and
        event.status='aktif'");
$result2 = mysql_fetch_array($query2) or die('Mr.SQL Said : ' .
mysql_error());
      $jml=$result2['jumlah_kandidat'];?>
<thead><tr><th rowspan="2">Kecamatan</th>
<th rowspan="2">Kelurahan</th>
<th rowspan="2">TPS</th>
<th style="text-align:center;" colspan="<?php echo"".$jml."";
?>">Kandidat</th><th rowspan="2">Status <br> Verfikasi</th>
<th rowspan="2">Aksi</th></tr><tr><?php
      $qry=mysql_query("select * from event_detail, event,
      kandidat where event.idevent=event_detail.idevent
      andkandidat.idkandidat=event_detail.idkandidat
      andevent.status='aktif'");
      while($row=mysql_fetch_array($qry)) {?>
      <th><?php echo"".$row['nama_kandidat']."";?></th>
            <?php }?>
</tr></thead><tbody><?php
      $query10= "SELECT * from event, event_detail,kandidat
      where event.idevent=event_detail.idevent and
      kandidat.idkandidat=event_detail.idkandidat and
      event.status='aktif'";
      $query= "SELECT * FROM
      kandidat,tps,kecamatan,kelurahan,event,event_detail,suara
      WHERE kecamatan.idkecamatan=kelurahan.idkecamatan and
      kelurahan.idkelurahan=tps.idkelurahan and
      event.idevent=event_detail.idevent and
      kandidat.idkandidat=event_detail.idkandidat and
      kelurahan.idkelurahan=tps.idkelurahan and
      suara.idtps=tps.idtps and suara.idevent=event.idevent and
      event.status='aktif' group by tps.idtps order by
      tps.idtps ASC"; $result = mysql_query($query) or<br>die('Mr.SQL Said : ' . mysql_error()); while($output =
      die('Mr.SQL Said : ' . mysql_error());
      mysql_fetch_array($result)){?>
<tr class="gradeA">
<td><?php echo"".$output['nama_kecamatan']."";?></td>
<td><?php echo"".$output['nama_kelurahan']."";?></td>
<td><?php echo"".$output['nomor_tps']."";?></td>
<?php
$query4= "SELECT suara_detail.jumlah_suara from
suara detail, suara, event where
suara.idsuara=suara_detail.idsuara and
suara.idevent=event.idevent and event.status='aktif' and
suara.idtps='$output[idtps]'";
```
LAMPIRAN D

```
Source Code View Berita Acara
```

```
<div class="panel panel-default"><div class="panel-heading">
Berita Acara</div><?php
      $query2=mysql_query("SELECT * FROM
      suara, suara_detail, tps, kecamatan, kelurahan, event, event_de
      tail,berita_acara WHERE
      berita_acara.idevent=event.idevent and
      berita_acara.idtps=tps.idtps and
      suara.idsuara=suara_detail.idsuara and
      suara.idevent=event.idevent and tps.idtps=suara.idtps and
      kecamatan.idkecamatan=kelurahan.idkecamatan and
      kelurahan.idkelurahan=tps.idkelurahan and
      event detail.idevent=event.idevent and
      event.status='aktif'group by suara.idtps") or die('Mr.SQL
      Said : ' . mysql error());?>
<div class="panel-body">
<div class="table-responsive">
<table class="table table-striped table-bordered table-hover"
id="dataTables-example">
<thead>tr>
      <th>Kecamatan</th>
      <th>Kelurahan</th>
      <th>TPS</th>
      <th>Jumlah DPT</th>
      <th>Pemilih Tambahan</th>
      <th>Suara Tidak Sah</th>
      <th>Laporan</th>
      <th>Suara Masuk</th>
</tr></thead><tbody><?php
      while($output = mysgl_fetch_array({$query2})){ $id =$output['idberita_acara'];
      $query3=mysql_query("select
      sum(suara_detail.jumlah_suara) as total_suara from
      suara, suara detail where
      suara.idsuara=suara_detail.idsuara and
      suara.idtps='$output[idtps]' group by suara.idtps");
      while($output2 = mysql_fetch_array($query3)){
      ?> <tr class="gradeA">
<td><?php echo"".$output['nama_kecamatan']."";?></td>
<td><?php echo"".$output['nama_kelurahan']."";?></td>
<td><?php echo"".$output['nomor_tps']."";?></td>
<td><?php echo"".$output['jumlah_dpt']."";?></td>
<td><?php echo"".$output['pemilih_tambahan']."";?></td>
<td><?php echo"".$output['suara_tidak_sah']."";?></td>
<td><?php echo"".$output['laporan']."";?></td>
<td><?php echo"".$output2['total_suara']."";?></td>
\langle/tr> \langle?php }
} ?> </tbody> </table>
</div>
</div>
</div>
```
**LAMPIRANE** 

Source Code Verifikasi Suara

```
<?php
      include '../include/config.php';
      function idsuara() {
      $kode_temp = mysql_fetch_array(mysql_query("SELECT
idsuara FROM suara ORDER BY idsuara DESC LIMIT 0,1"));
      $kode tempku = $kode temp['idsuara'];
      if (\$kode_tempku == '') {$kode = "1"; }
                                                else {$kode =
$kode tempku + 1; return $kode; }
      function insertToDB(){$id = $ GET['idevent'];
      $qry1 = mysql_query("select *, count(idtps) as jumlah_tps
from tps") or die('Mr.SOL Said : ' . mysql error());
      $gry2 = mysql query("select * from tps") or die('Mr.SOL
Said: ' . mysql error();
      \deltadatal = mysql fetch array(\deltaqryl);
      scount = \frac{3data1}{i} iumlah tps');
      $verifikasi='belum';
                             while (si \leq s \text{count})while ($dataku = mysql_fetch_array($qry2) ) {
            $sql=mysql_query("INSERT INTO suara (idsuara,
idevent, idtps, verifikasi) values
('$idsuaraku','$id','$dataku[idtps]','$verifikasi')") or
die('Mr.SQL Said : ' . mysql_error());
            $sql2=mysql_query("INSERT INTO berita_acara
(idevent, idtps) values ('$id','$dataku[idtps]')") or
die('Mr.SQL Said : ' . mysql_error());
            $qry3 = mysql_query ("select idkandidat from
event_detail where idevent=".$id."")or die('Mr.SQL Said : ' .
mysgl_error()while (\text{Sdatamu} = \text{mysgl\_fetch\_array}(\text{Sgry3}) )$sql3=mysql_query("INSERT INTO suara_detail
(idsuara, idkandidat, jumlah_suara) values
('$idsuaraku','$datamu[idkandidat]','')") or die('Mr.SQL Said :
  . mysql error(); \{5i++;\text{Sidsuaraku++;}}$sql4=mysql query("UPDATE event SET
generate='".$generate."' where idevent='".$id."'") or
die('Mr.SQL Said : ' . mysql error()); } $idev =
$_GET['idevent'];
      $query = mysql_query("SELECT * FROM event where
idevent=".$idev."") or die('Mr.SQL Said : ' . mysql_error());
      $row = mysql_fetch_array($query);
      if (\text{Sqenerate} == \text{below} \& \text{Sstatus} == \text{aktiv})insertToDB(); ?><META HTTP-EOUIV="REFRESH'
      CONTENT="0; URL=home.php?page=view_event&pesan=5";
      <?php} else if($generate == 'belum' & $status == 'tidak') { ?>
      <META HTTP-EQUIV="REFRESH"
CONTENT="0; URL=home.php?page=view_event&pesan=6";
      <?php } else if($generate=='sudah'){?>
      <META HTTP-EQUIV="REFRESH"
CONTENT="0;URL=home.php?page=view_event&pesan=7";
      <?php
      \}
```
LAMPIRAN F

```
Source Code Input Suara (Counter)
```

```
<div role="main" class="ui-content"><?php
             $user=$_SESSION['counter'];
             $query=mysql_query("select * from counter where
username='".$user."'");
             $result=mysql_fetch_array($query) or die('Mr.SQL
Said : ' . mysql_error()); ?>
         <div class="row">
             <div class="col-lg-12"><?php
                  $query2=mysql_query("select * from
suara, suara detail, kandidat, event, event detail where
suara_detail.idkandidat=kandidat.idkandidat
andsuara.idsuara=suara_detail.idsuara
andkandidat.idkandidat=event_detail.idkandidat and
event.idevent=event_detail.idevent and event.status='aktif' and
suara.idtps='".$result['idtps']."'")or die('Mr.SQL Said : ' .
mysql_error());while($result2=mysql_fetch_array($query2)){
   ?> <br><form id="contactform" action="aksi_counter.php"
method="post" class="validateform" name="send-contact">
                  <input type="hidden" name="id" value="<?php
echo $result2['idsuara_detail'];?>" />
   <div id="sendmessage">kandidat <?php echo
$result2['nama_kandidat'];?> </div><div class="row"> <div
style="text-align: center;"data-role="controlgroup" data-
type="horizontal" ><table><tr> <th> <br/> <br/> <br/> <br/> <br/> <br/> <br/>the bundle points of the standard standard standard standard standard standard standard standard standard standard standard standard standard sta
theme ui-corner-all margintop10 pull-left" style="background-
color:red; color:ffffff; text-shadow: none;" data-inline="true"
data-theme="b" type="submit" name="kurang">Suara -1</button>
  </th> <th> <input type="text" disabled="disabled" data-
inline="true" name="suaraku" value="<?php
echo"".$result2['jumlah_suara']."";?>" /><input type="hidden"
name="suara" data-inline="true" value="<?php
echo"".$result2['jumlah_suara']."";?>" /></th> <th> <br/> <br/> <br/> <br/> <th> <th>
class="btn btn-theme ui-corner-all margintop10 pull-left"
style="background-color:green; color:ffffff; text-shadow:
none;" data-inline="true" data-theme="b" type="submit"
name="tambah">Suara +1</button> </th>
</tr></table> </div></div>
</form>
<?php
}
?>
```
#### LAMPIRAN G

#### Source Code Suara *Detail* (Guest)

```
<form id="contactform" method="post" class="validateform"
name="send-contact"><div id="sendmessage"></div><div
class="row"><div class="col-lg-4 field"><div class="form-
group"><label>Pilih Kecamatan</label><select class="form-
control" name="kecamatan" id="kecamatan" required>
      <option>Pilih Kecamatan</option><?php
      $result=mysql_query("SELECT idkecamatan,nama_kecamatan
      from kecamatan order by nama_kecamatan") or
      die(mysql_error());
      while($kecamatan=mysql_fetch_array($result)){
      echo "<option
      value=$kecamatan[idkecamatan]>$kecamatan[nama_kecamatan]<
      /option>";} ?> </select></div><div class="validation">
</div></div><div class="col-lg-4 field"><div class="form-
group"><label>Pilih Kelurahan</label>
<select class="form-control" name="kelurahan" id="kelurahan"
required> <option>Pilih Kelurahan</option> kelurahan :
</select></div><div class="validation"></div></div> <div
class="col-lg-12 margintop10 field"> <div class="validation">
</div><p><button class="btn btn-theme margintop10 pull-left"
type="submit" name="search">cari</button><span class="pull-
right margintop20">* silahkan pilih dropdown diatas!</span>
</p> </div></div></form></div></div>
<?php if (isset($_POST['search'])) {
$kec = $_POST['kecamatan'];$kel = $_POST['kelurahan'];
if (empty($kel)) {$query1=mysql_query("SELECT * from kecamatan
where kecamatan.idkecamatan=".$kec."");
      $result = mysql_fetch_array($query1);
      $nama=$result['nama_kecamatan'];
      $query=mysql_query("SELECT *,
sum(suara_detail.jumlah_suara) as total_suara FROM
suara, suara_detail, kandidat, tps, kecamatan, kelurahan, event, event
detail WHERE suara.idsuara=suara detail.idsuara and
kandidat.idkandidat=suara_detail.idkandidat and
tps.idtps=suara.idtps and
kecamatan.idkecamatan=kelurahan.idkecamatan and
kelurahan.idkelurahan=tps.idkelurahan and
kandidat.idkandidat=event_detail.idkandidat and
event.idevent=event_detail.idevent and event.status='aktif'
and kecamatan.idkecamatan=".$kec."
group by suara_detail.idkandidat")or die('Mr.SQL Said : ' .
mysql error(); else {
$query1=mysql_query("SELECT * from kelurahan where
kelurahan.idkelurahan=".$kel."");
$result=mysql_fetch_array($query1);$nama=$result['nama_keluraha
n']; $query=mysql_query("SELECT
*,sum(suara_detail.jumlah_suara) as total_suara FROM
suara, suara detail, kandidat, tps, kecamatan, kelurahan, event, event
detail WHERE suara.idsuara=suara detail.idsuara and
kandidat.idkandidat=suara_detail.idkandidat and
tps.idtps=suara.idtps and
kecamatan.idkecamatan=kelurahan.idkecamatan and
```
```
kelurahan.idkelurahan=tps.idkelurahan and
kandidat.idkandidat=event_detail.idkandidatand
event.idevent=event_detail.idevent and event.status='aktif' and
kelurahan.idkelurahan=".$kel." group by
suara_detail.idkandidat")or die('Mr.SQL Said : ' .
mysql_error());
}?> <div class="panel panel-default">
  <div class="panel-heading"> Data Hasil Suara di <?php
echo"".$nama.""?> </div><div class="panel-body">
<div class="table-responsive"> <table class="table table-
striped table-bordered table-hover" id="dataTables-example">
<thead><tr> <th>Nama Calon Walikota</th> <th>Total Suara</th>
</tr></thead><tbody><?php
      while($output = mysql_fetch_array($query)){
      $id=$output['idkandidat'];?> <tr class="gradeA"><td><?php
echo"".$output['nama_kandidat']."";?></td> <td><?php
echo"".$output['total_suara']."";?></td></tr><?php }
      ?>
      </tbody>
      </table>
      \langlediv\rangle\langlediv>
```
### **LAMPIRAN H**

### **ANGKET PENGUJIAN SISTEM**

NAMA . Muhammad Habibi

PEKERJAAN ; ... <u>Dosen</u>

Bcrikanlah tanda centung  $(\sqrt{})$  pada isian yang terlampir

#### J. Pengujian Fungsional Sistem

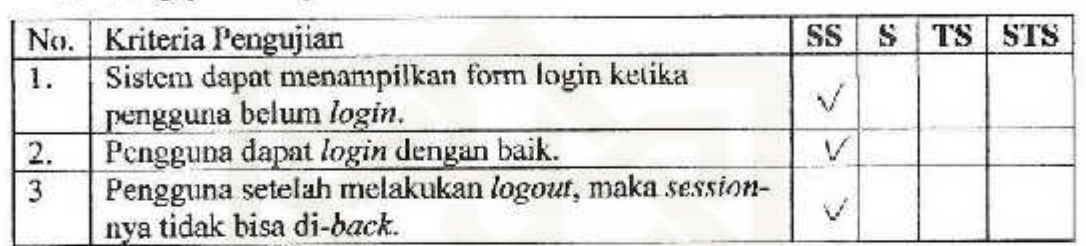

# 2. Pengujian Fungsional aplikasi Admin *(Weh)*

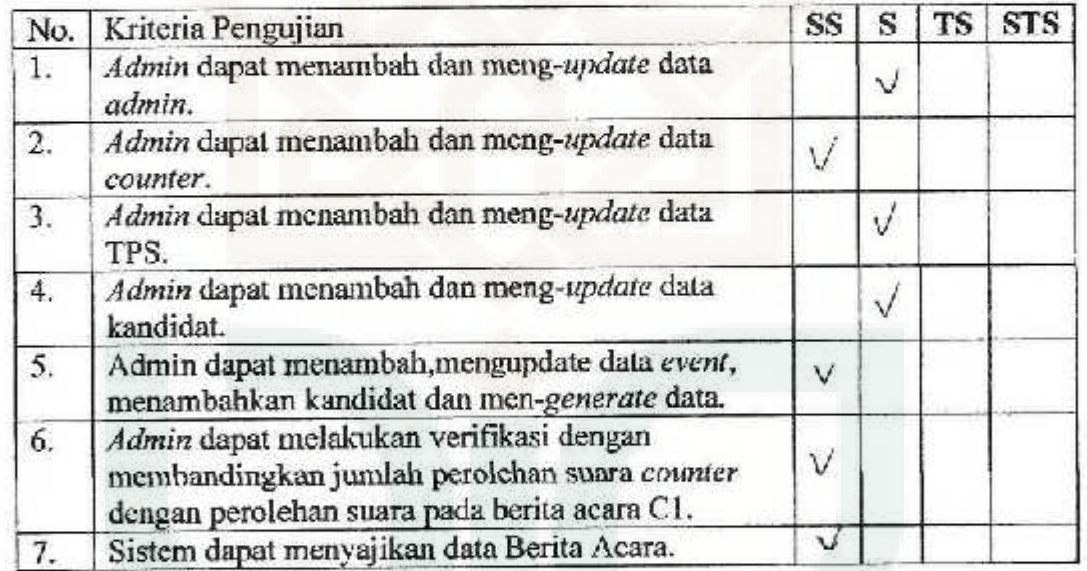

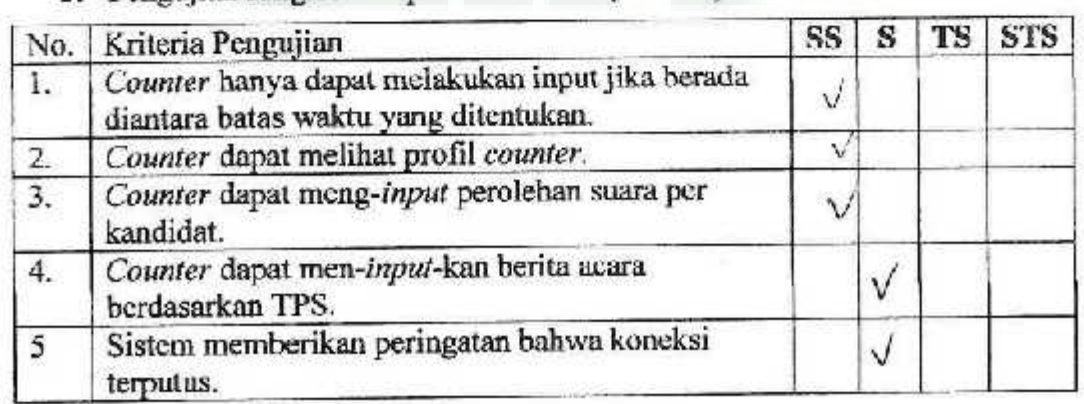

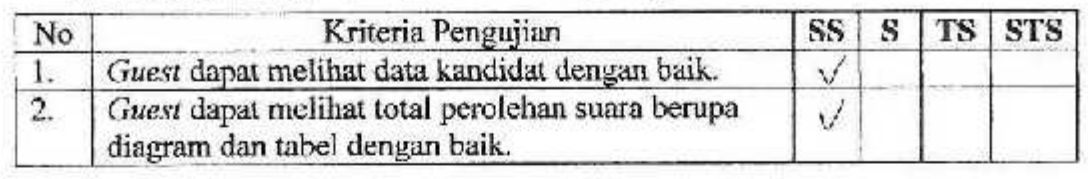

### *5.* Pengujian Antarmuka dan Pengaksesan

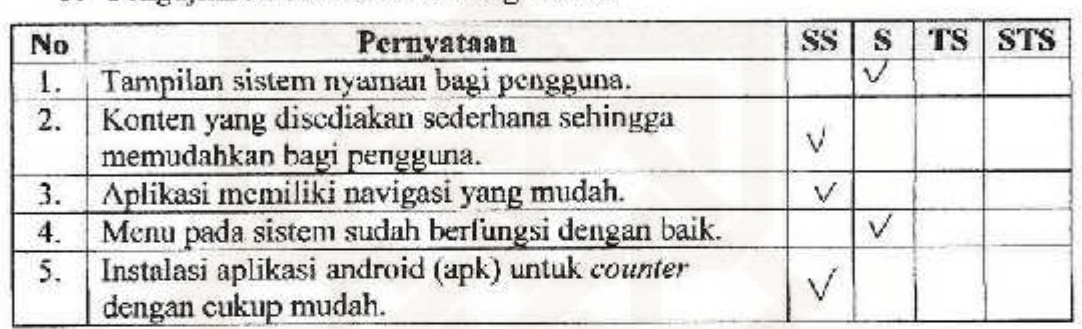

### **Ketenmgan:**

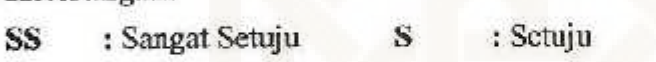

TS : Tidak Setuju STS : Sanget Tidak Setuju

. Fahmi Auliya Tsari. NAMA

. ~ r1;1,m.11m1e r ....... ,) . PEKERJAAN

Berikanlah tanda centang  $(\sqrt{})$  pada isian yang terlampir

#### I. Pcngujian Fungsional Sistem

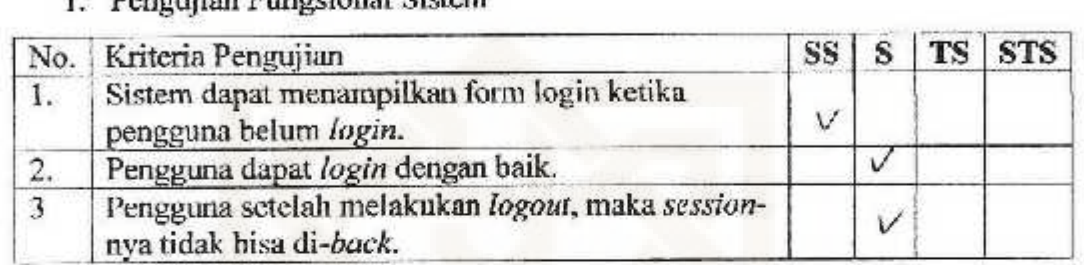

### 2. Pengujian Fungsional aplikasi Admin *(Web)*

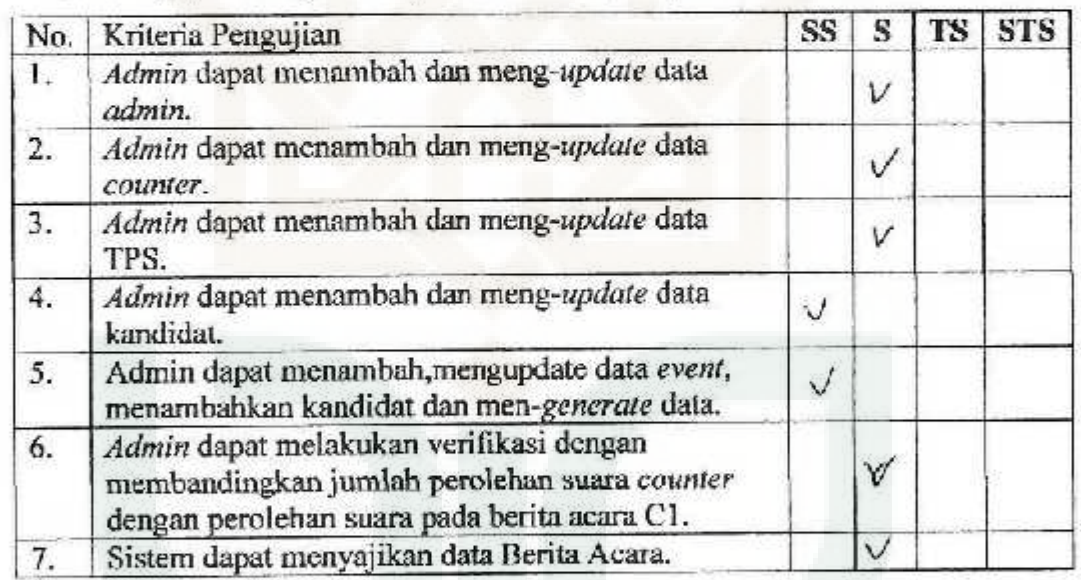

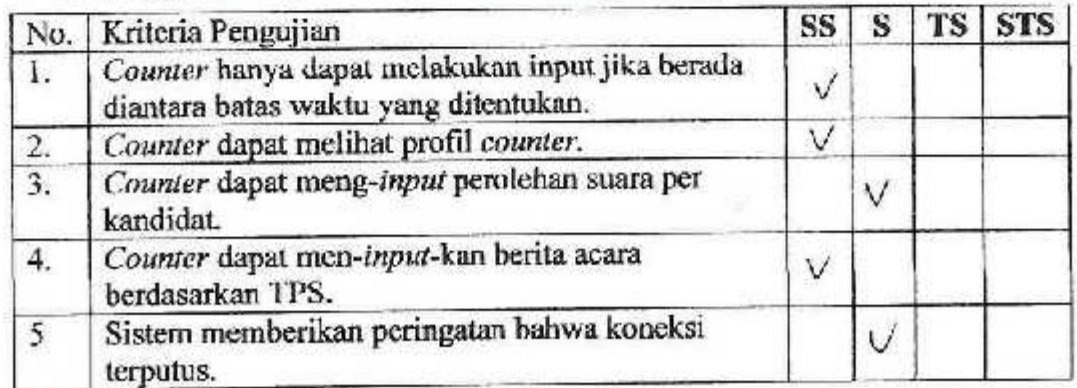

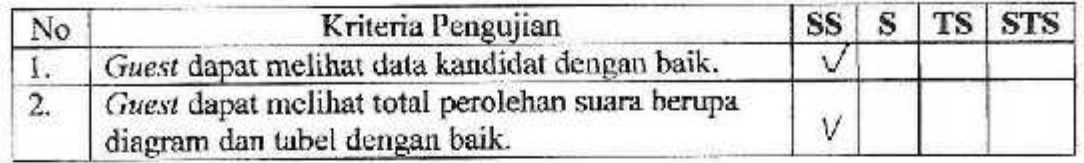

# *5.* Pcngujian Antarmuka dan l'engakscsan

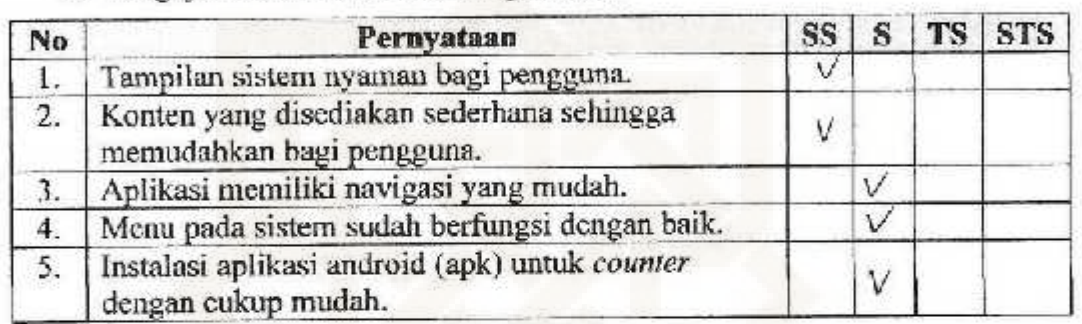

### Keterangan:

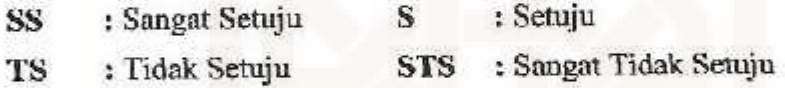

NAMA : .*fand*: .Tm, Cahyone, S. Kom

PEKERJAAN : .......T...Desielopes................

Berikanlah tanda centang ( $\sqrt{ }$ ) pada isian yang terlampir

#### 1. Pengujian Fungsional Sistem

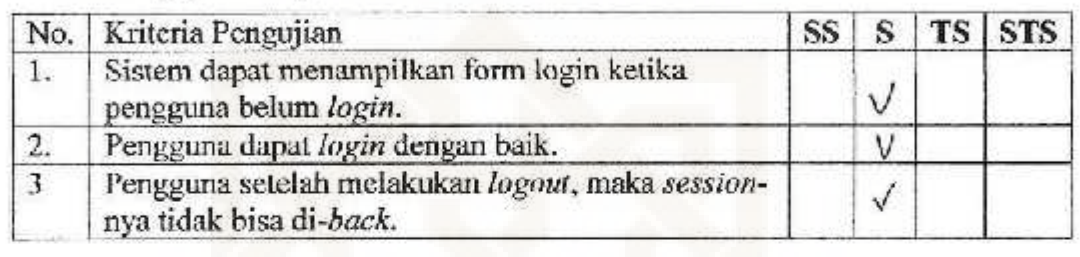

### 2. Pengujian Fungsional aplikasi Admin (Web)

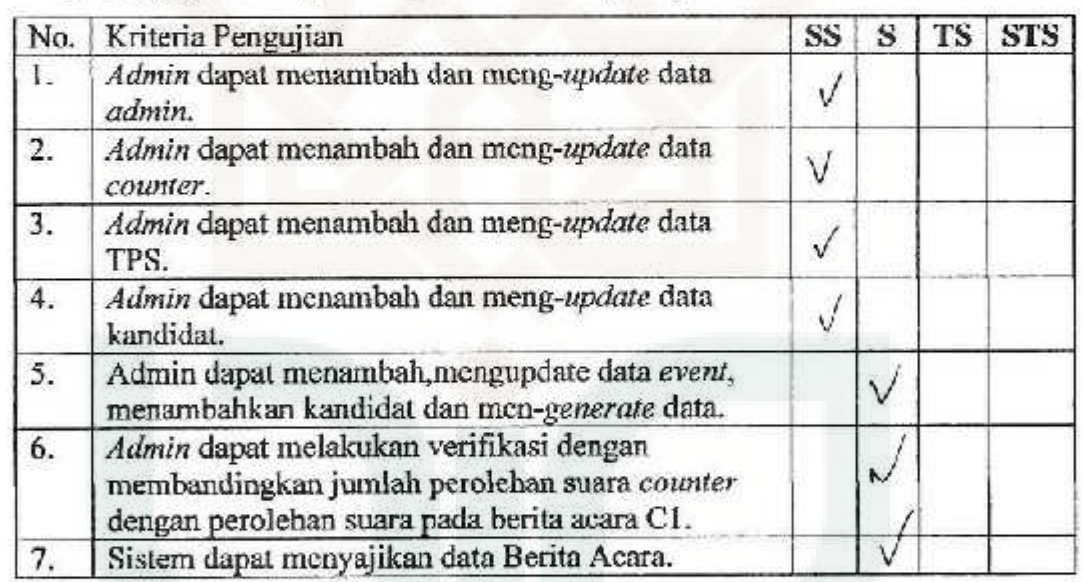

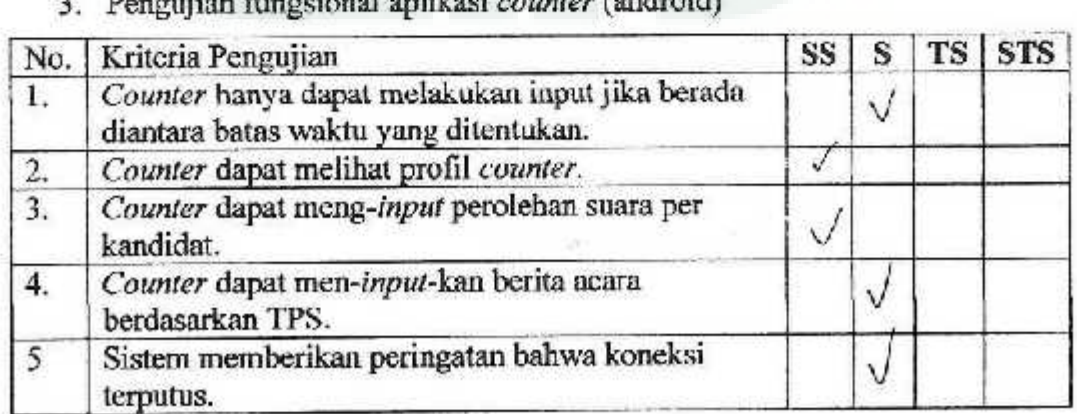

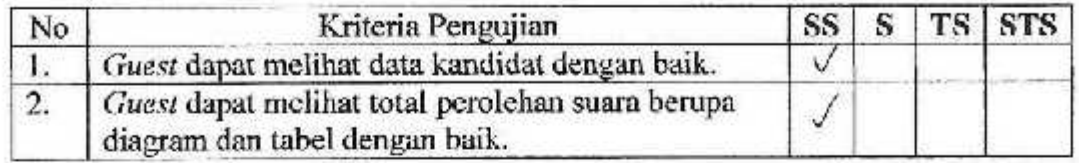

### 5. Pengujian Antarmuka dan Pengaksesan

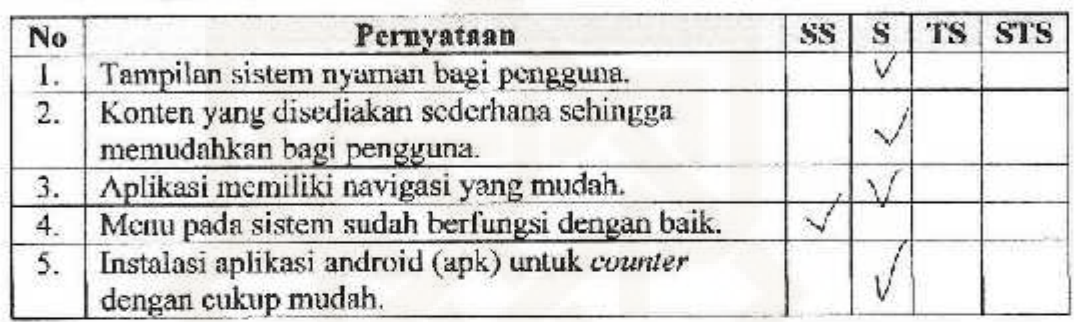

### Keterangan:

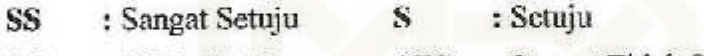

STS : Sangat Tidak Setuju TS : Tidak Setuju

NAMA : *Lathifan, S.I.*<br>PEKERJAAN Mahanswa S& / Dosen/Guru PEKERJAAN

Berikanlah tanda centang  $(\sqrt{})$  pada isian yang terlampir

#### l. Pengujian Fungsional Sistem

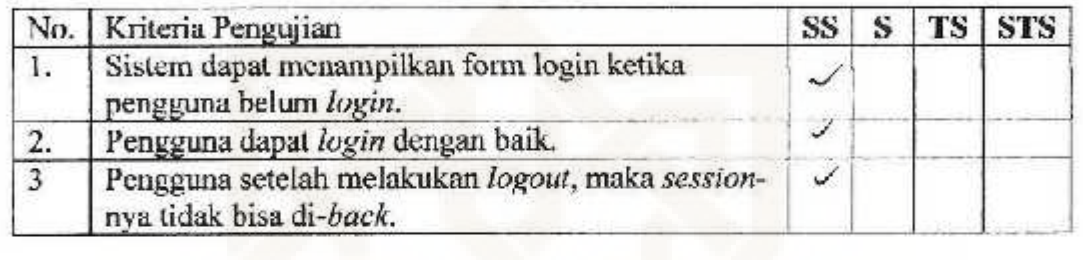

# . . 2. Pengujian Fungsional aplikasi Admin *{.Web)*

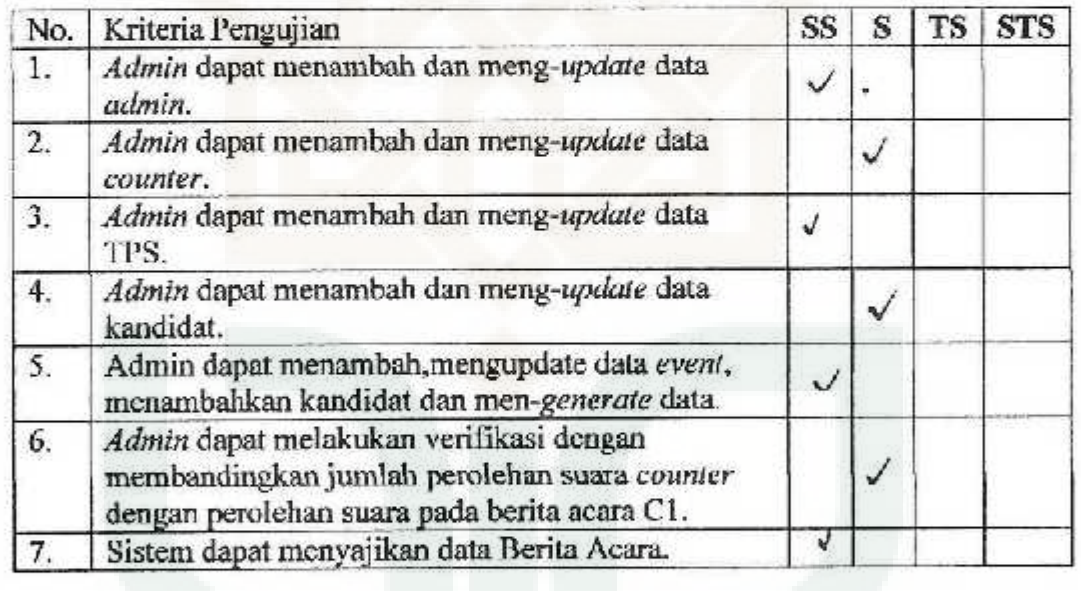

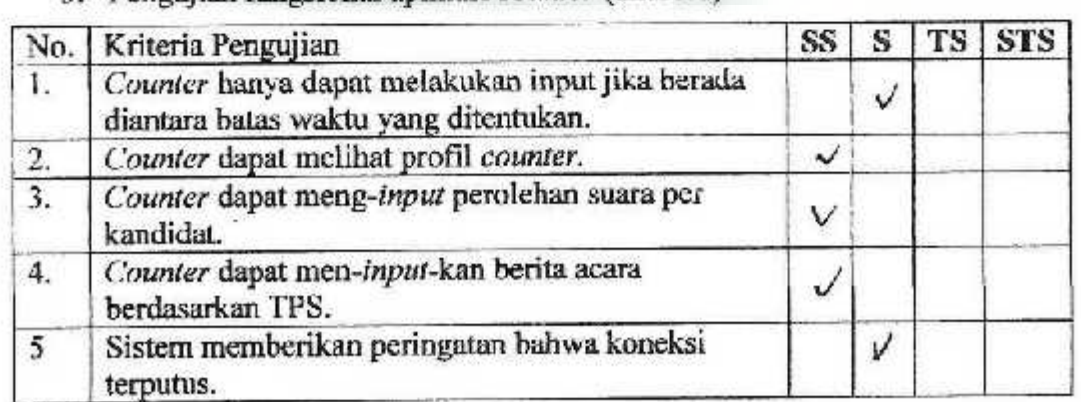

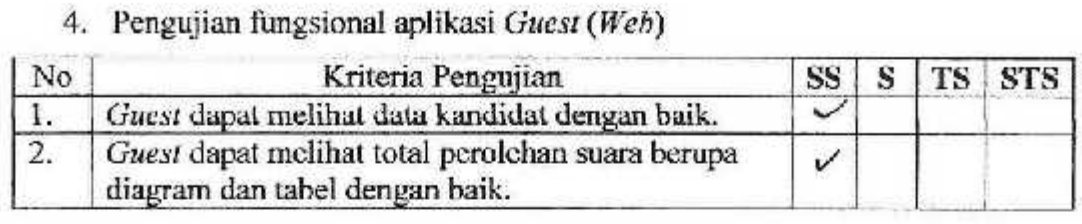

### 5. Pengujian Antarmuku dan Pengaksesan

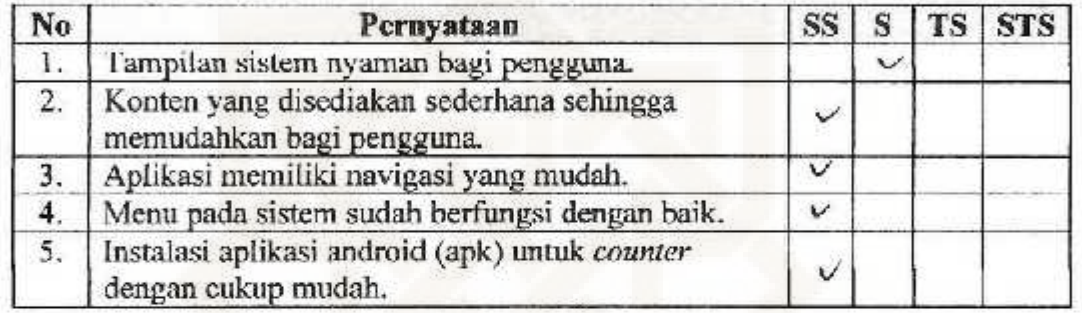

### Keterangan:

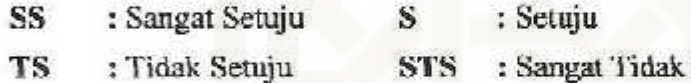

STS : Sangat Tidak Setuju : Tidak Setuju

NAMA

: <del>T</del>ajar &/ahyu Sanbop S.Kom<br>. IT Support

 $\cdot$  11  $\sim$   $\sim$   $\sim$   $\sim$   $\sim$   $\sim$ PEKERJAAN

Herikanlah tanda centang (V) pada isian yang terlampir

#### 1. Pcugujian Fuugsional Sistern

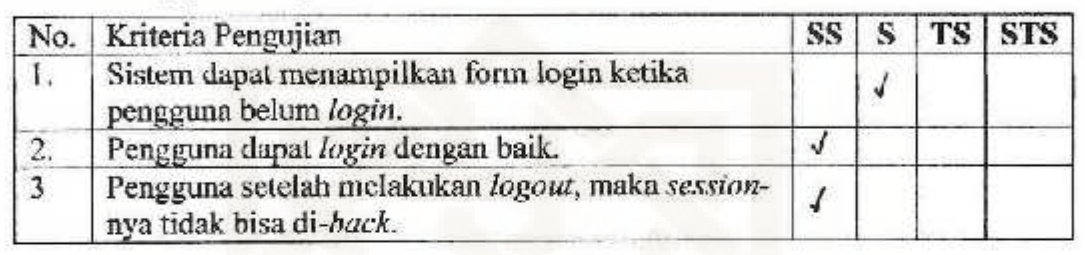

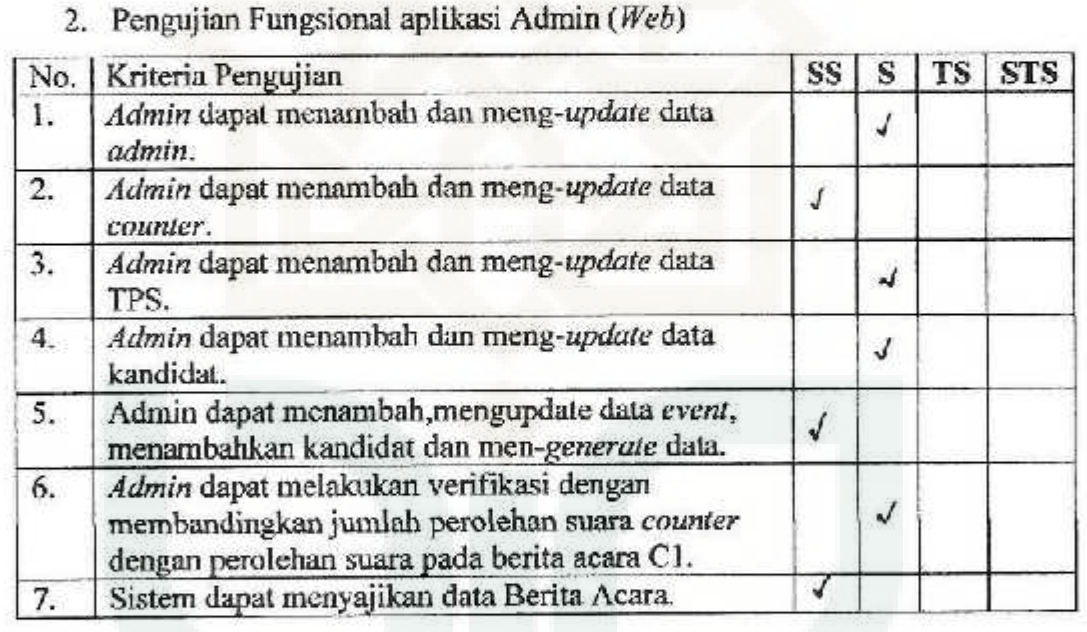

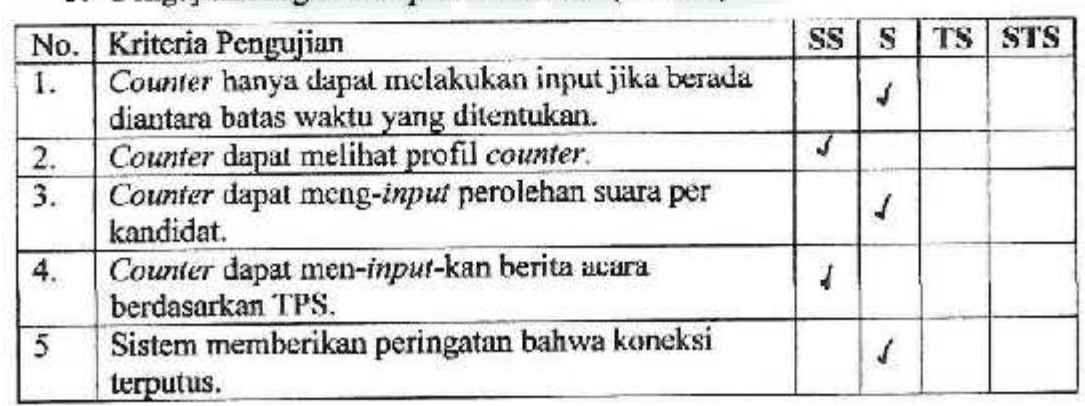

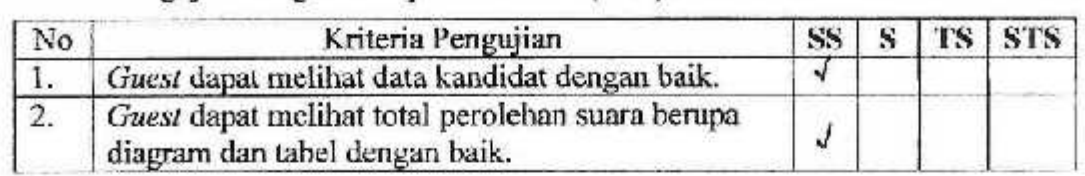

### 5. Pengujian Antarmuka dan Pengekscsan

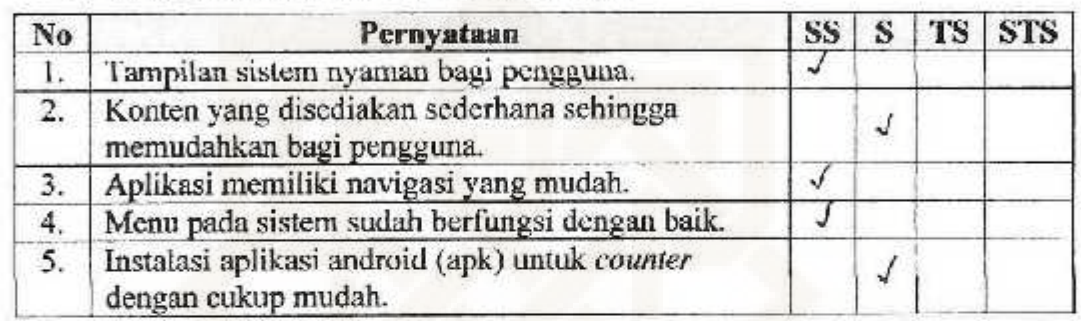

### Ketcrangam

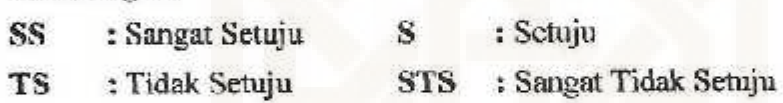

NAMA : Agung Hendra Kusupa

PEKERJAAN : .\.¢,j)~\+!P.·>. .... , .....•........•••.•....•

Berikanlah tanda centang  $(\sqrt{})$  pada isian yang terlampir

#### 1. Pengujian l'ungsional Sistem

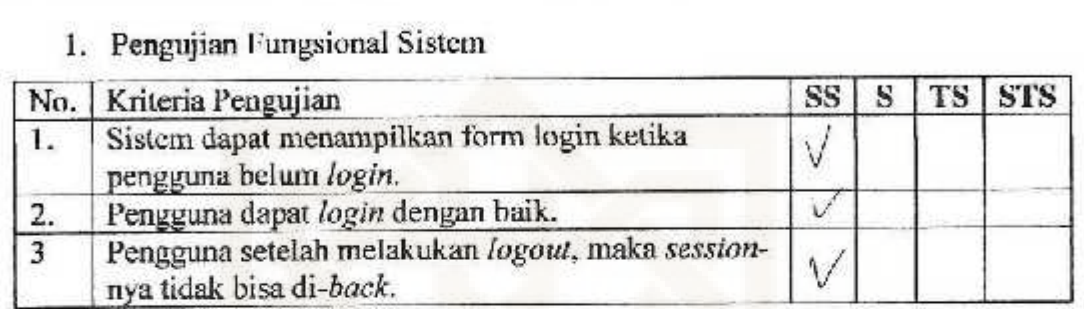

# 2. Pengujian Fungsional aplikasi Admin (Web)

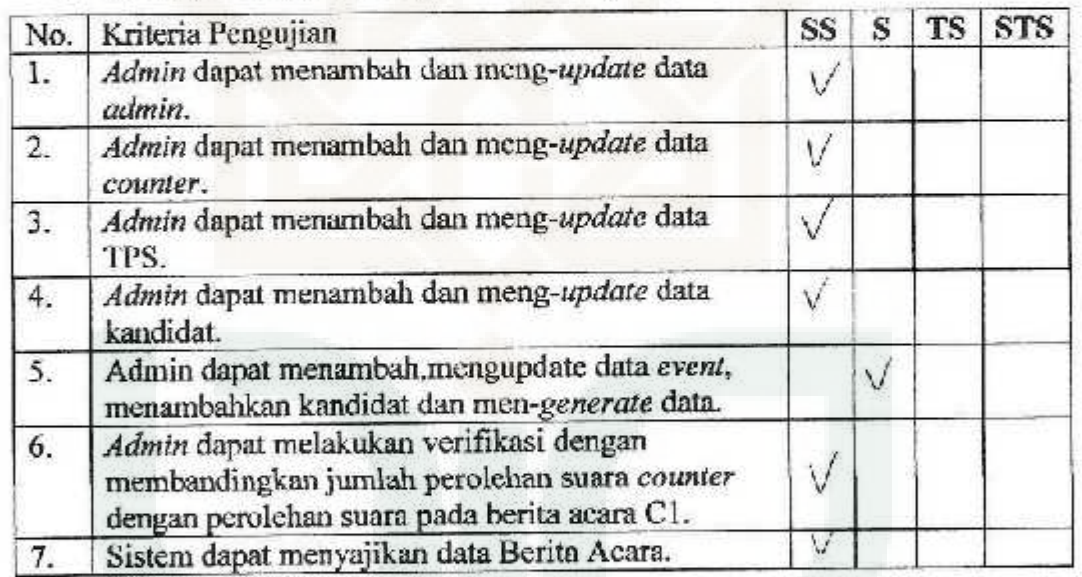

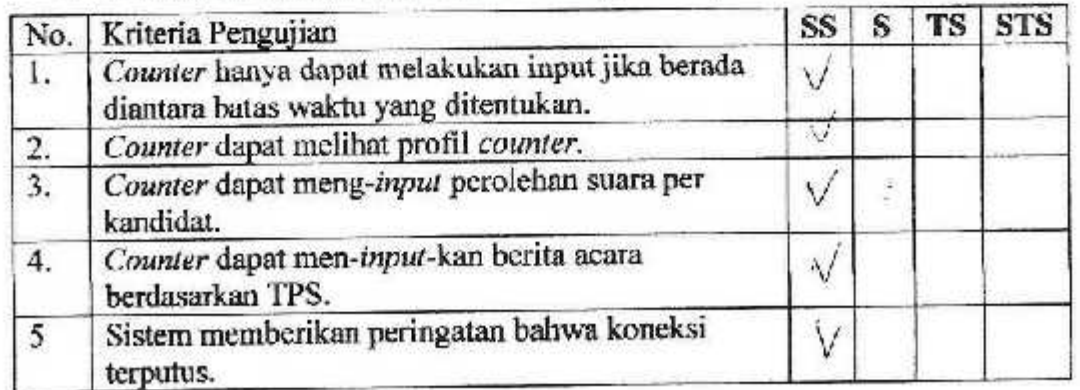

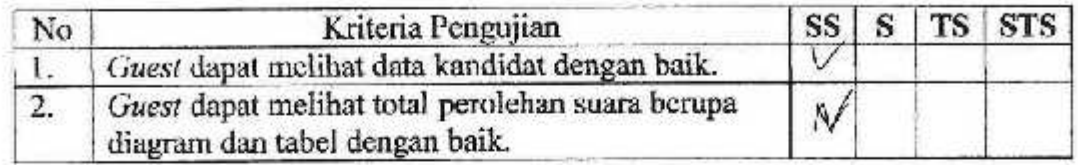

### 5. Pengujian Antarmuka dan Pengaksesan

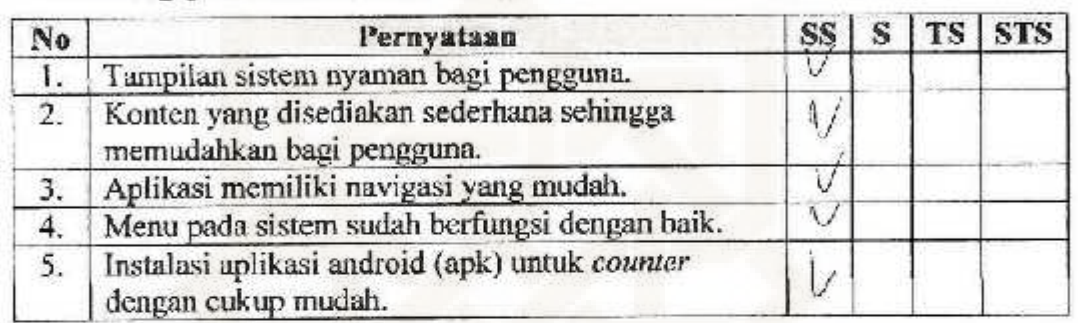

### Keterangan:

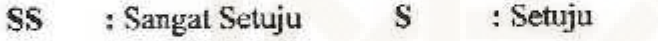

STS : Sangat Tidak Setuju : Tidak Setuju TS

### ANGKET PENGUJJAN SISTEM APLIKASI REAL COUNT YOGYAKARTA<br> $A^R \downarrow^P$   $\qquad \qquad \downarrow^P$   $\qquad \qquad \downarrow^P$   $\qquad \qquad \downarrow^P$  $W18120W$

NAMA

**PEKERJAAN** 

.... ? ..

Bcrikanlah tanda centang  $(\forall)$  pada isian yang terlampir

#### I. Pengujian Fungslonal Sistem

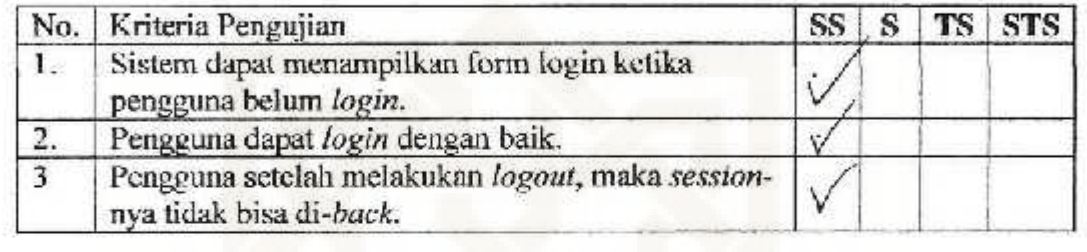

### 2. Pengujian Fungsional aplikasi Admin (Web)

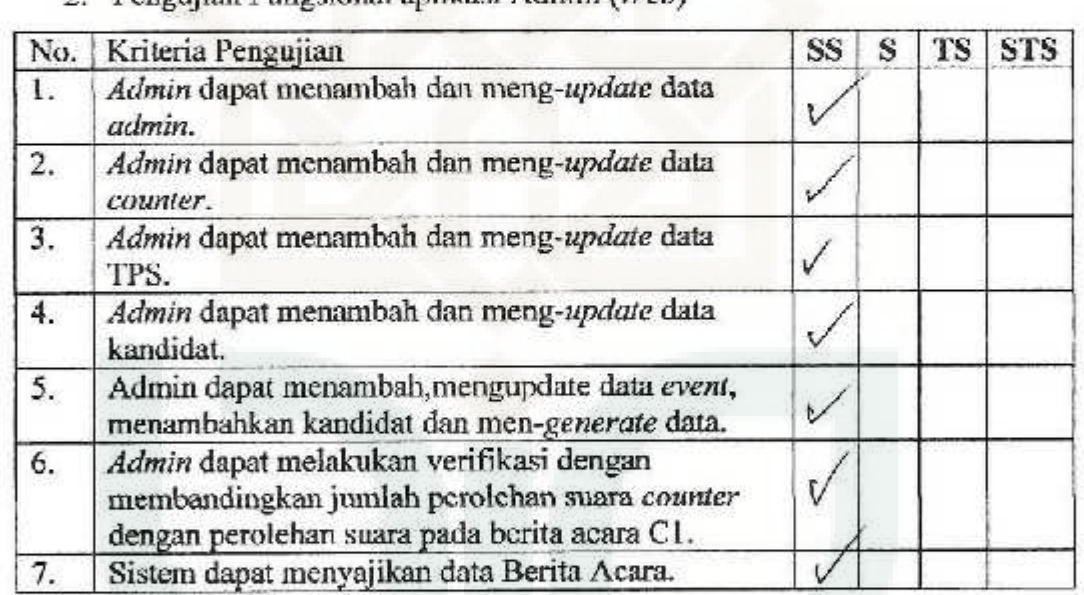

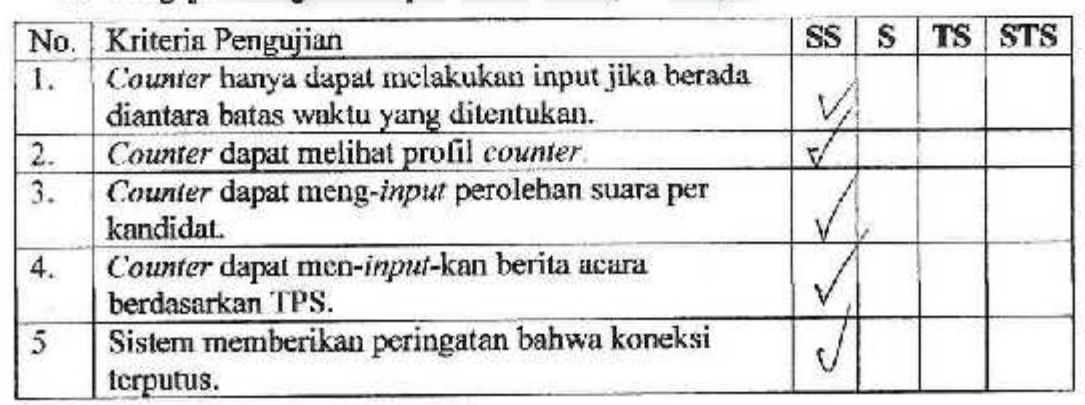

#### 4. Penguiian fungsional aplikasi *U11es1 (Web)*

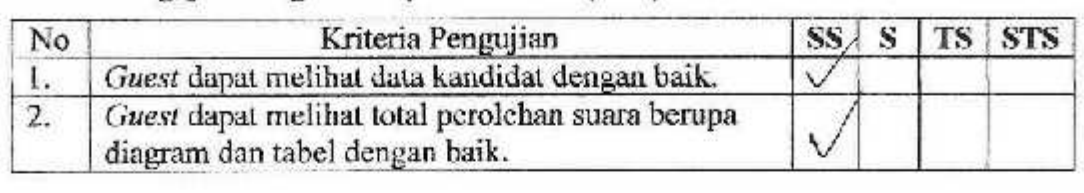

### 5. Pengujian Antarmuka dan Pengaksesan

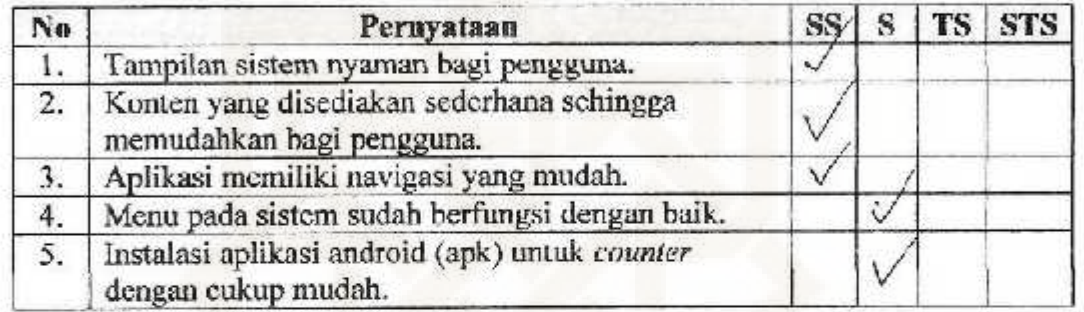

### Keterangan:

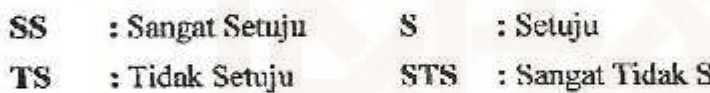

STS : Sangat Tidak Setuju

 $NAMA$  . . . . . *Posalia sus logali* 

. (;wu ...... '"( . PEKERJAAN

Berikanlah tanda centang  $(\sqrt{})$  pada isian yang terlampir

#### I. Pengujian Fungsional Sistem

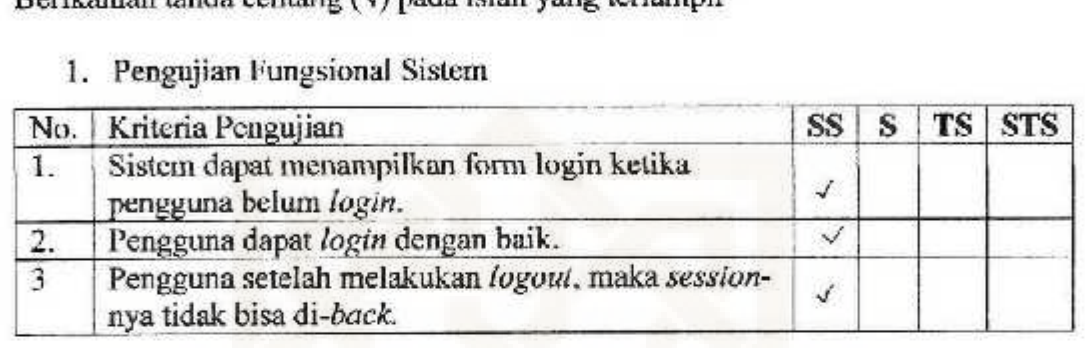

### 2. Pengujian Fungsional aplikasi Admin (Web)

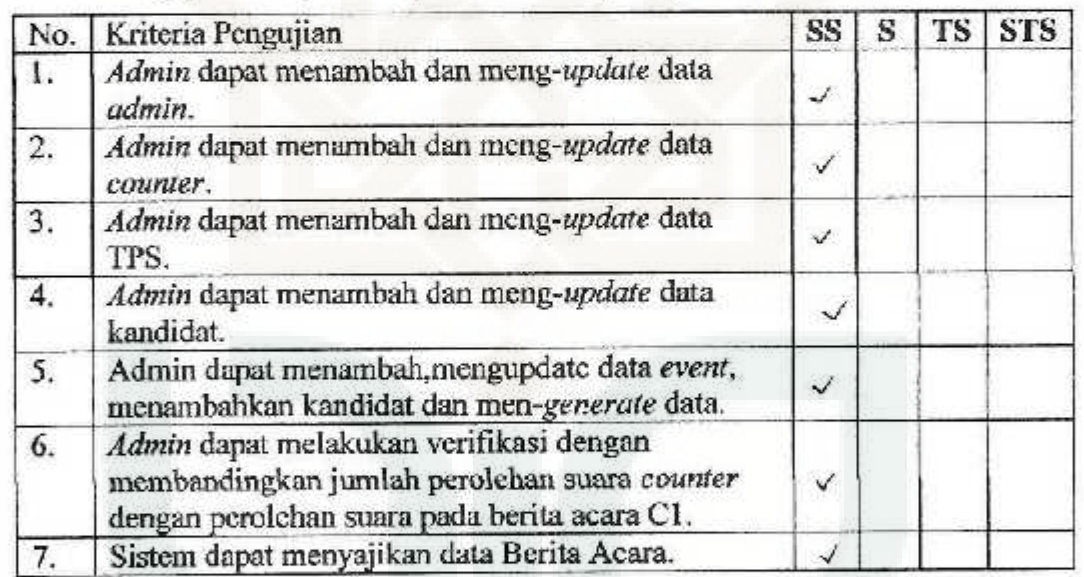

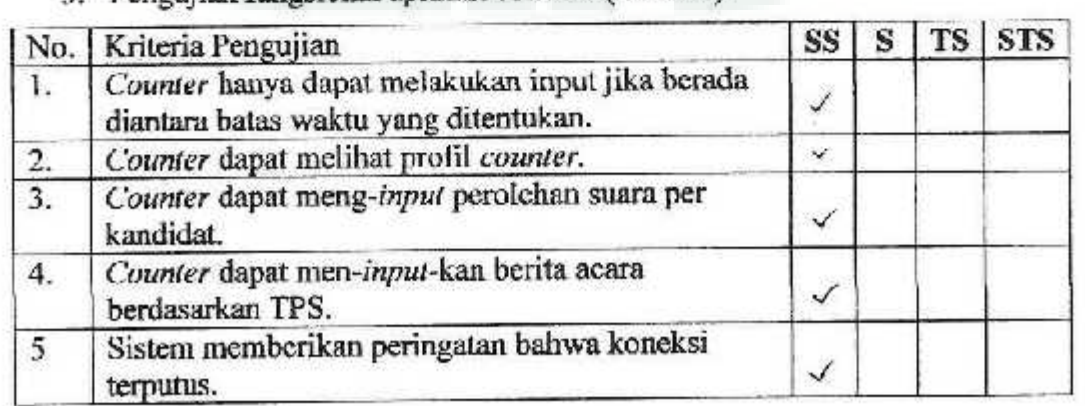

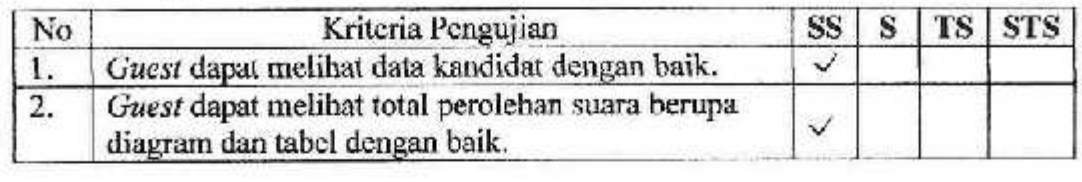

### *5.* Pengujian Antarmuka dan Pcngakscsan

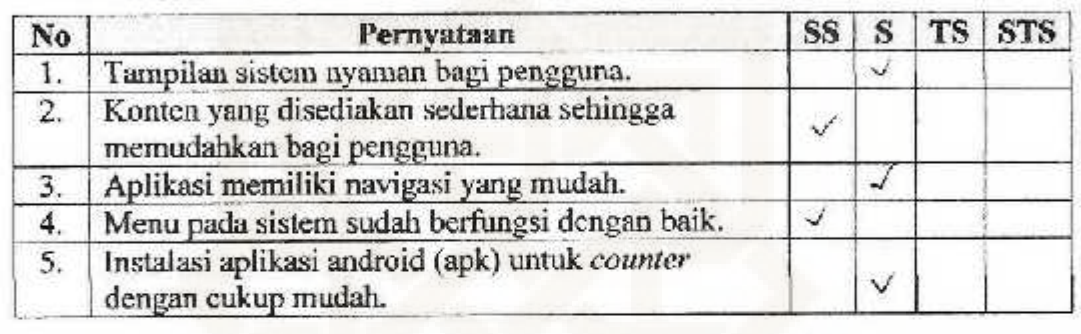

### Keterangan;

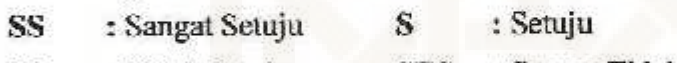

TS : Tidak Sctuju STS : Sangar Tidak Setuju

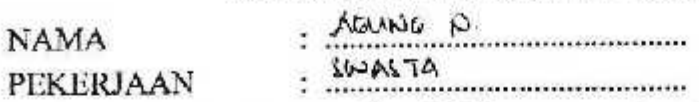

Bcrikanlah tanda centang (V) pada isian yang terlampir

### 1. Pengujian Fungsional Sistem

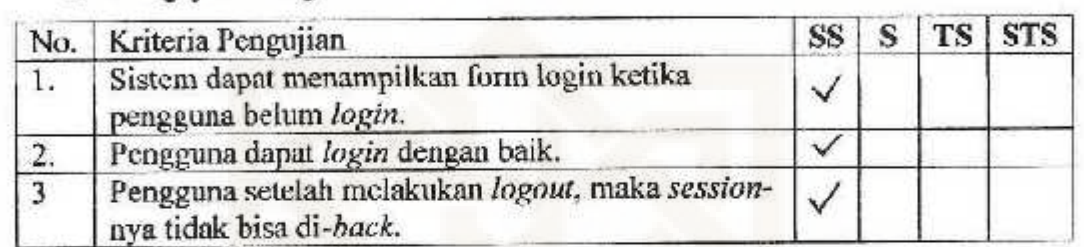

# 2. Pengujian Fungsional aplikasi Admio *(Web)*

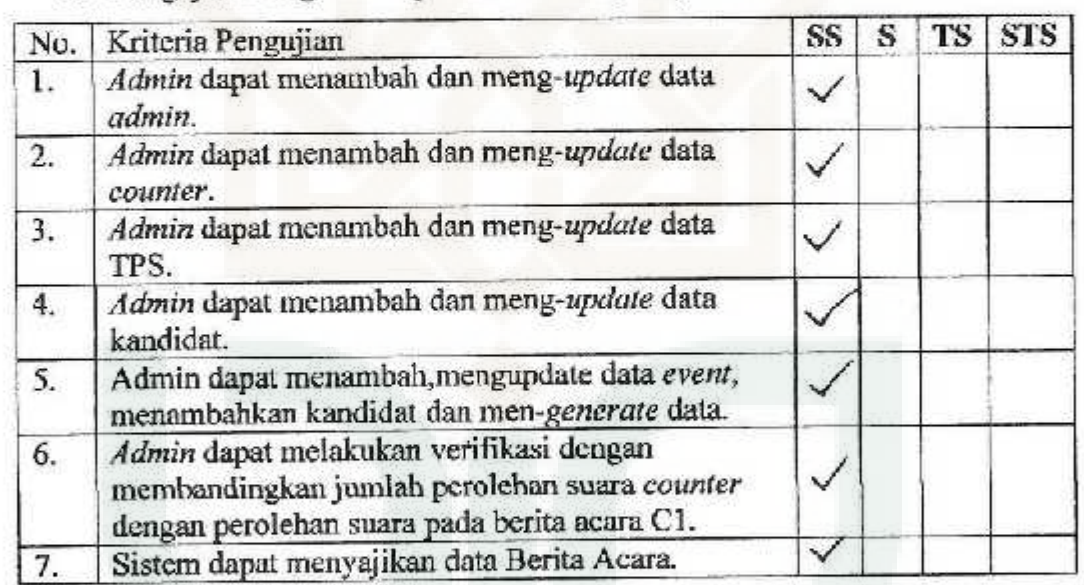

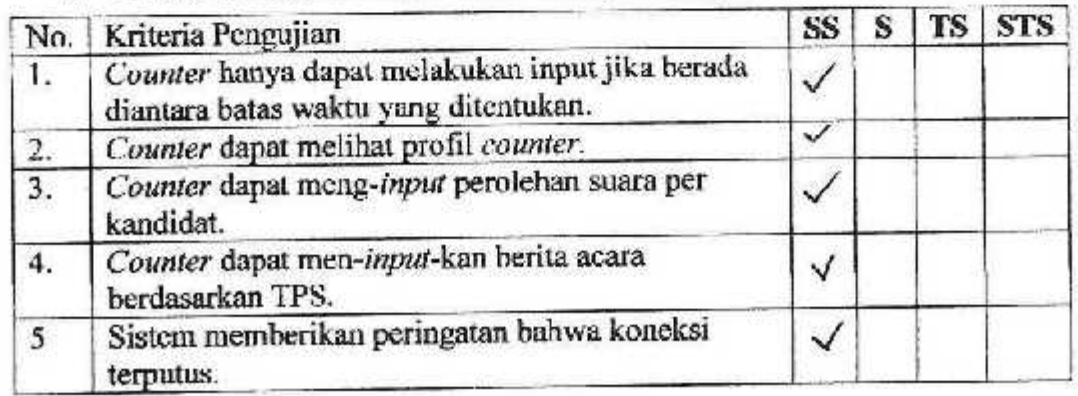

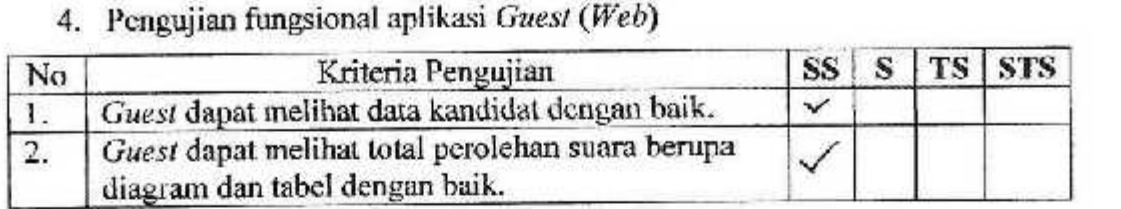

# 5. Pengujian Antarmuka dan Pengaksesan

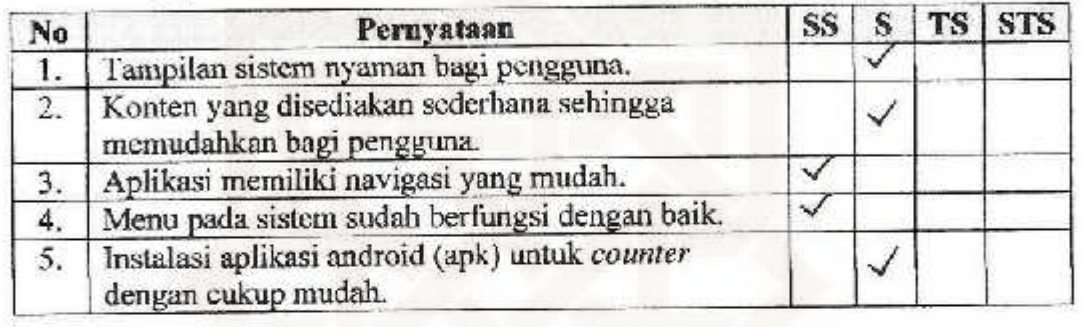

### **Keterangan:**

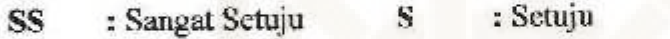

STS : Sangat Tidak Setnju **TS :** Tidak Setuju

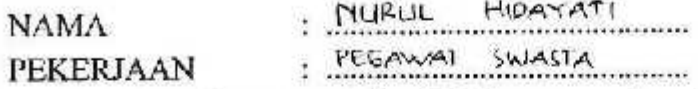

Berikanlah tanda centang  $(\sqrt{})$  pada isian yang terlampir

### L. Pcngujian Fungsional Sistem

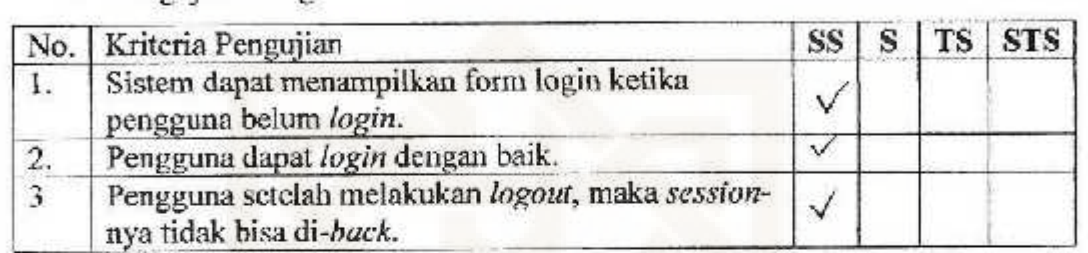

# 2. Pengujian Fungsional aplikasi Admin *(Web)*

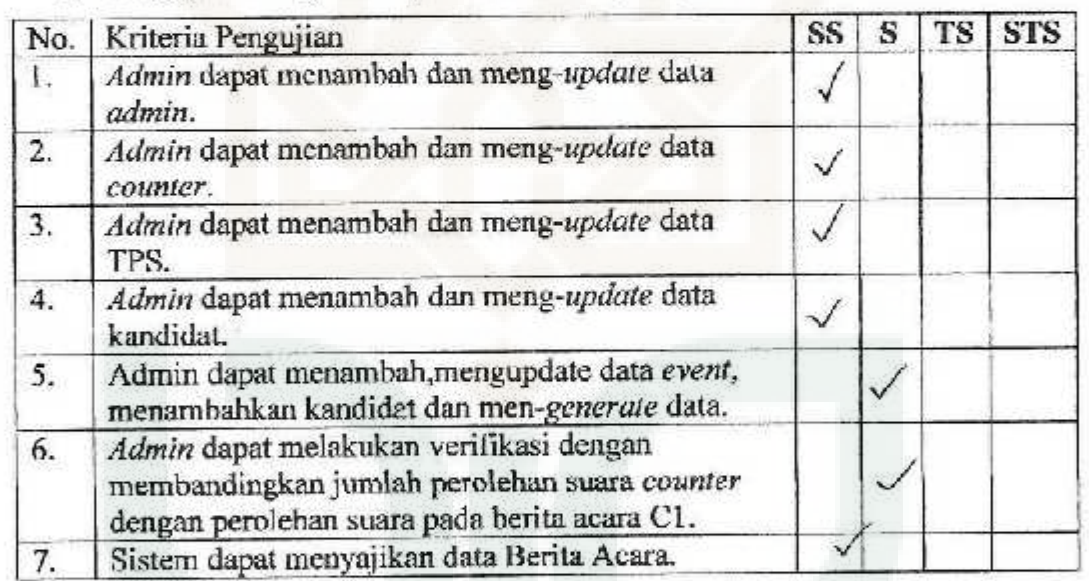

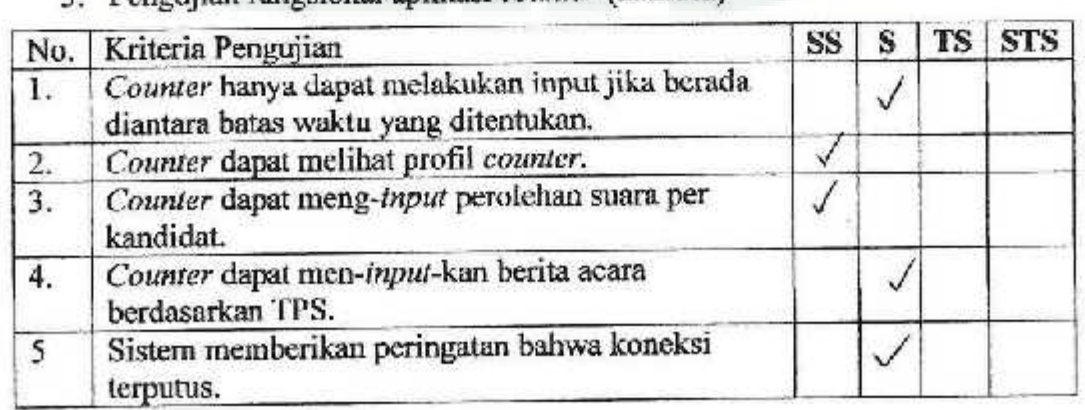

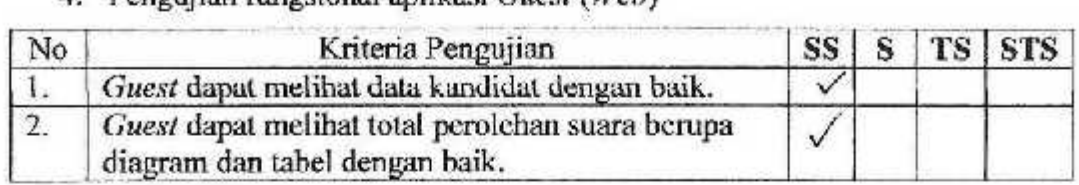

# *5.* Pcngujian Antarrnuka dan Pengaksesan

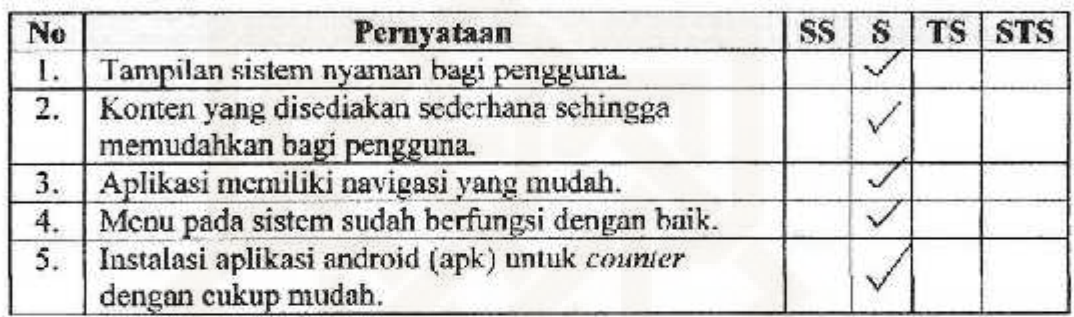

# Kcterangan;

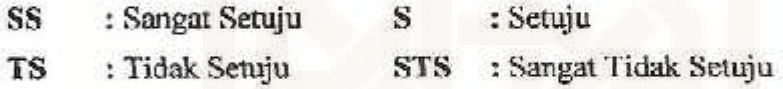

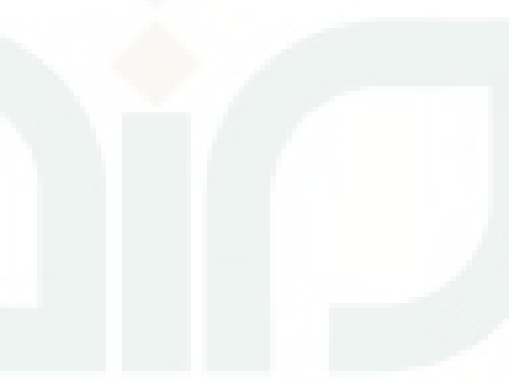

. CAHAYA AVU MIFTAJARI NAMA

 $\cdot$   $\frac{10444951544452}{...}$ PEKERJAAN

Berikanlah tanda centang  $(\sqrt{r})$  pada isian yang terlampir

#### 1. Pengujian Fungsional Sistem

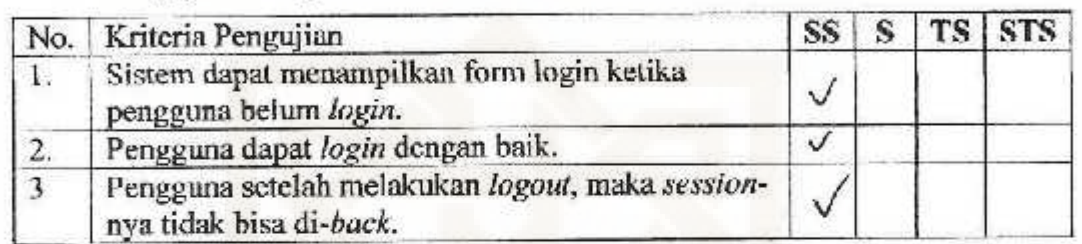

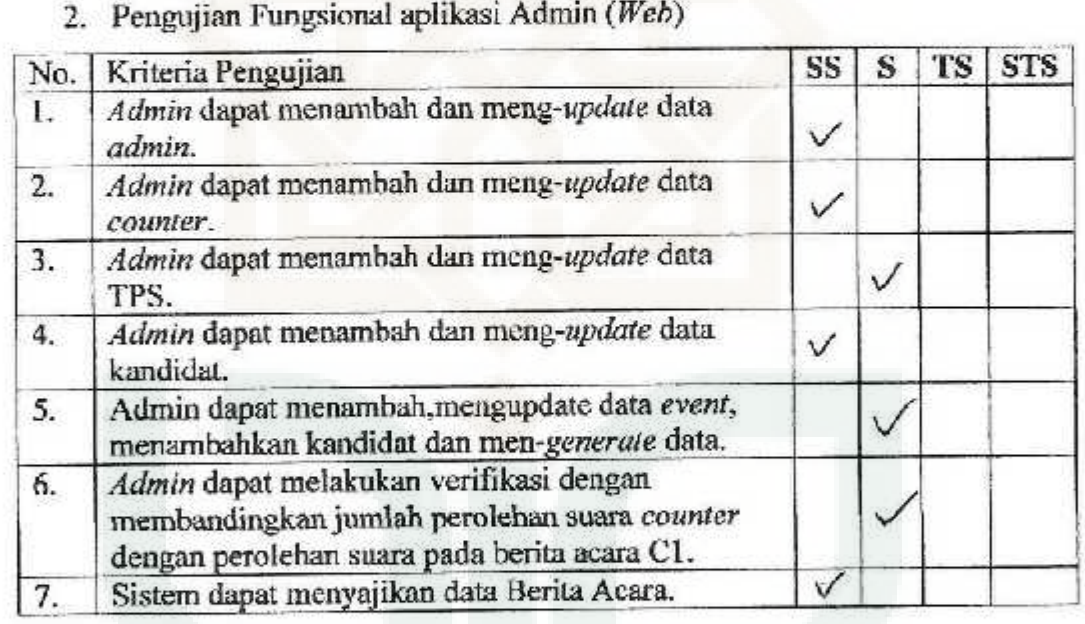

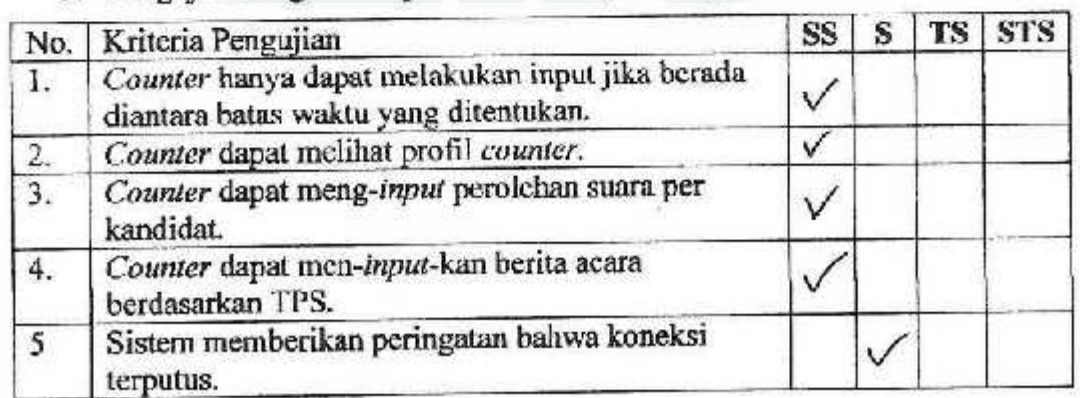

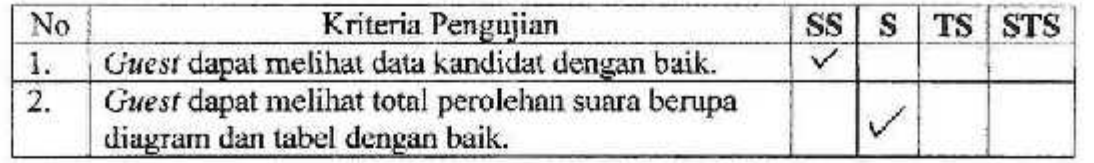

# 5. Pengujian Antarmuka dan Pengaksesan

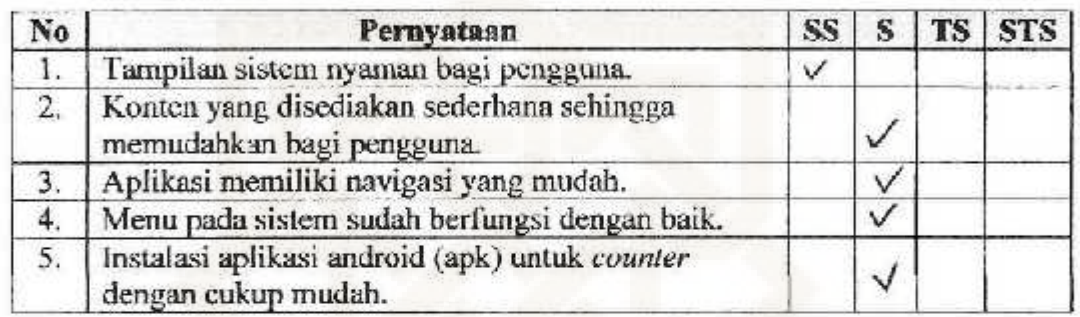

### Keterangan:

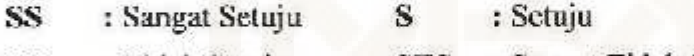

STS : Sangat Tidak Setuju : Tidak Setuju TS

### ANGKET PENGUJIAN SISTEM APLIKASI RF.AL COUNT YOGYAKARTA NAMA Sunardi Sukardi. S. Kom

. *Maharicu* S2 PEKERJAAN

Berikanlah tanda centang (v) pada isian yang terlampir

#### I. Pengujian Fungsional Sistem

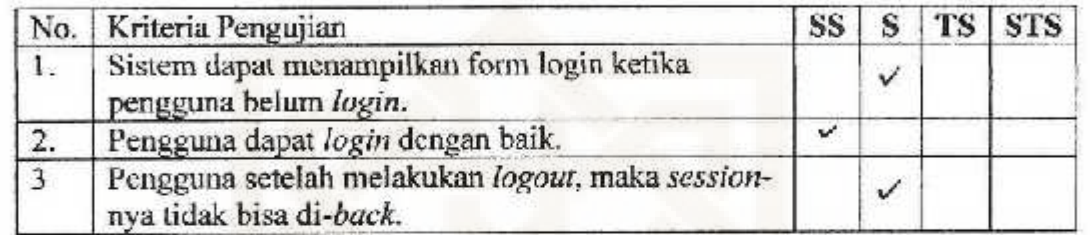

### 2. Pengujian Fungsional aplikasi Admin ( *Web)*

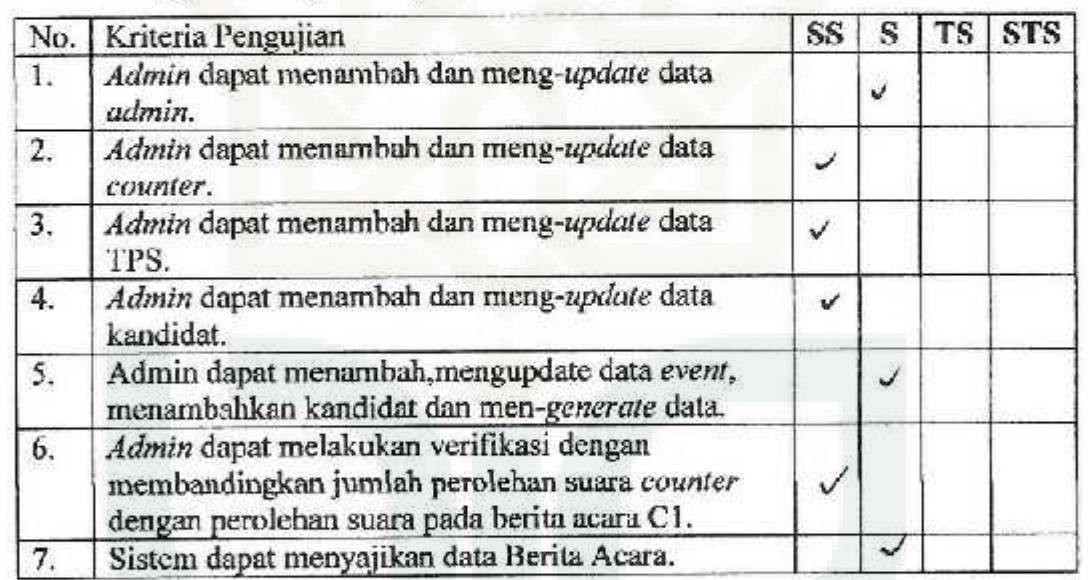

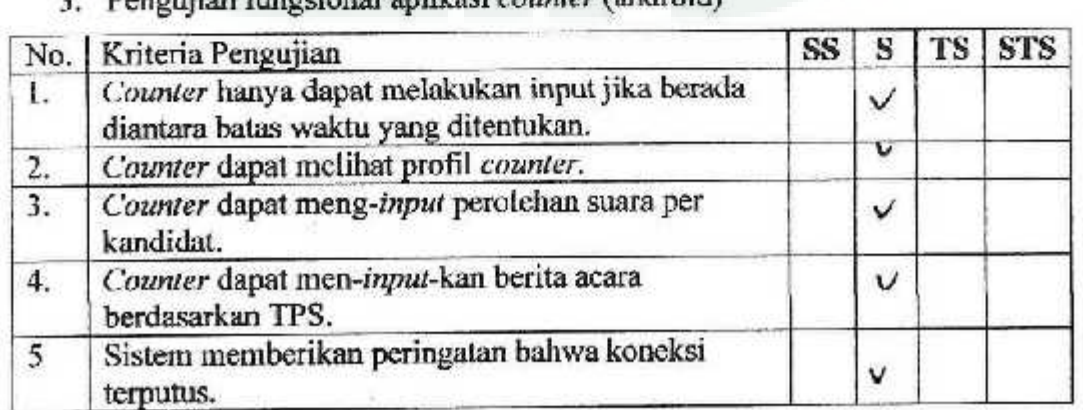

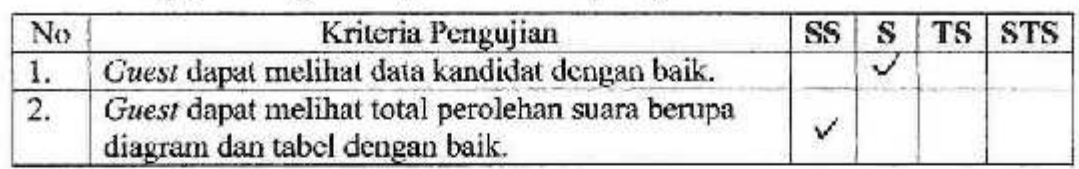

# 5. Pengujian Antarmuka dan Pengaksesan

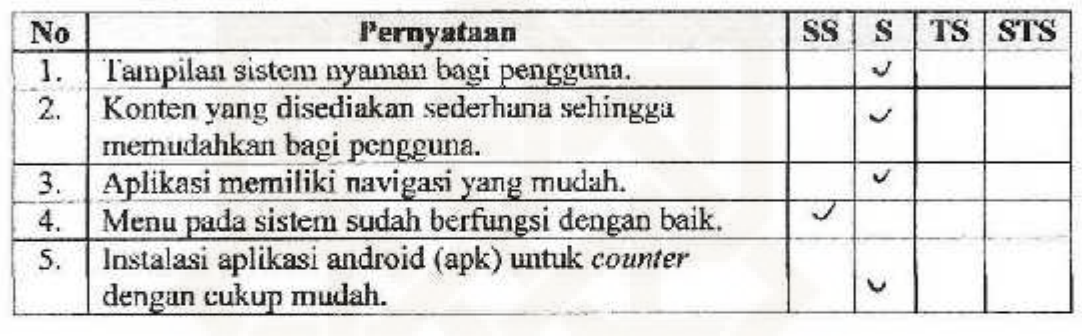

### Keterangan:

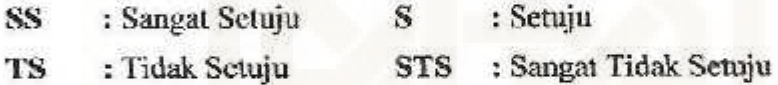

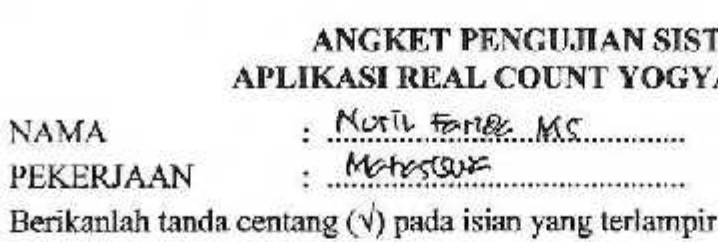

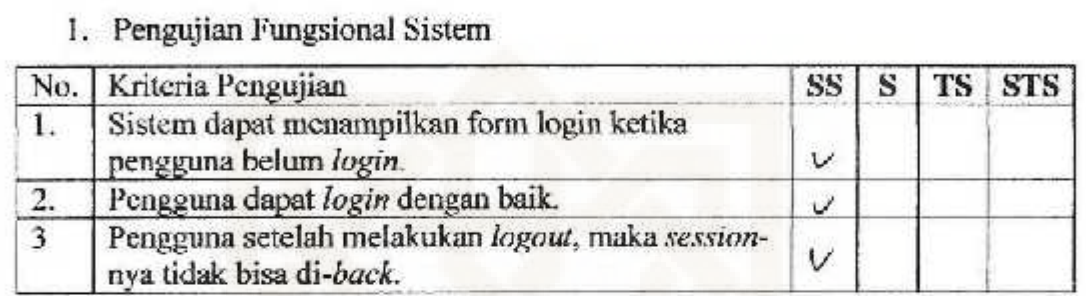

### 2. Pengujian Fungsional aplikasi Admin *(Web)*

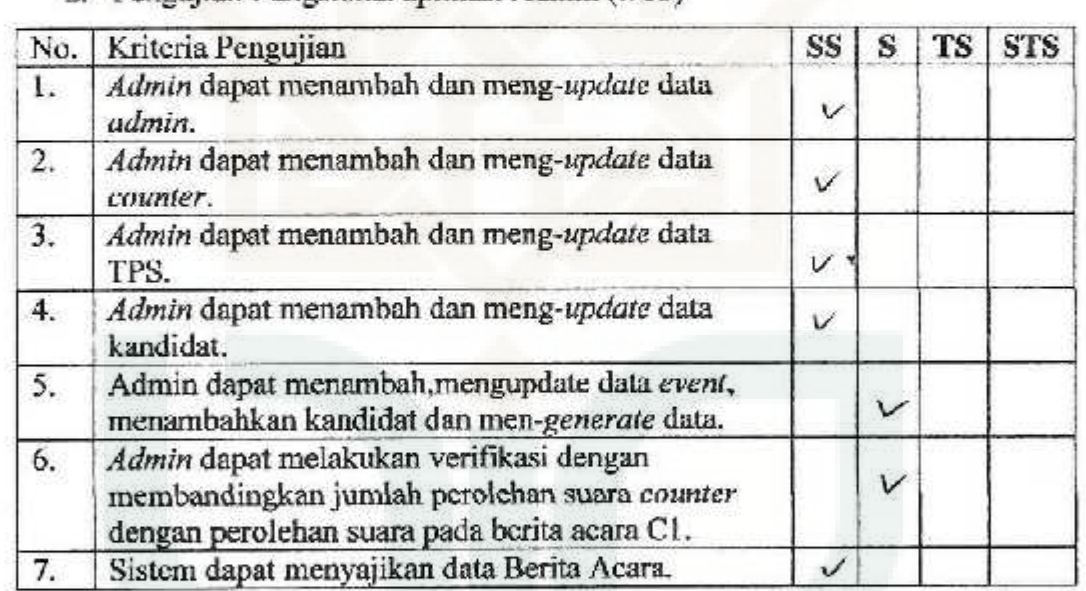

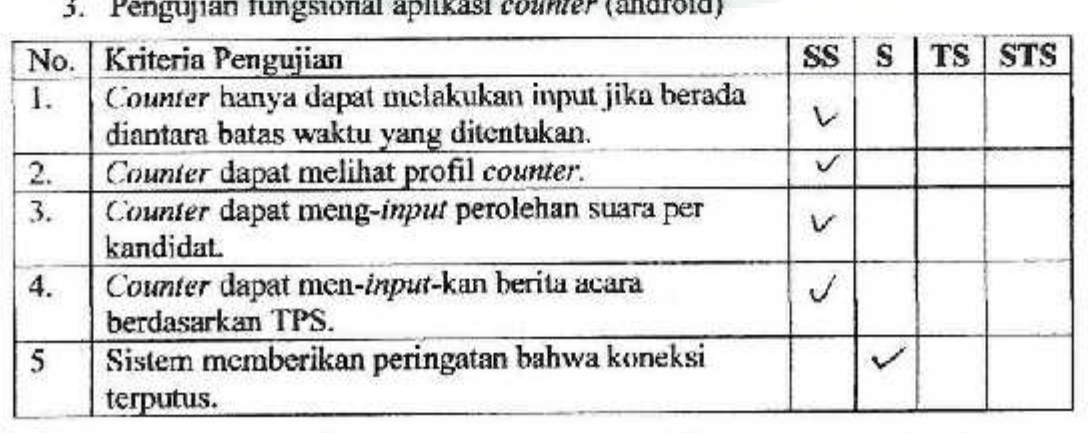

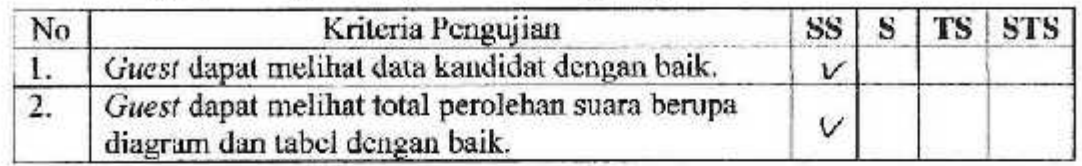

# 5. Pengujian Antarmuka dan Pengaksesan

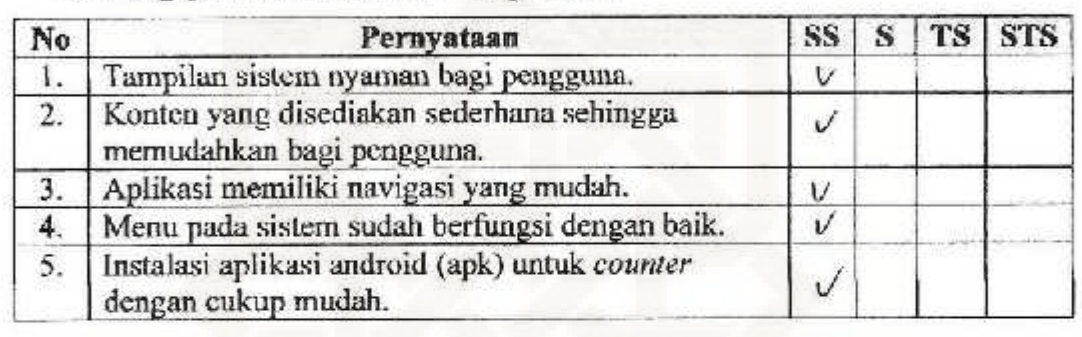

# Keterangan:

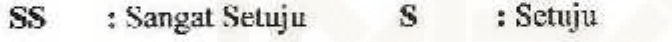

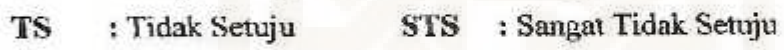

: Ania Noviciatie Ulgah NAMA

**. Mohasiswa** PEKERJAAN

Bcrikanlah tanda centang  $(\forall)$  pada isian yang terlampir

#### I. Pengujian Fungsional Sistem

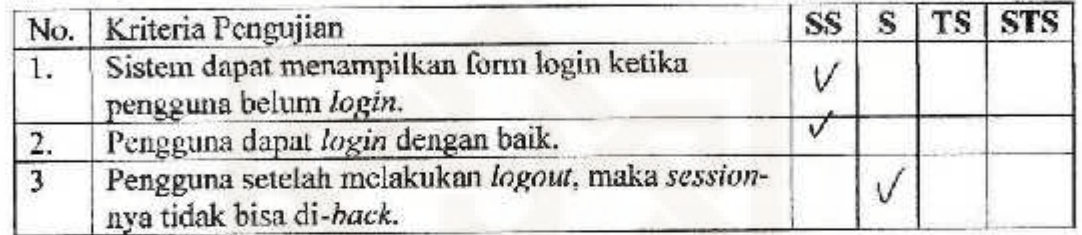

# . 2. Pengujian Fungsional aplikasi Admin *(Web)*

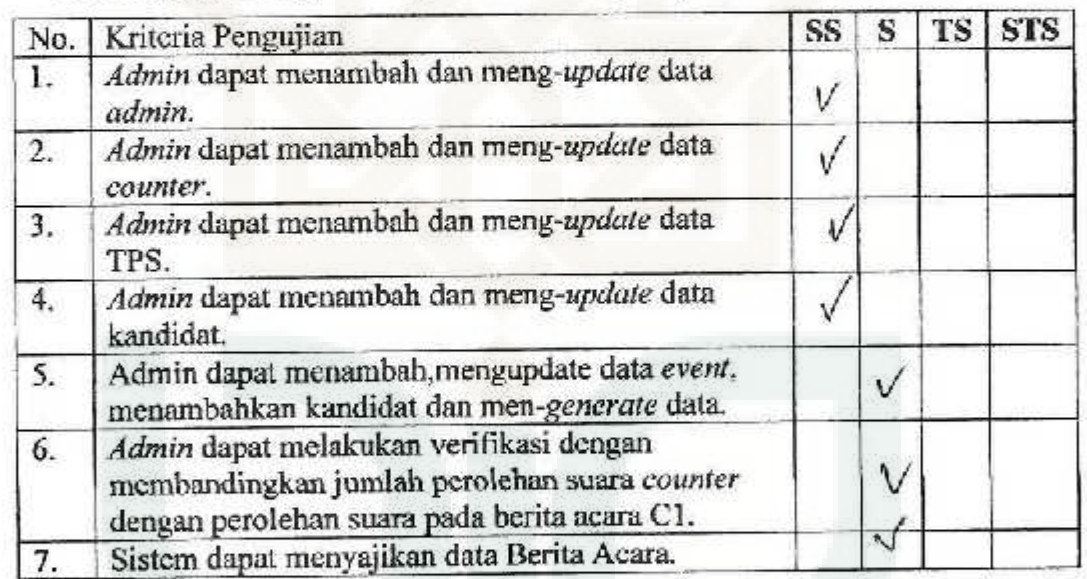

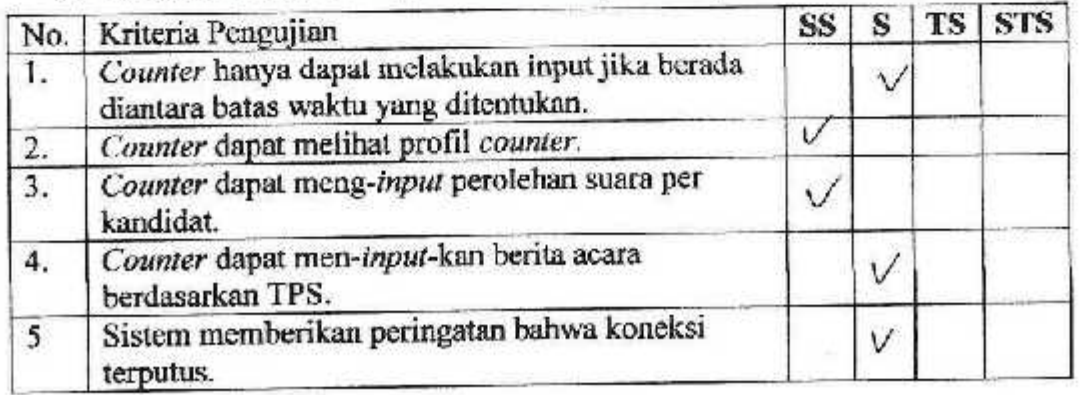

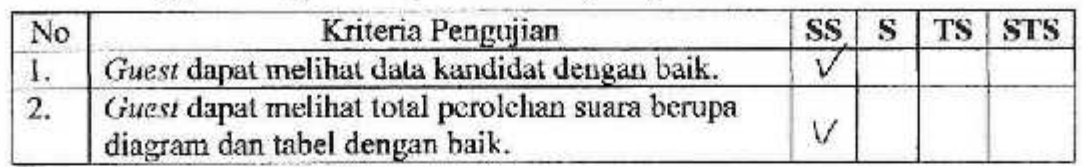

### 5. Pcngujian Antarmuka dan.Pengaksesan

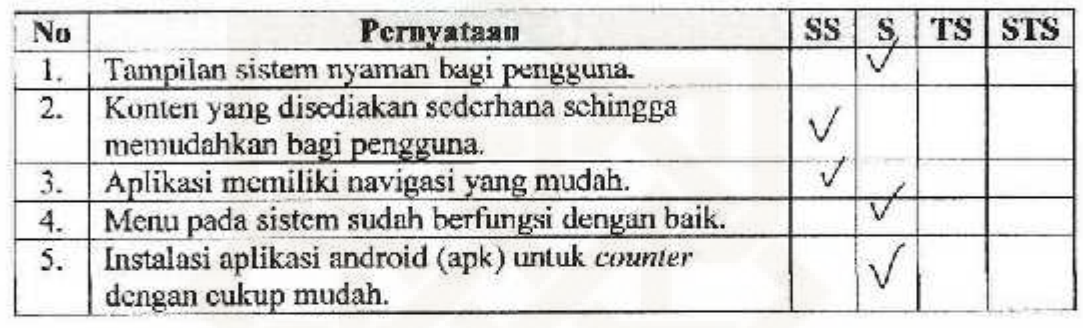

### Keterangan:

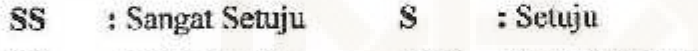

- TS : Tidak Setuju
- STS : Sangat Tidak Setujn

NAMA : Lakoninta Saui PEKERJAAN : Mohasiscup

Berikanlah tanda centang  $(\forall)$  pada isian yang terlampir

#### 1. Pengujian Fungsional Sistem

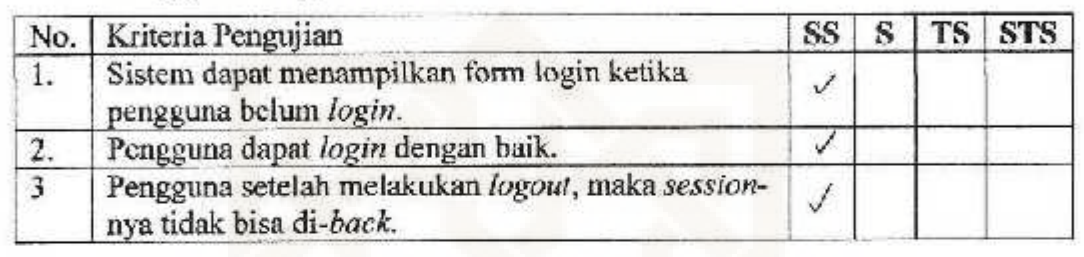

### 2. Pengujian Fungsional aplikasi Admin (Web)

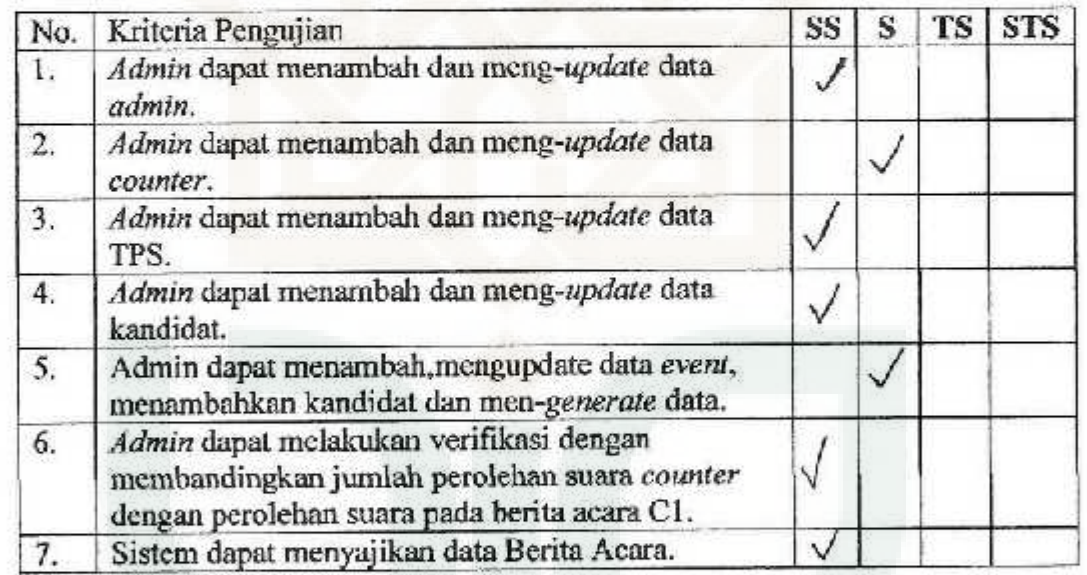

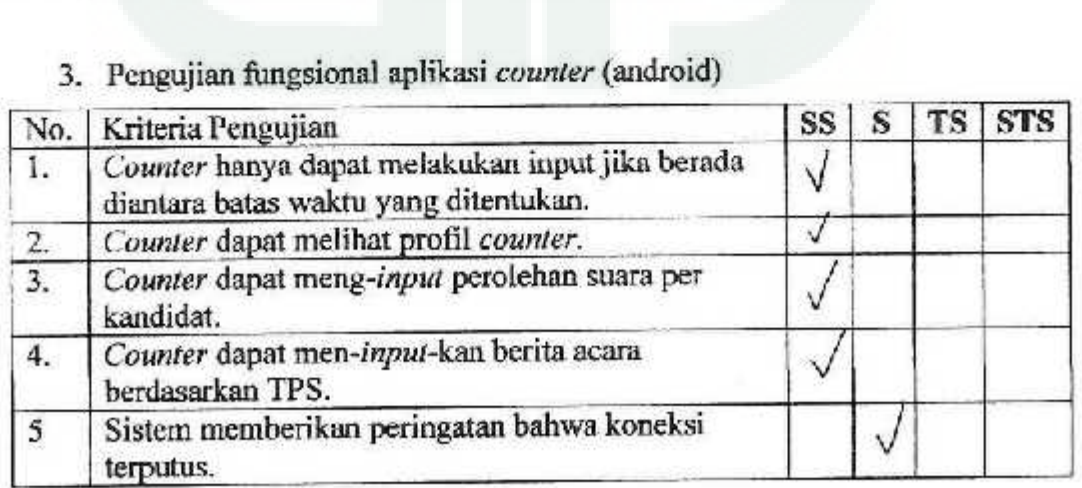

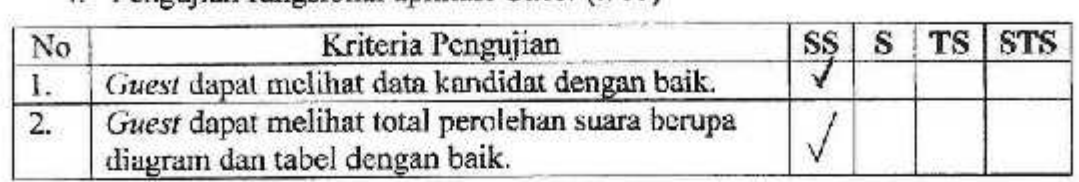

# *5.* Pengujian Antarmuka dan Pengaksesen

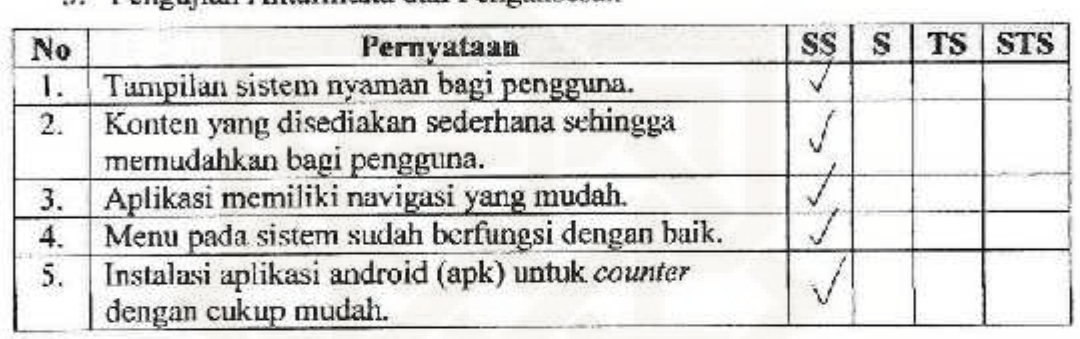

### **Kcterangan:**

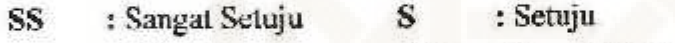

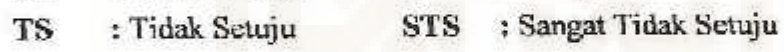

· ./df\\<- .... \\1\U:li\"(,\~ ..••..•••••••••••• NAMA

. Mahasiswa **PEKERJAAN** 

Berikanlah tanda centang  $(\sqrt{})$  pada isian yang terlampir

#### 1. Pengujian Fungsional Sistem

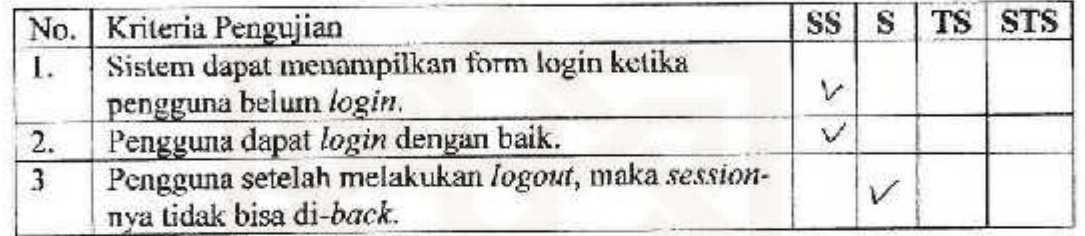

# 2. Pengujian Fungsional aplikasi Admin (Weh)

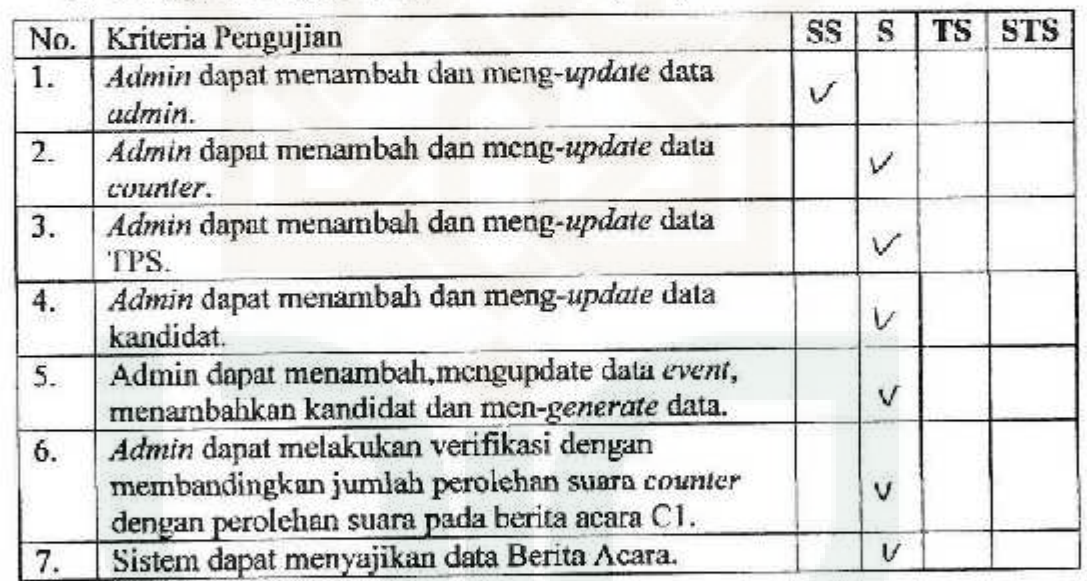

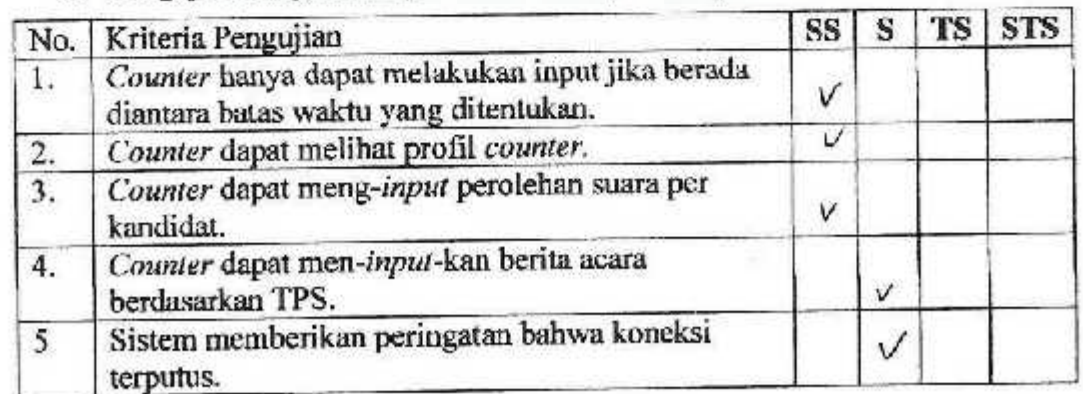

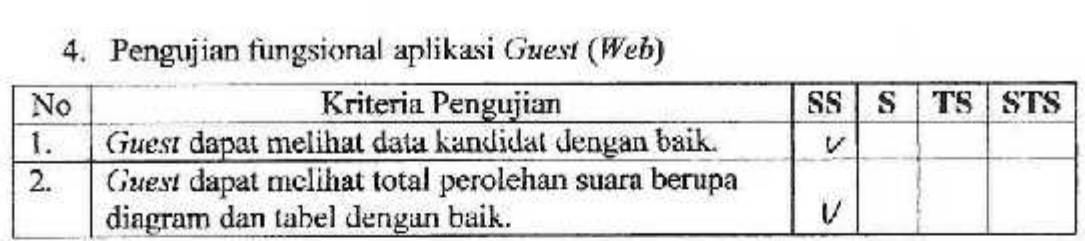

### 5. Pengujian Antarmuku dan Pengaksesan

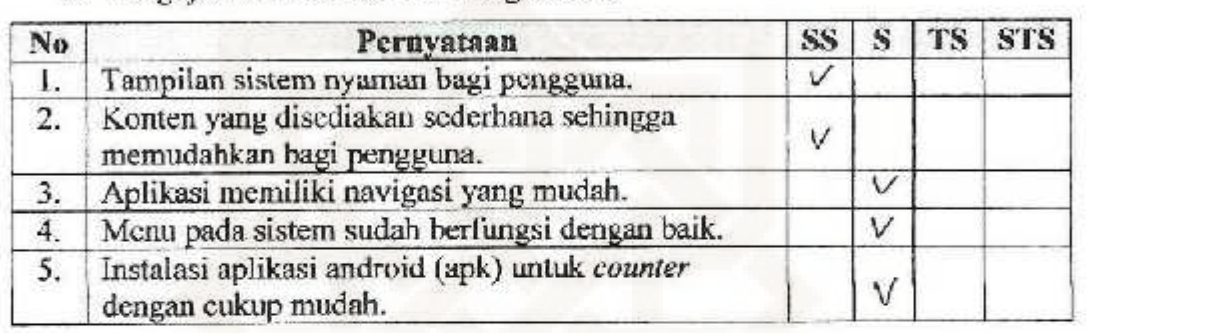

### Keterangan:

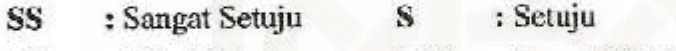

STS : Sangat Tidak Setuju TS : Tidak Setuju

 $NAMA$  :  $Alu<sub>rel</sub>$  .  $Q(f<sub>i</sub>):$  fehmatin

 $PEKERJAAN$  :  $M$ ,  $n$ <sub>*thergun*</sub>

Bcrikanlah tanda centang ( $\vec{v}$ ) pada isian yang terlampir

#### 1. Pengujian Fungsional Sistem

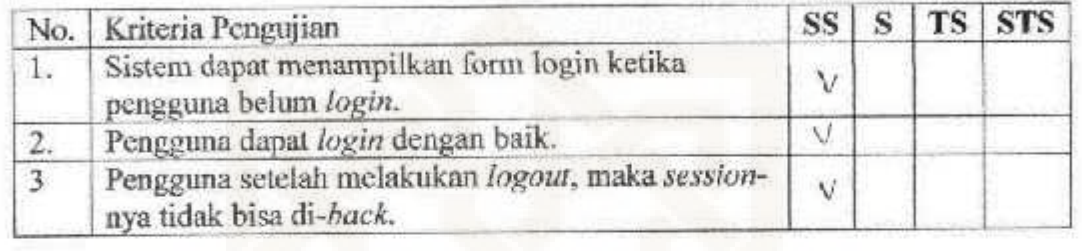

### 2. Pengujian Fungsional aplikasi Admin *(Web)*

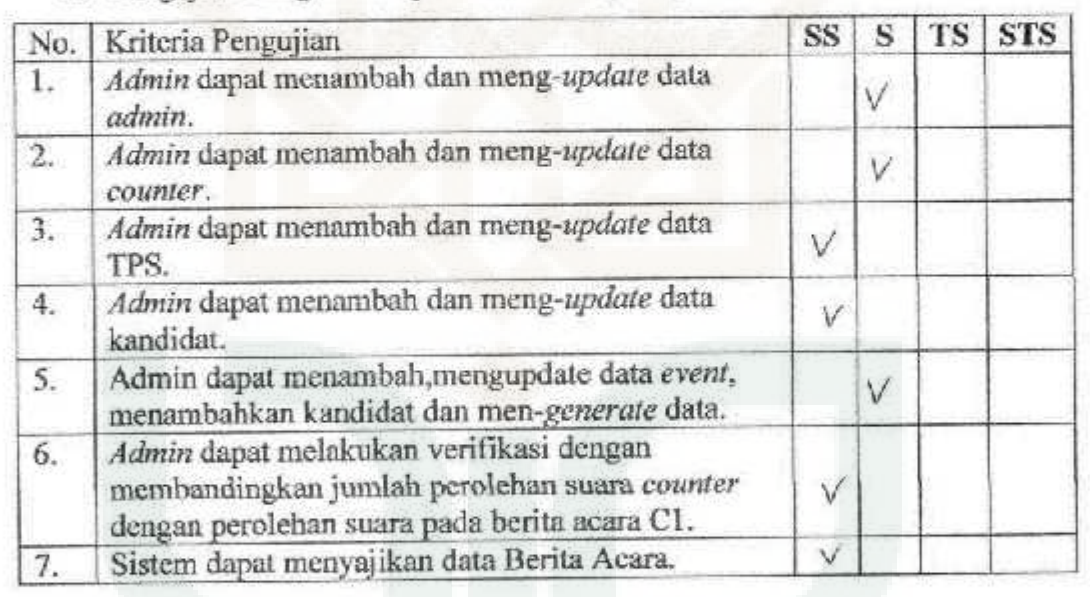

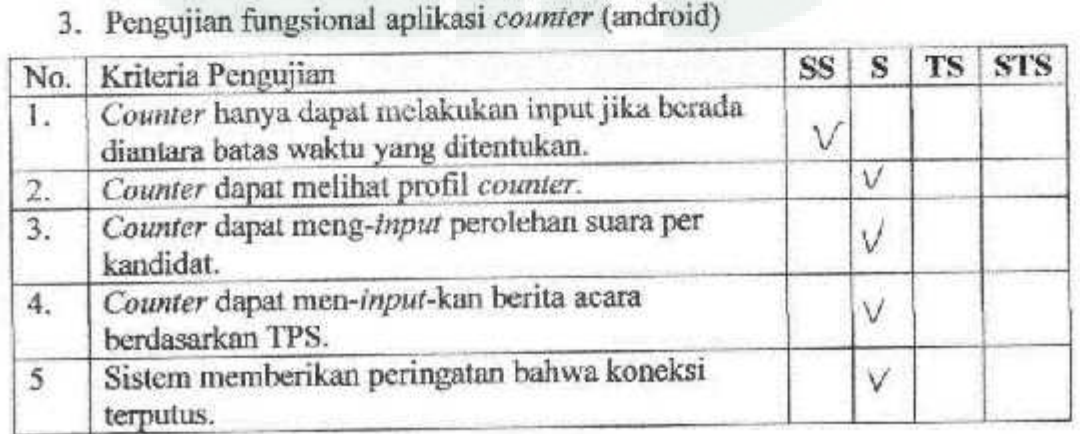

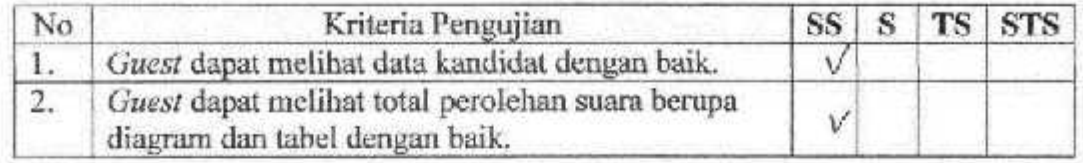

# *5.* Pengujian Antarmuka dao Pengaksesan

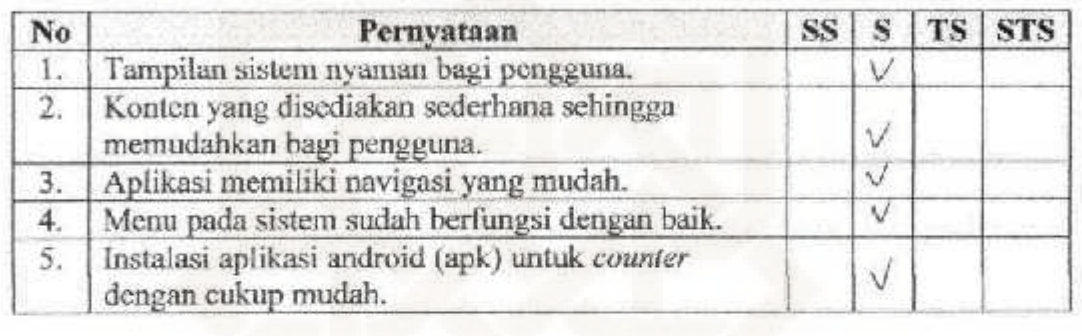

# Keterangao:

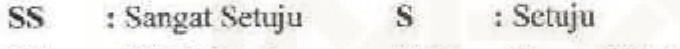

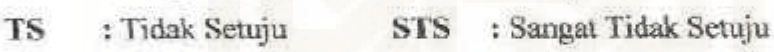
# ANGKET PENGUJIAN SISTEM APLIKASI REAL COUNT YOGYAKARTA<br>NAMA :  $\hat{A}^{\hat{n}|a\varsigma}$  fratiwi

 $PEKERJAAN$  :  $M\alpha\text{hack}\omega\text{1}$ 

Berikanlah tanda centang  $(\forall)$  pada isian yang terlampir

### 1. Pengujian Fungsional Sistem

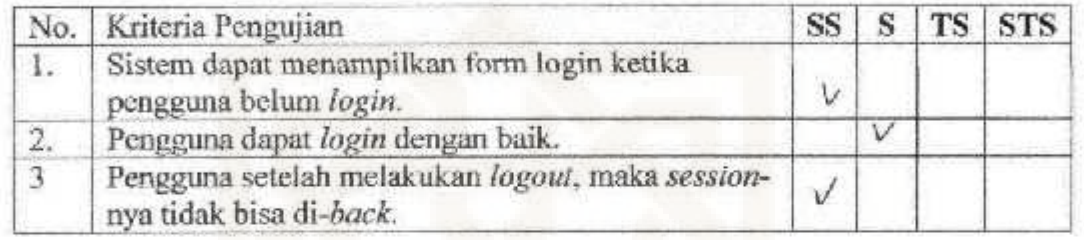

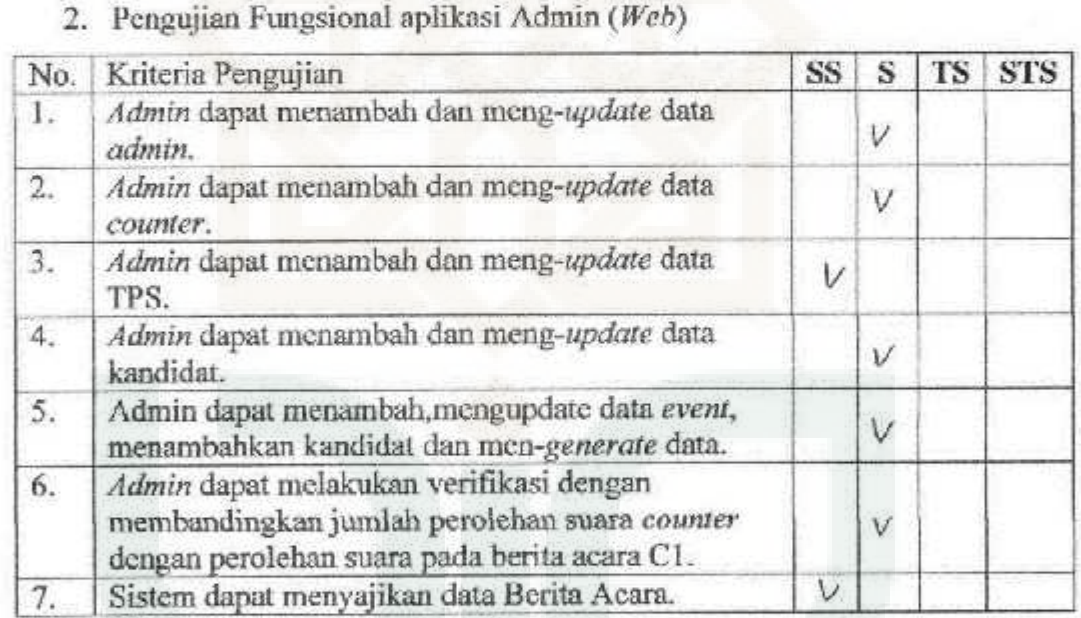

# 3. Pengujian fungsional aplikasi *counter* (android)

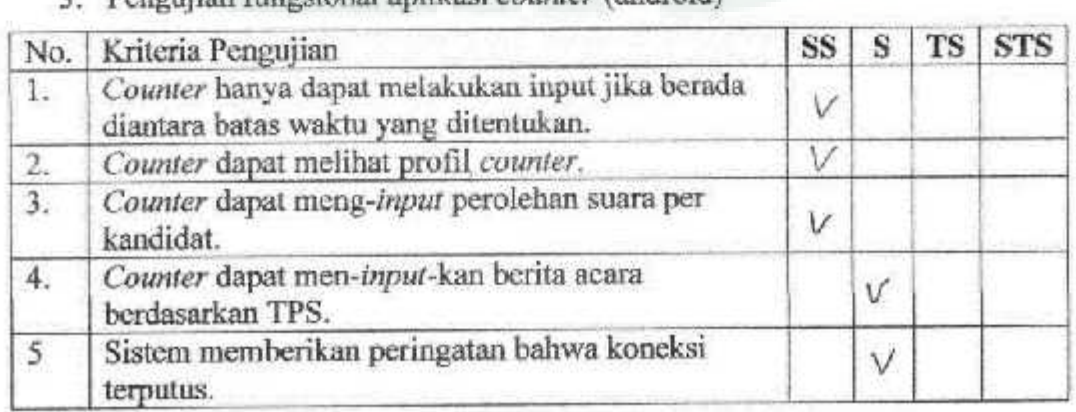

# 4. Pengnjinn fungsional aplikasi *Guest (Web)*

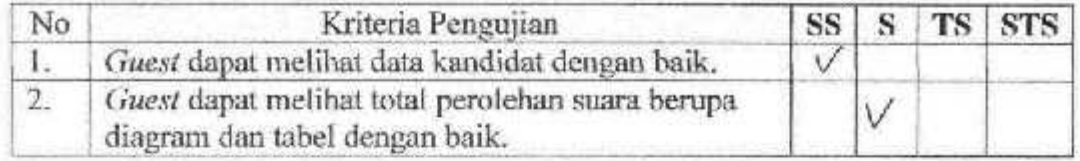

# *5.* Pcnguiian Antarmuka dan Pcngakscsan

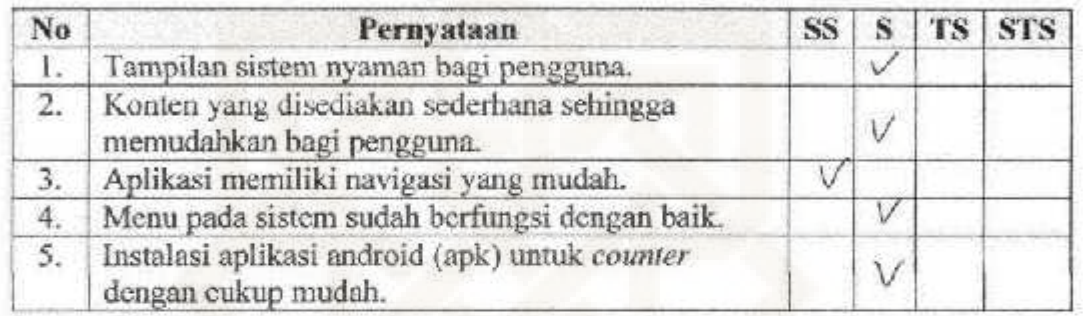

## Keterangam

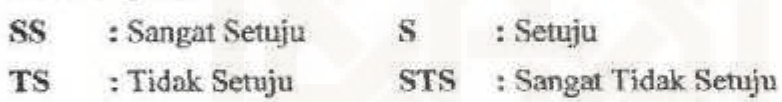

### ANGKET PENGUJIAN SISTEM APLIKASI REAL COUNT YOGYAKARTA

NAMA

 $\sim$  NORWA AZLIZA

 $:$  Mahasiswi -  $...$ PEKERJAAN

Berikanlah tanda centang  $(v)$  pada isian yang terlampir

### 1. Pengujian Fungsional Sistem

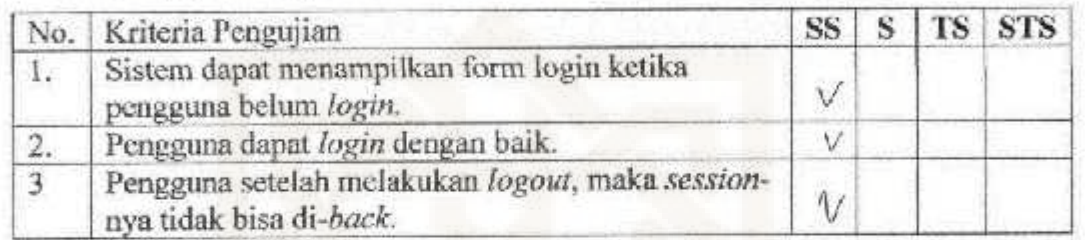

# 2. Pcogujiao Fungsional aplikasi Admin *(Web)*

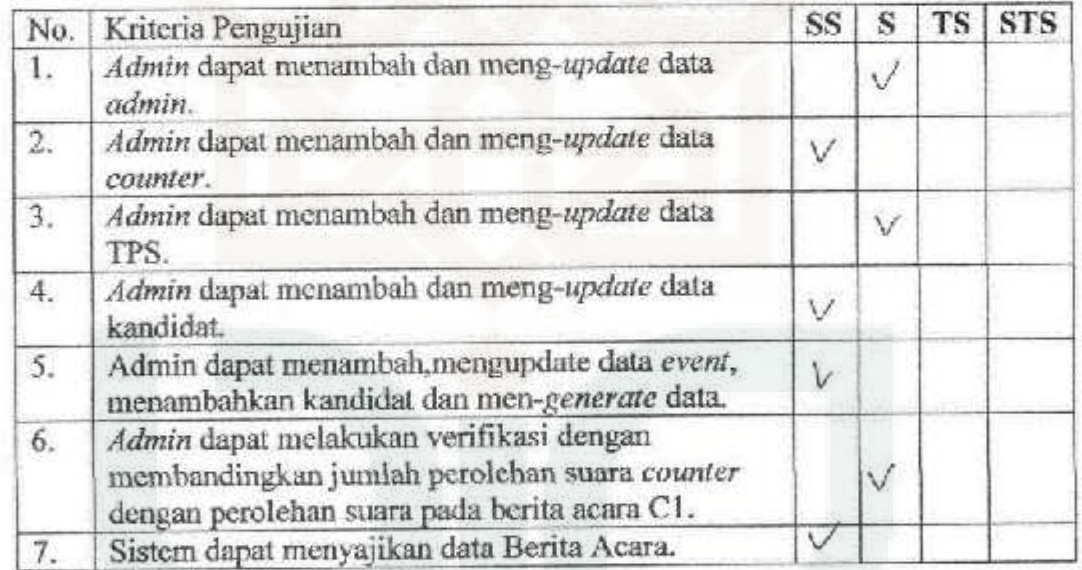

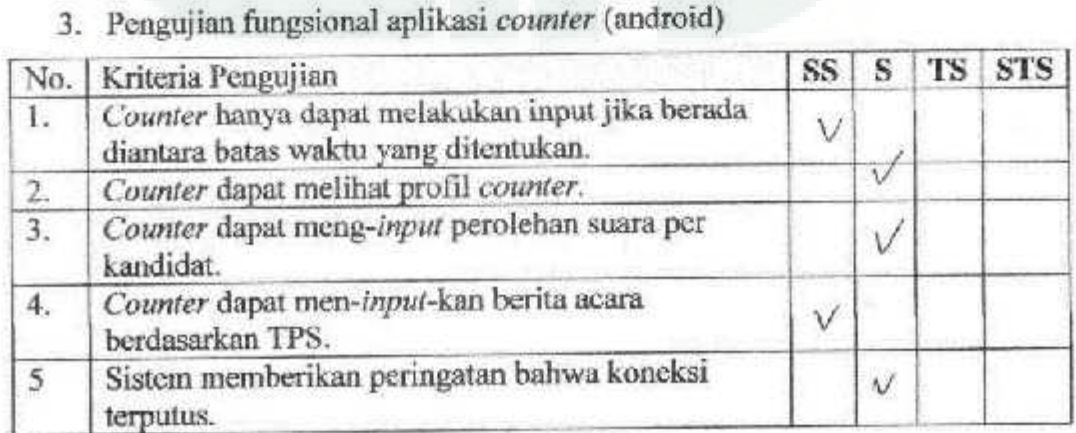

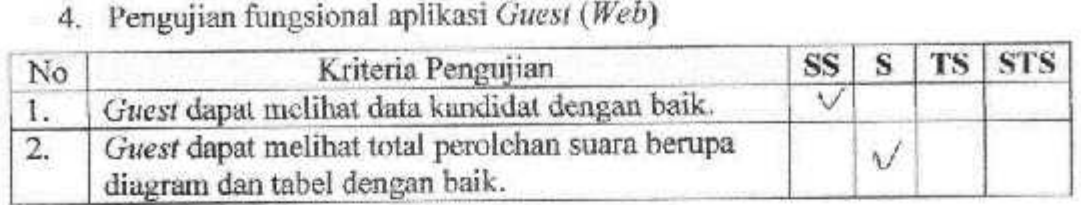

# 5. Pengujian Antarmuka dan Pengaksesan

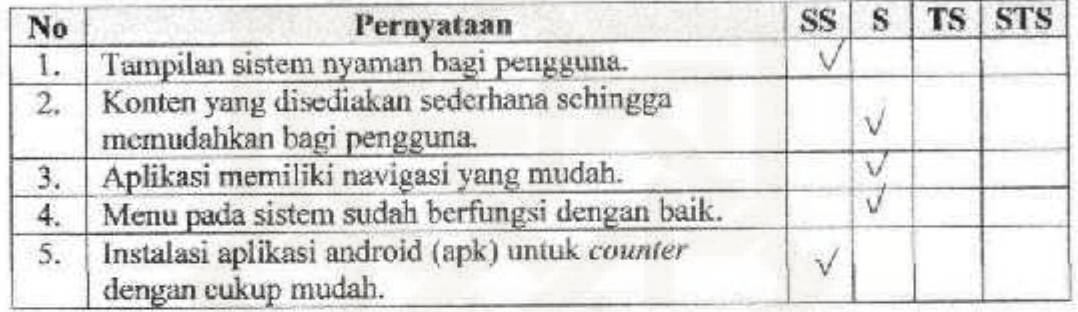

# Keterangan:

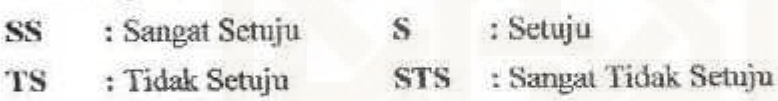

### ANGKET PENGUJIAN SISTEM APLIKASI REAL COUNT YOGYAKARTA

NAMA

: Siti Redhimal

**:** Mahasiswi PEKERJAAN

Berikanlah tanda centang  $(\sqrt{})$  pada isian yang terlampir

### I. Pengujian Fungsional Sistem

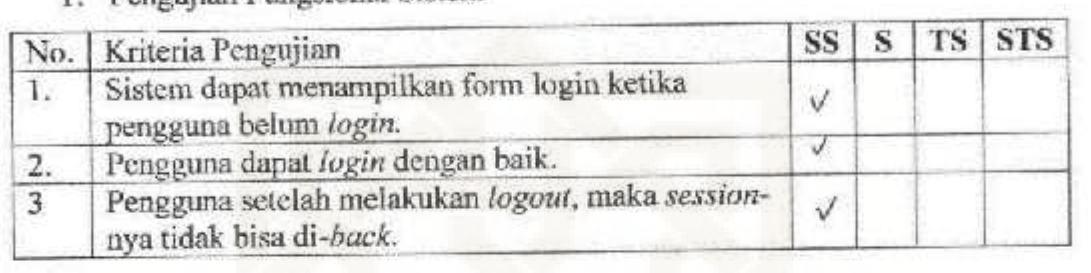

# 2. Pengujian Fungsional aplikasi Admin (Web)

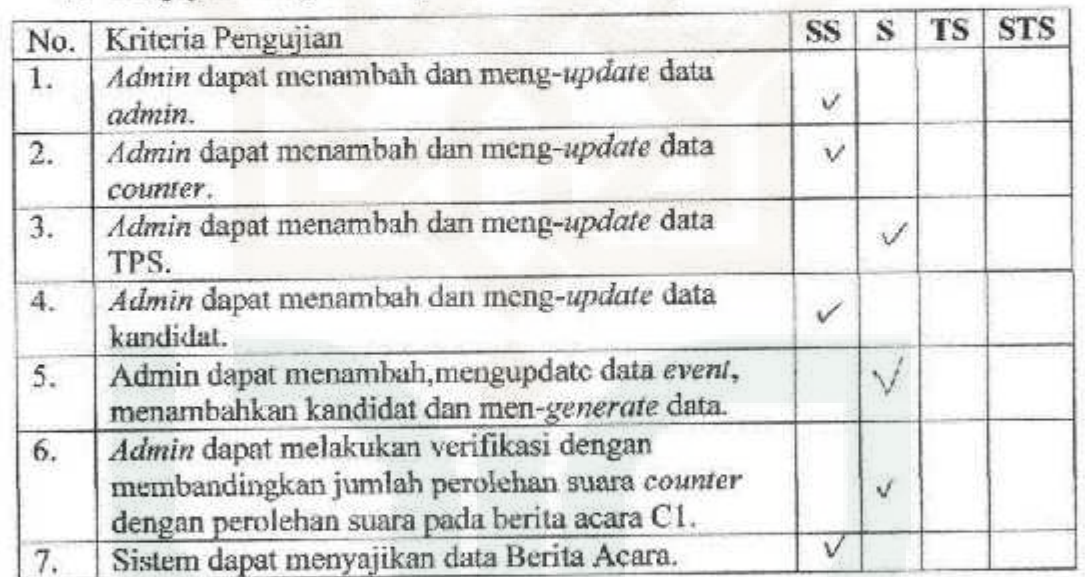

# 3. Pengujian fungsional apli.kasi *counter* (android)

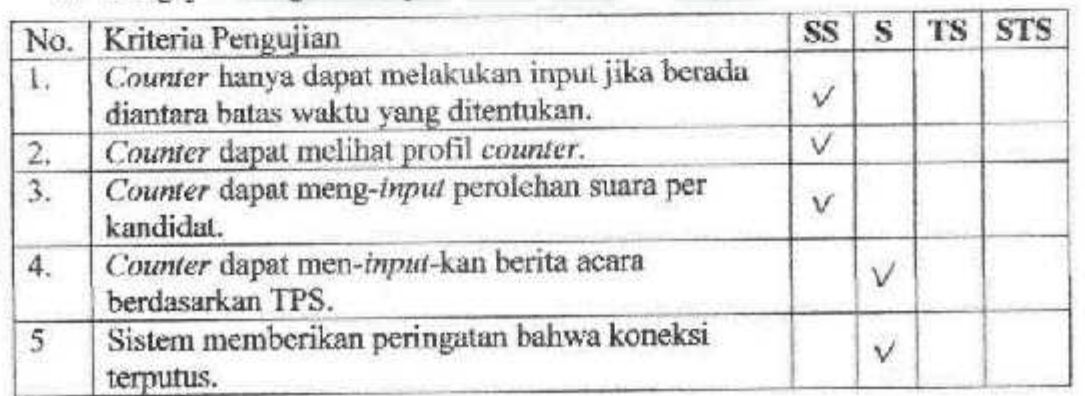

# 4. Pengujian fungsional aplikasi *Guest (Weh)*

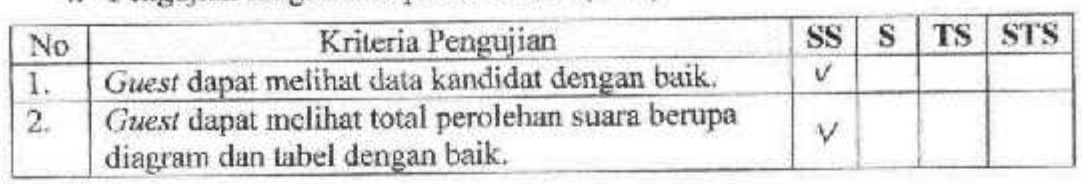

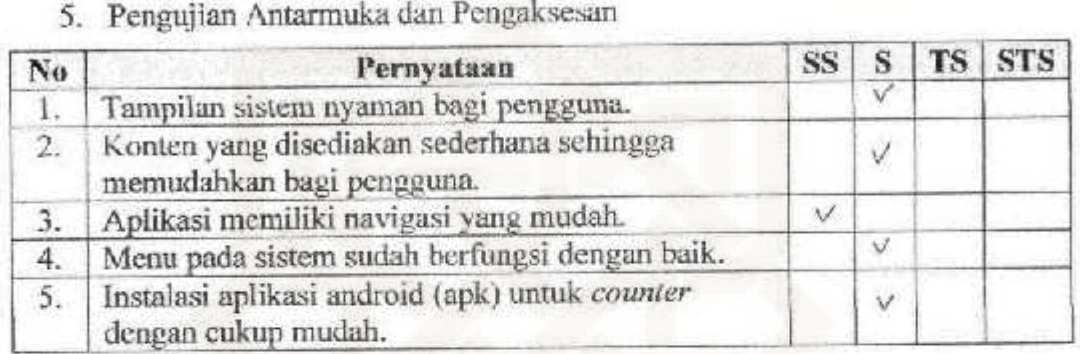

# Kcterangan:

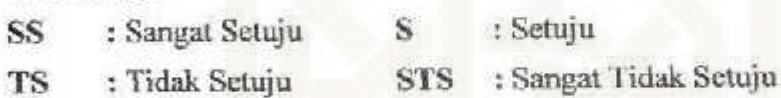

#### ANGKET PENGUJIAN SISTEM APLIKASI REAL COUNT YOGYAKARTA

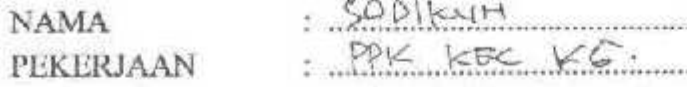

Berikanlah tanda centang  $(\sqrt{})$  pada isian yang terlampir

### I. Pengujian Fungsional Sisiem

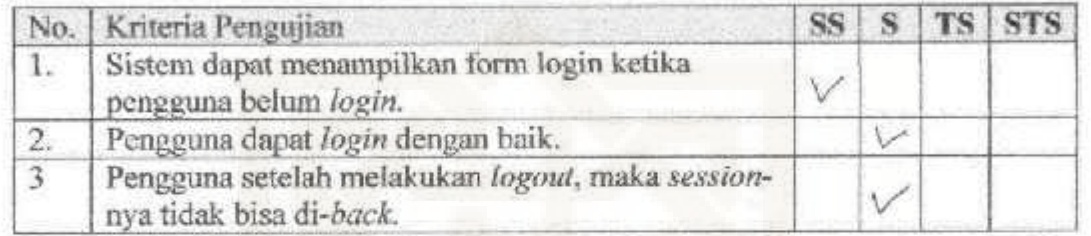

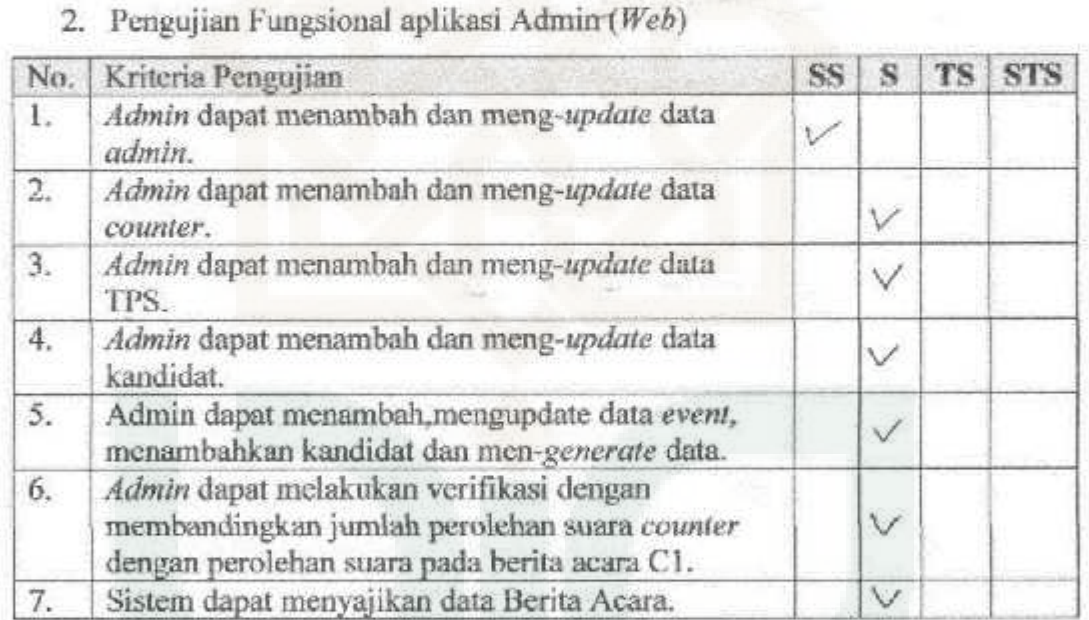

### 3. Pengujian fungsional aplikasi *caunter* (android)

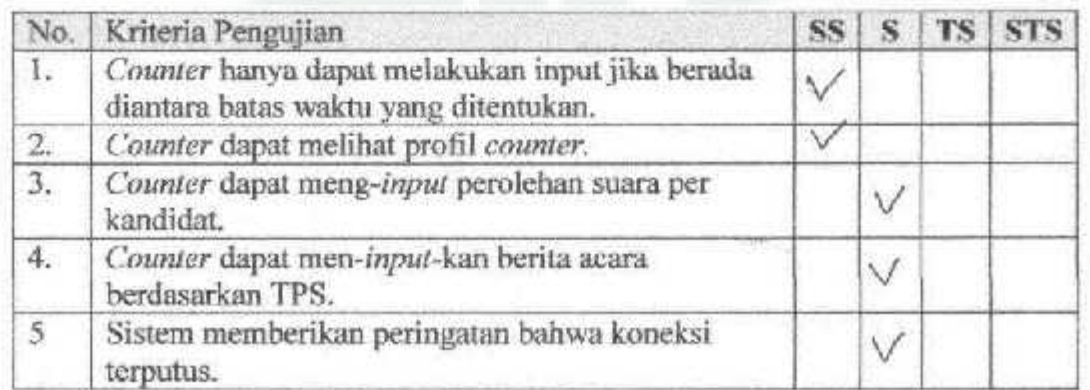

4. Pengujian fungsiona] aplikasi *G11es1 (Web)* 

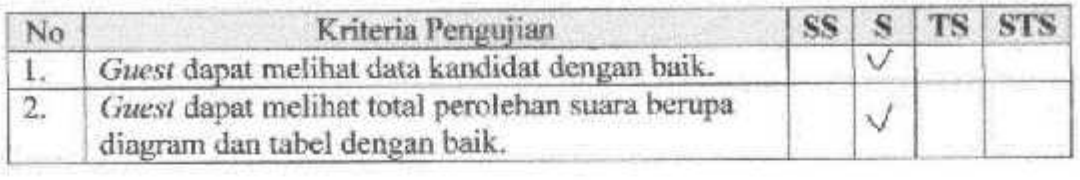

# *5.* Pengujian Antarmuka dao Pengakscsan

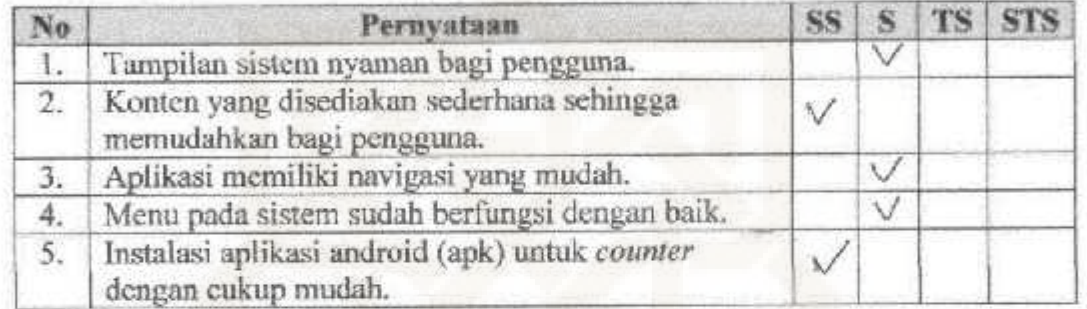

### **Keterangan:**

- S : Sctuju SS : Sangar Setuju
- TS : Tidak Setuju
- STS : Sangat Tidak Setuju

## **Biodata Peneliti**

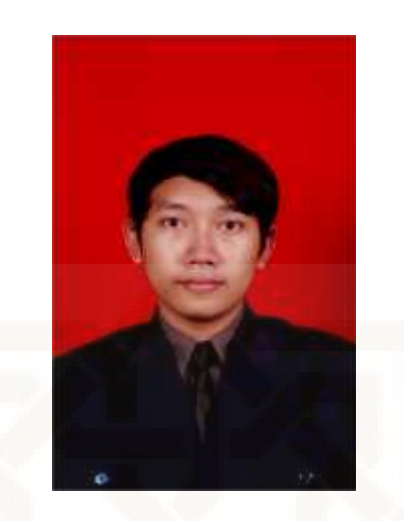

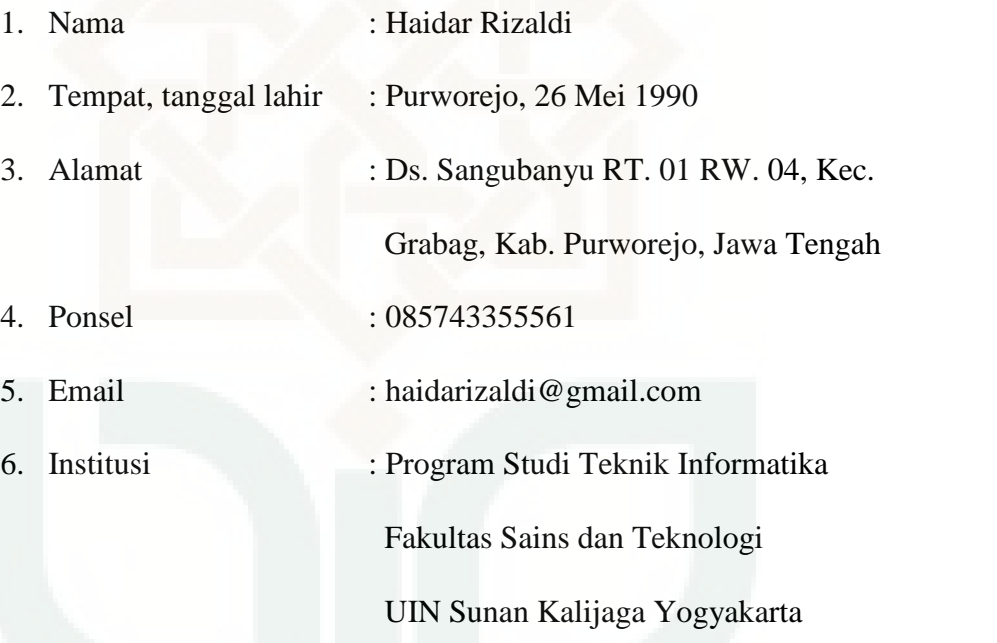

Riwayat Pendidikan :

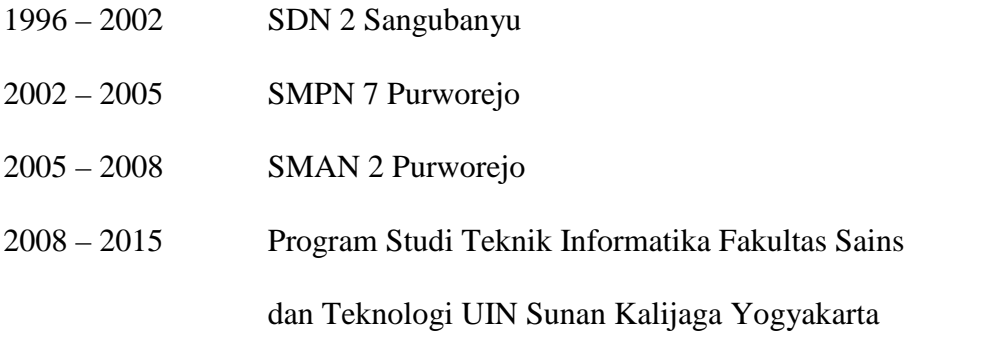